**NRSIR R1 1656** NBS PUBLICATIONS NATL INST OF STAND & TECH AlllO6 978879 NBS 30/60 MEGAHERTZ NOISE MEASUREMENT SYSTEM OPERATION AND SERVICE MANUAL

George J. Counas Thomas H. Bremer

Electromagnetic Fields Division National Engineering Laboratory National Bureau of Standards U.S. Department of Commerce Boulder, Colorado 80303

December 1981

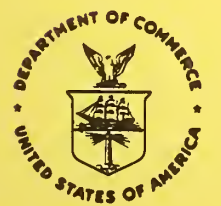

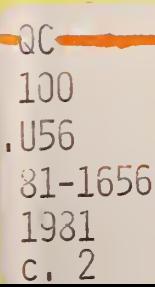

U.S. DEPARTMENT OF COMMERCE, Malcolm Baldrige, Secretary

**IU56** NATIONAL BUREAU OF STANDARDS, Ernest Ambler, Director

NBSIR 81-1656

NATIONAL BUKAU 07 STANDARDS **LLBRARY** 

MAR 15 1982

 $0 - 00$  $102 -$ 

 $r \in \mathcal{L}$  .

# NBS 30/60 MEGAHERTZ NOISE MEASUREMENT SYSTEM OPERATION AND SERVICE MANUAL

 $\bullet$ 

George J. Counas Thomas H. Bremer

National Bureau of Standards U.S. Department of Commerce Boulder, Colorado 80303

December 1981

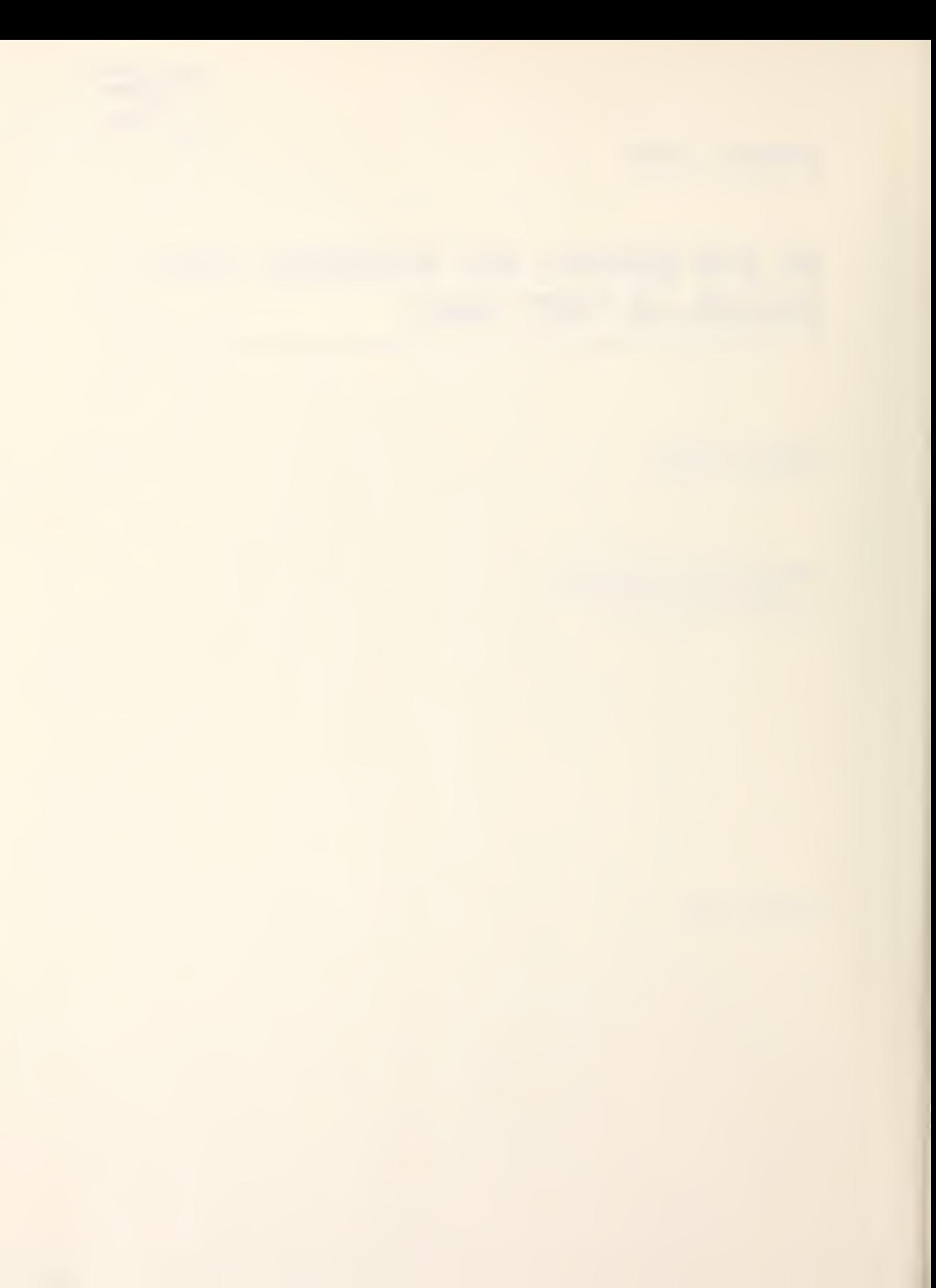

# TABLE OF CONTENTS

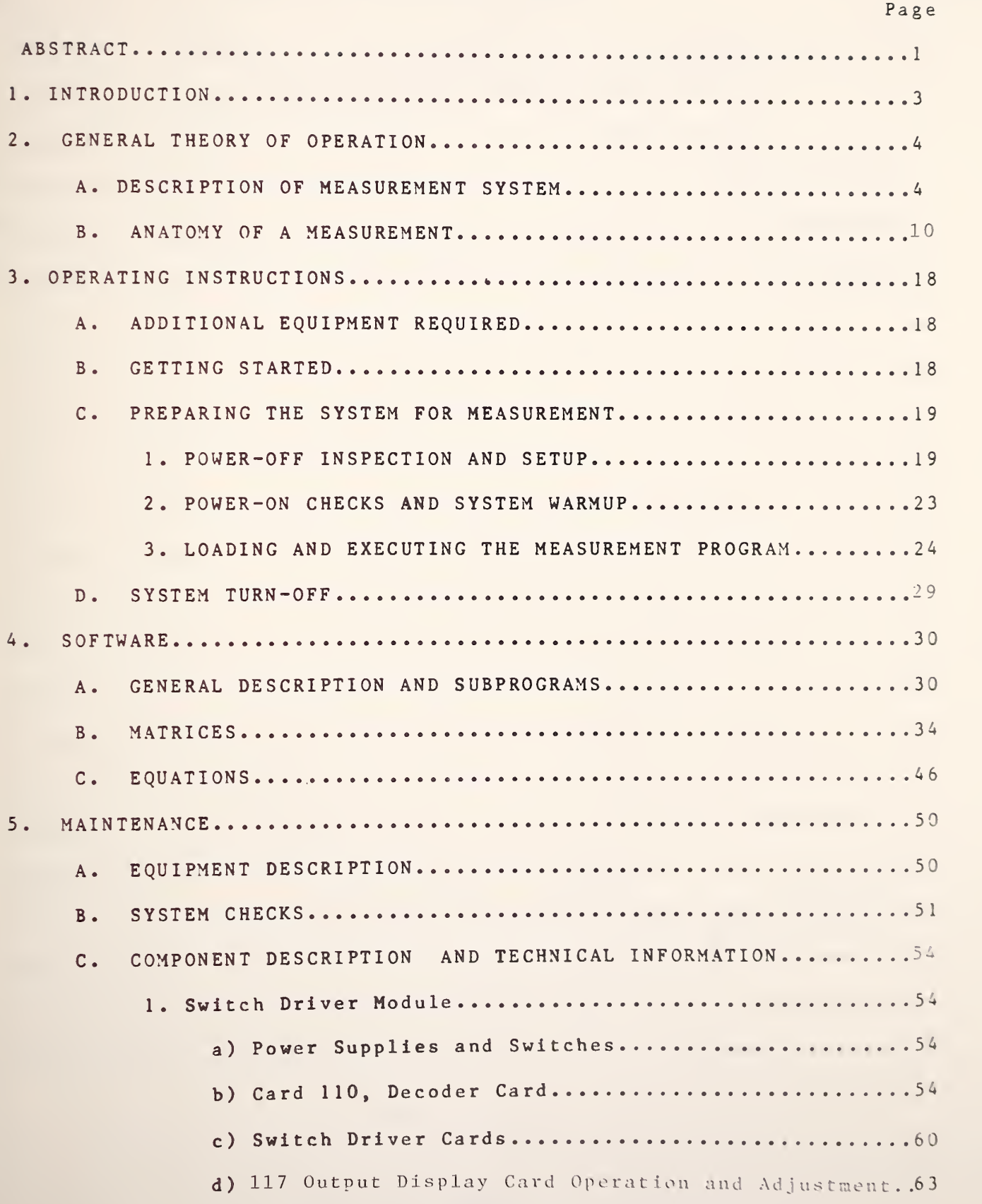

# TABLE OF CONTENTS continued

Page

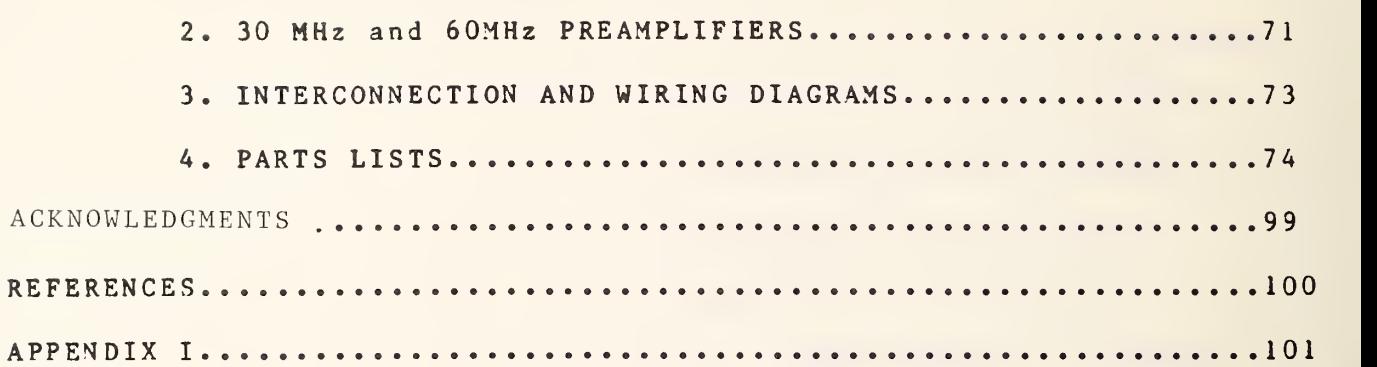

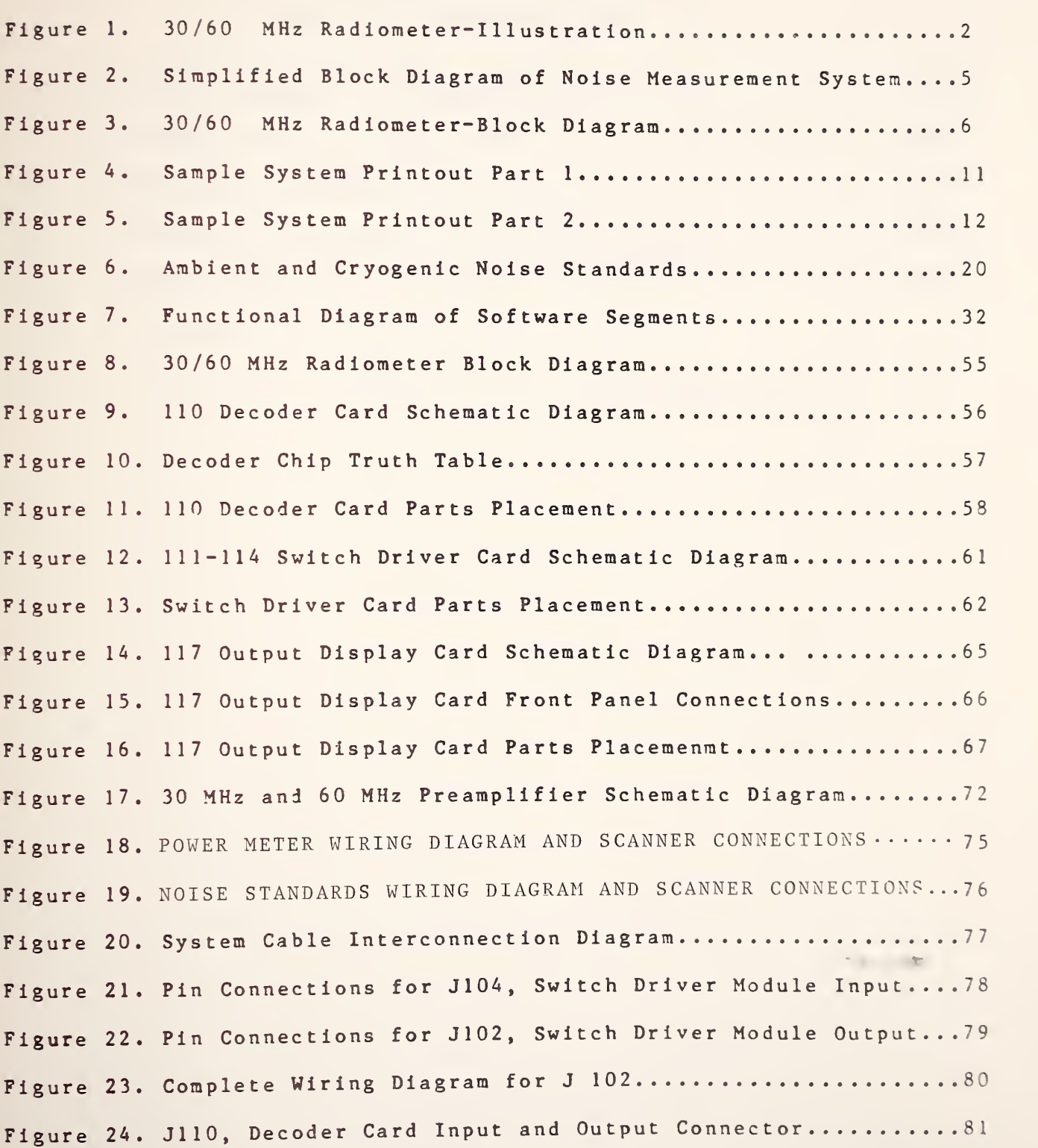

#### LIST OF FIGURES continued

Figure 25. J111, Switch Driver Card Input and Output Connector.....82 Figure 26. J112, Switch Driver Card Input and Output Connector.....83 Figure 27. J113, Switch Driver Card Input and Output Connector.....84 Figure 28. J114, Switch Driver Card Input and Output Connector.....85 FIGURE 29. J117, Output Display Card Input and Output Connector....86

Page

# LIST OF TABLES

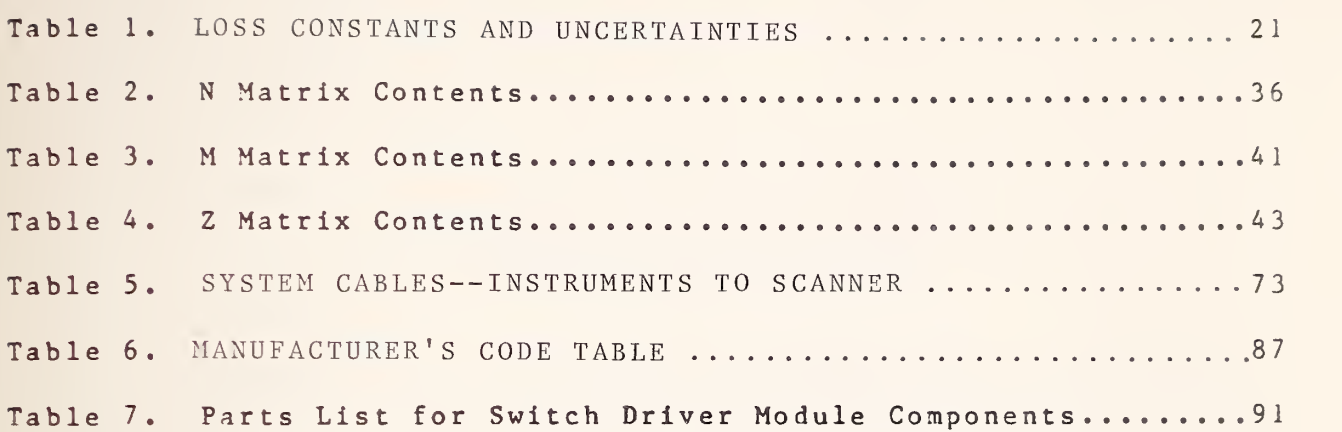

 $\mathcal{L}^{\text{max}}_{\text{max}}$ 

## Page

#### IMPORTANT NOTICE

The specific components selected for the system were chosen on the basis of suitability, availability, and cost. They do not necessarily represent the only possible choice or even the best choice. The National Bureau of Standards states only that they were used in the system described here. Substitution of nominally equivalent components meeting the same specification should cause no difficulty; however NBS has not tested all such possible choices.

#### NBS 30/60 MEGAHERTZ NOISE MEASUREMENT SYSTEM

#### OPERATION AND SERVICE MANUAL

**BY** 

George Counas and Tom Bremer Electromagnetic Fields Division National Bureau of Standards Boulder, Colorado 80303

Calibration of coaxial noise sources at 30 and 60 MHz is now being accomplished using <sup>a</sup> total power radiometer designed to operate under computer control. Use of the IEEE 488 Instrument Bus and structured software techniques allows use and substitution of commercially available components with <sup>a</sup> minimum of hardware and software modification.

This manual addresses the general theory of operation, operating procedures, and maintenance procedures for the NBS 30/60 MHz automated noise measurement system using <sup>a</sup> commercially available desktop calculator as the controller.

Key words: Automated noise measurement system; coaxial noise sources controller; IEEE 488 Bus; total power radiometer.

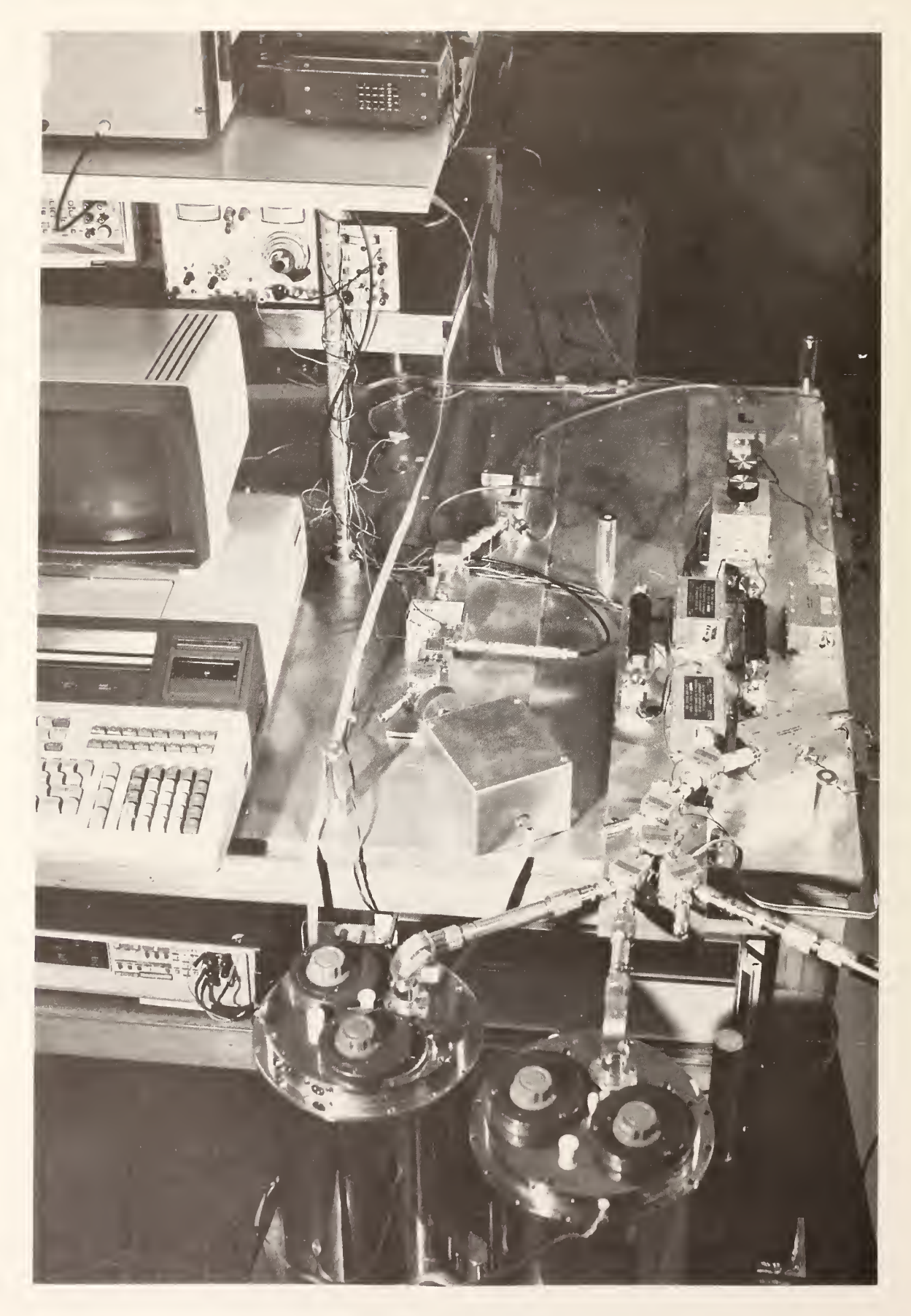

# 30/60 MHz RADIOMETER

#### 1. INTRODUCTION

The use of the total power radiometer to measure noise sources requires <sup>a</sup> comparison of the unknown source with known or standard noise sources. To accomplish this with any degree of accuracy, mismatch considerations mandate either <sup>a</sup> correction for mismatch between the standards and the device under test or tuning to minimize it. Another factor which must be taken into account is noise contributed by the measurement system itself which limits system range and accuracy. This is especially true of the first amplifier noise contribution. Tuneable cryogenic and ambient noise standards plus amplifiers with high gain, low noise figure, and good input and output impedance characteristics were designed and constructed at NBS and make the measurement system described by this manual possible.

Figure <sup>1</sup> is <sup>a</sup> photograph of the 30/60 MHz radiometer which shows the physical layout of components, Figure <sup>2</sup> is <sup>a</sup> simplified block diagram showing basically how <sup>a</sup> measurement is made, and Figure <sup>3</sup> is <sup>a</sup> detailed block diagram of the measurement system. Figure 3, shows the general arrangement of system hardware with signal flow starting at the lower right. During <sup>a</sup> measurement sequence, the noise power from the unknown source is compared to that delivered by the system ambient and cryogenic standards. Results of this comparison are used to determine the noise temperature of the unknown source. An automated system such as this, can make large numbers of measurements in <sup>a</sup> relatively short time without operator involvement. This permits economical gathering of statistical results not previously possible.

2. GENERAL THEORY OF OPERATION

A. DESCRIPTION OF THE MEASUREMENT SYSTEM

Refer to Figure 2. This is <sup>a</sup> functional block diagram of the noise measurement system. To calibrate or find the output noise temperature of the device under test, the output noise powers of this device, the ambient standard, and the cryogenic standard are amplified, filtered, and measured in sequence. The noise temperatures of the two standards are well known. Using the noise equations detailed on page 16 of this manual, the output noise powers and noise temperatures of the two standards are compared with the output noise power of the device under test resulting in the determination of the output noise power of this device. These noise power comparisons are made by using the  $30/60$  Mhz radiometer system described in t'e following paragraphs .

For purposes of explanation, the 30/60 MHz radiometer system as shown in Figure 3, can be divided into four general parts which are: (1) the switching and noise source section, (2) the 30 or 60 MHz preamplifier section, (3) the output amplifier and power measurement section, and (4) the instrument and controller section.

The switching section provides for selection of the unknown or standard noise sources for comparison by the system. The unknown coaxial noise source is usually <sup>a</sup> noise diode network at an effective temperature of approximately 11,000 K or <sup>a</sup> load which is either heated to a temperature of approximately 376 K or cooled with liquid nitrogen to <sup>a</sup> temperature of approximately

 $-4 -$ 

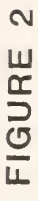

SIMPLIFIED BLOCK DIAGRAM OF NOISE MEASUREMENT SYSTEM

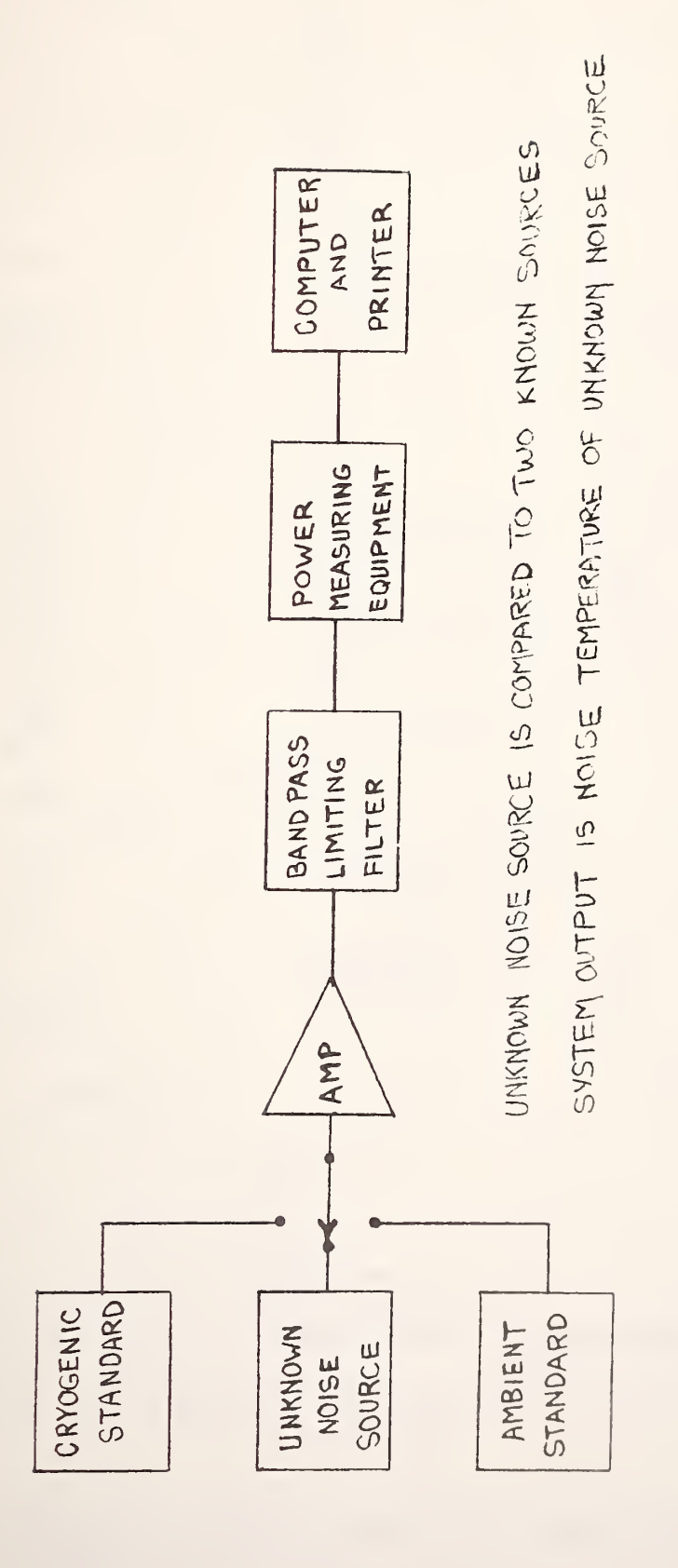

 $-5-$ 

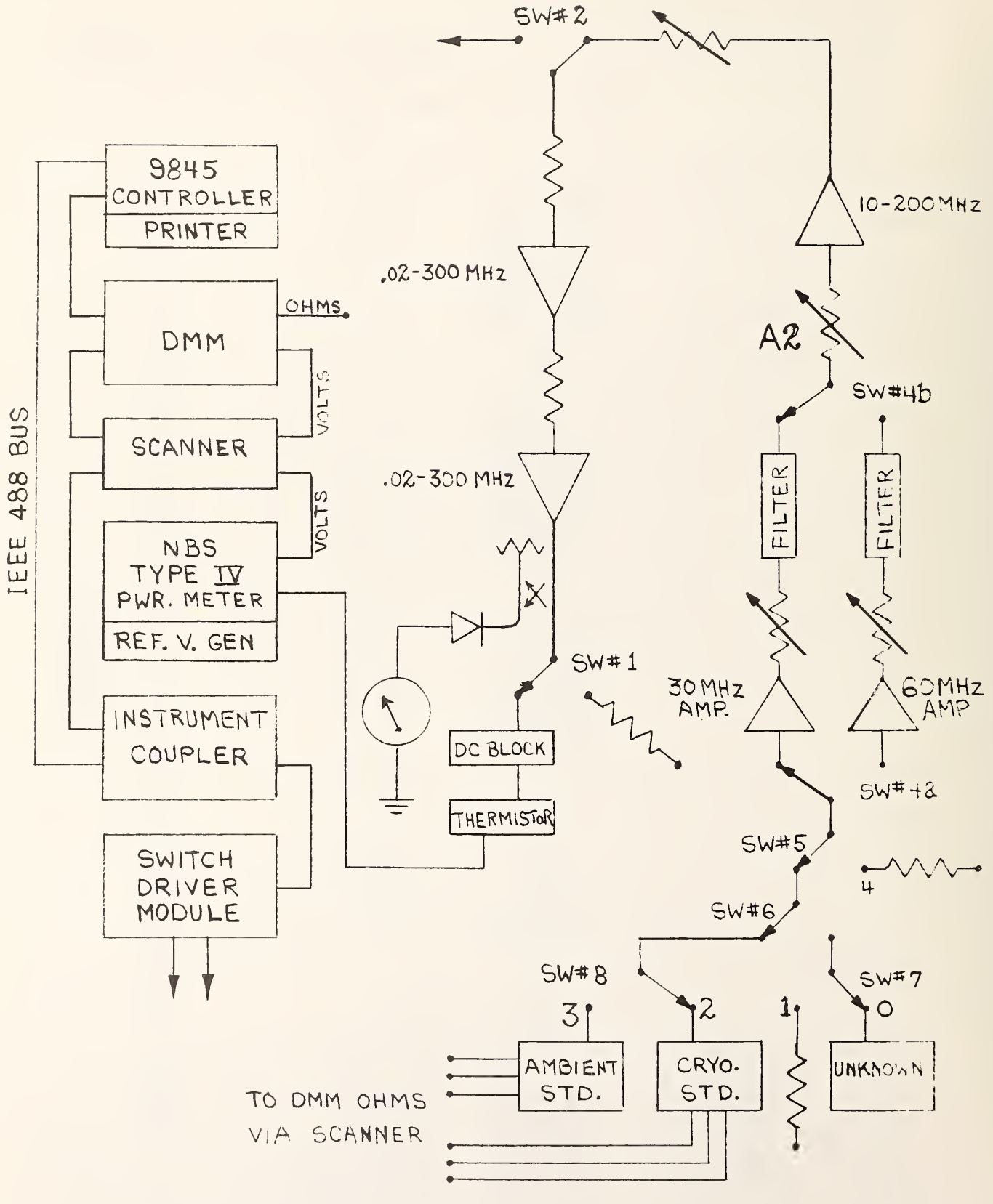

30 /60 MHZ RADIOMETER BLOCK DIAGRAM

K. The normal system range covers this region. The two noise standards used to calibrate these unknown noise sources over this range are <sup>a</sup> coaxial ambient standard and <sup>a</sup> coaxial cryogenic standard .

The ambient noise standard is <sup>a</sup> load placed in an oil bath which is allowed to come to equilibrium with room temperature. The controlled room temperature of the standards laboratory, the mass of the standard housing, and the oil bath insure slow temperature change of the load element and thus a stable noise power output. Normally, this temperature change is less than 0.05 K over an <sup>8</sup> hour period. The temperature of the standard is measured often enough to pick up any small temperature changes which do occur.

The cryogenic standard is similar to the ambient standard except that the load is housed in <sup>a</sup> bath of liquid nitrogen. The temperature of these loads is measured by 3-wire-platinum thermometers which are remotely read by the instrument and controller section. Both standards have tunable output ports which provide for impedance matching and are currently connected to the system with 14mm coaxial fittings and air lines. Precision adaptors are used to connect the standards and unknown noise sources to the system ports where necessary. Coaxial connector types currently accepted for the item under test include but are not limited to: precision N, GR900, APC7, and SMA.

Noise power from the item under test is amplified by either the <sup>30</sup> MHz preamplifier or the <sup>60</sup> MHz preamplifier. These frequencies were selected to meet the needs of NBS calibration service customers. The frequency channel is remotely selected by the ganged switches at the input and output. The two channels are similar but the gain of the 30 MHz amplifier is 70 dB while that of the 60 MHz amplifier is 35 dB. The noise bandwidth of the two amplifier channels is determined by the amplifier and filter combination and is 0.77 MHz for the 30 MHz channel and 1.38 MHz for the 60 MHz channel. The system bandwidth at these frequencies is not critical as long as the input noise being amplified is constant over the bandwidth being used. The bandwidths above meet this specification. Since they have <sup>a</sup> noise figure less than 1.6 decibel, these amplifiers contribute little additional noise to that being amplified. They are not available commercially and were designed and built at NBS.

The output from the preamplifier section is amplified by three additional broadband amplifiers. The first has <sup>a</sup> bandpass of 10 to 200 MHz and the second and third have <sup>a</sup> bandpass of 0.02 to 300 MHz. All three have <sup>a</sup> gain of 30 decibels. The attenuators in this section are used to isolate components and to provide for linear operation. The output of this section is sampled through the side arm of <sup>a</sup> directional coupler to give the operator <sup>a</sup> visual indication of system power levels.

Power output is measured by using <sup>a</sup> thermistor mount connected to the output port through <sup>a</sup> DC (direct current) block. This thermistor mount in combination with an NBS Type IV Power Meter and <sup>a</sup> precision reference voltage generator is used to measure noise power.

 $- 8 -$ 

The instrument and controller section encompasses all of the peripheral electronic equipment used to make the noise measurements including the controller, which in this case is the Hewlett Packard 9845 desktop calculator.

As shown at the left in Figure 3, the peripheral instruments are all interconnected on an IEEE 488 Bus. The instrument coupler shown connects the coaxial switch driver module to the controller. The switch driver assembly is the only instrument not compatable with the bus and so the instrument coupler, <sup>a</sup> sophisticated decoder, is used to interface the switch driver module to the controller--making it bus compatable. This switch driver module is used to control the various system switches and programmable and reference attenuator assemblies when they are used. An LED (light emitting diode) display on the front panel of the switch driver module gives <sup>a</sup> visual display of the digital code from the controller and the front panel meter indicates system output power levels. The scanner provides connection, at the proper time, of the ohmmeter section of the DMM (digital multimeter) to the platinum thermometers in the noise standard housings. Total resistance, lead resistance, and thermometer element resistance are determined. Conversion of these resistances to temperature is done by the software.

<sup>A</sup> check of system voltages is made by the DMM with proper connections made by the scanner before each measurement. Voltages checked include the 15V, 20V, 24V, and 28V switch driver and amplifier power supplies. In addition, the voltage output of the power meter is connected to the DMM through the scanner to collect output voltages which are then converted to power and

noise temperature by the software.

B. ANATOMY OF A MEASUREMENT

A brief description of <sup>a</sup> measurement sequence is as follows:

- 1) The impedance of the device to be tested is measured and input to the computer along with the connector/adaptor description and associated loss constants. Instructions for making the impedance measurements are found on page 22; the loss constants are discussed on page 18.
- <sup>2</sup> The temperatures of the ambient and cryogenic standards are determined and stored.
- 3) The powers from the device under test, ambient standard, and cryogenic standard are measured and the temperature of the unknown noise source is calculated. This is normally done 100 times.
- 4) At the end of the first 50 measurements, the average noise temperature of the unknown is stored along with the standard deviation, calculated system temperature, and average power measured. If the printed results are obviously erroneous (values far from nominal or with very large standard deviations), the operator can abort the measurements at this time, correct the problem, and start over. Doing this at this point saves time. If the results printed are acceptable, the cycle is then repeated starting at 2) and the 2nd 50 measurements are made. The results are again stored.
- 5) A grand average of all measurements is obtained and <sup>a</sup> summary of results is output via the system printer.

 $-10-$ 

TOTAL MISMATCH ERROR IS: 16.17 K

#### MEASUREMENT RECAP AND PRELIMINARY RESULTS

FREQUENCY= 30.00 MHZ SOURCE IMPEDANCE 49.5+J00.0 LEVEL SETTING OF A2= 8.00 ------------------------TA R OHMS TS R OHMS 36.36 (1ST 50 MEASUREMENTS) 295.94 218.23 76.21 36.36 (2ND 50 MEASUREMENTS) 295.94 218.23 76.21 TX SX TE<br>------- -------- -----------------5767.77 41.69 179.36 (1ST 50 MEASUREMENTS) 5772.87 46.87 180.45 (2ND 50 MEASUREMENTS) AVE POWER IN MILLIWATTS P1,P2,P3  $.14$ 3.31 .26 SD P1, P2, P3 IN WATTS (# OF MEAS= 100.00000000) .00000740 .00000105 00000108 ' --------------------------

SAMPLE SYSTEM PRINTOUT PART 1<br>FIGURE 4

#### $FREQUENCY = 30. MHz$

NOISE TEMPERATURE <sup>=</sup> 5770. 32K +- 91.20K(BIAS) +- EXCESS NOISE RATIO=  $12.76DB$  +- .06DB(BIAS+3\*SEM) RADIOMETER SYSTEM TEMPERATURE = 180K (2.1DB NF) RADIOMETER GAIN <sup>=</sup> 76.4DB RADIOMETER NOISE BANDWIDTH= 138.00 MHZ 3.26K (3\*SEM:

#### ERROR SUMMARY

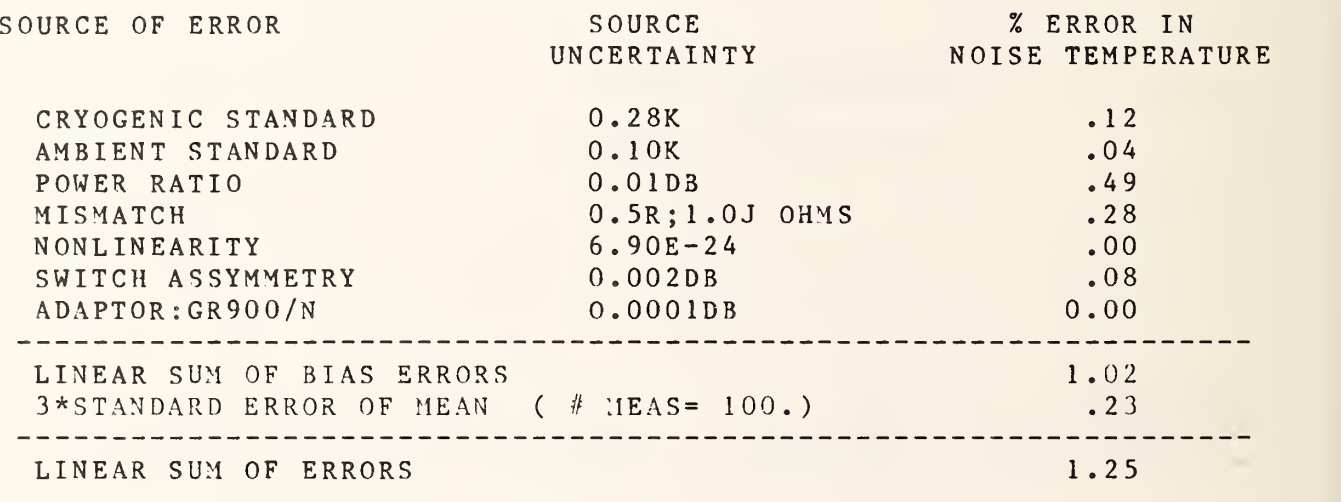

 $\sim$ 

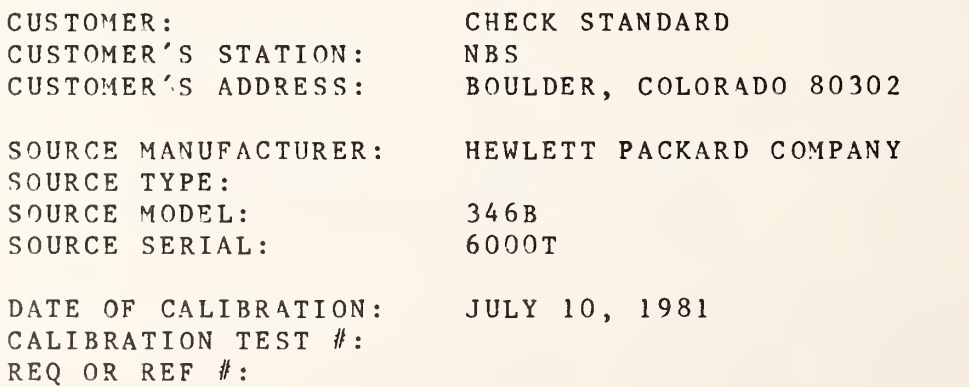

SAMPLE SYSTEM PRINTOUT PART <sup>2</sup> FIGURE <sup>5</sup>

This summary is shown in Figure 4. The first item at the top of the page is the total mismatch error in K. This is followed by the date and time of calibration. The calibration frequency, impedance of the device under test, and system attenuator (A2) setting are printed next (documenting the A2 setting is an aid in reconstructing the measurement system power levels). Ambient standard temperature (Ta), cryogenic standard temperature (Ts), and the associated platinum thermometer resistances in ohms are then listed followed by the measured temperature of the calibrated item (Tx), the standard deviation of the measurement (Sx). and calculated system temperature (Te). All of these parameters are listed twice, furnishing <sup>a</sup> recap for each set of 50 measurements. Average powers measured are tabulated with their associated standard deviations. Pl, P2, and P3 are the average powers measured for the device under test, the ambient standard, and the cryogenic standard respectively. Standard deviations for these powers are listed in the same order.

- 6) Figure <sup>5</sup> shows the final measurement results and error summary output at the end of the measurements. It simply details the results and gives <sup>a</sup> tabulation of system errors.
- 7) Finally, all information in the measurement summary, results, and error summary is stored, if desired, for future reference.

The ensuing discussion of the measurement process gives <sup>a</sup> more detailed description of how the above results were obtained. Since the coaxial noise standards are the basis for determining the noise temperature of the device under test, the error due to temperature uncertainty of these two standards must be known. The size and shape of these standards prevents <sup>a</sup> direct attachment to the measurement system, and as <sup>a</sup> result, the losses and temperature gradient in the adaptors and precision air lines used to make connection to the system were calculated and included in this temperature uncertainty.

The error attributed to these standards is listed in the error summary output by the system software and is 0.1 K for the ambient standard and 0.28 K for the cryogenic standard.

The mismatch error is due to the difference in port impedance between the device being tested and the measurement system. The error due to mismatch listed by the software is the root sum of squares of the errors determined for worst possible cases in phase and magnitude of this port impedance difference. It takes into account the impedances and the associated uncertainties of the measurement system ports, the coaxial noise standard ports, and the output port of the device under test. This error is dependent on the impedance of the device being tested and is normally between 0.1% and 0.4% of the noise temperature measured.

A vector impedance meter is used to determine the impedance of the source to be calibrated, and then the noise standards are tuned to match this impedance. The only mismatch error left to be considered, then, is the difference between the device under

test and the system measurement ports. The system ports have been measured and found to have the same impedance. The real part of this impedance was measured to be 49.5 ohms at 30 MHz and 50.5 ohms at 60 MHz. The imaginary part was measured to be 0.0 ohms at 30 MHz and 0.5 ohm at 60 MHz. The estimated uncertainty is 0.5 ohm for the real part and 1.0 ohm for the imaginary part.

In this discussion, the noise temperature of the device under test will be designated Tx, and the temperatures of the ambient and cryogenic standards will be Ta and Ts. Numeric values for Ta and Ts expressed in K are determined from the resistance values of the platinum thermometers in the ambient and cryogenic standards. As mentioned previously, this resistance is measured and read under computer control and converted to temperature by the software routines.

During <sup>a</sup> measurement, the desired port is selected and the noise power from the device connected to that port is measured under computer control using the Type IV power meter, reference voltage generator, and digital multimeter. The reference voltage output is adjusted to equal the power meter voltage with no rf power applied to the thermistor mount before the measurements begin. This zeros the instrument. (Refer to figure 3. Rf power is removed from the thermistor mount by switching system switch number <sup>1</sup> to its terminated port.) Power is then determined with the scanner and system switches providing the proper conditions. <sup>A</sup> normal computer controlled sequence is:

1) The power meter voltage (A) is measured with the rf power of f .

- <sup>2</sup> The power meter voltage minus the reference voltage (B) is measured with the power off.
- 3) The power meter voltage minus the reference voltage (C) is measured with the rf power on.
- 4) The power meter voltage (E) is measured with the power off to check drift.
- 5) The power meter voltage minus the reference voltage (D) is again checked with the power off.
- 6) Power (P) is then obtained by:

 $P = [(A+E)-C+(B+D)/2] [C-(B+D)/2] /R0$  where R0 is the resistance of the thermistor mount (200 ohms) [1].

The noise power measured from the device under test is designated PI, that from the ambient standard as P2, and that from the cryogenic standard as P3. The noise temperature of the unknown, Tx, is then determined by first finding the power ratios Y1 and Y3 and correlating them with the temperatures of the standards to find Tx:

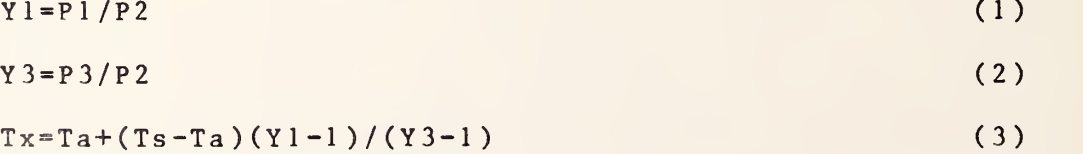

Note that because the standards are matched to the unknown, when Y1 and Y3 are calculated, only the mismatch terms between the unknown and the system are left to consider. The other terms cancel since they have been tuned to be equal. Tx is now determined and now must be corrected for any losses due to the adaptors or air lines used in connecting the unknown. Losses due to precision air lines and adaptors have been characterized and

are entered as <sup>a</sup> constant (Alpha) when the measurement begins. The corrected temperature of Tx then, is given by: Corrected  $Tx = (Tx - Ta) / A1 pha + Ta$  (4)

where L=Loss in decibels of the adaptors and

air lines used to connect the test device and Alpha= $10^{\circ}$ (-L/10)

 $(5)$ 

In a normal calibration, the determination of Tx is made 100 times and the average of these <sup>100</sup> determinations is reported as is the standard deviation. Some of the other terms calculated are as follows [3] :

SYSTEM TEMPERATURE

 $Te = [Ts - (Y3)(Ta)] / (Y3-1)$  (6)

EXCESS NOISE RATIO dB

 $ENR = 10Log(Tx-290)/(290)$  (7)

where 290 is <sup>a</sup> defined quantity

RADIOMETER SYSTEM TEMPERATURE

 $RST = 10Log(1+Te)/290$  (8)

RADIOMETER SYSTEM GAIN

 $RSG=10Log[(7.244)(10^213)(P2)/Bw/(Ta+Ts)]$  (9)

where Bw is the system bandwidth in MHz.

and  $(7.244)(10^213)$  is a noise constant

The error summary in Figure <sup>5</sup> lists the source uncertainties on which the error calculation is based. These are the maximum errors calculated from the source listed. For example, 0.10 K is the maximum error contributed by the ambient standard.

An in depth discussion of the error calculation is outside the scope of this manual other than to state that percent error is

tabulated for each source and linearly summed. This sum is the error recorded on the test report.

#### 3. OPERATING INSTRUCTIONS

#### A. ADDITIONAL EQUIPMENT REQUIRED

Besides the instruments contained in the measurement system, two additional pieces of equipment are needed to insure good measurements. These instruments are:

- 1. A frequency counter with at least <sup>4</sup> place accuracy: EIP 451D or equivalent.
- 2. Vector Impedance Meter: Hewlett Packard 4815A or equivalent .

e i

#### B. GETTING STARTED

When an item is received for calibration, determine first that the device can be physically attached to the measurement system. If attachment is physically possible, the adaptor and/or air line combination needed to make connection should now be determined and the loss constants with the uncertainty for this combination is selected from Table <sup>1</sup> and recorded. Table <sup>1</sup> is <sup>a</sup> brief summary of common precision hardware used in making measurements. The frequency, loss constant (alpha), and uncertainty are listed. The alpha constant for <sup>a</sup> device is calculated as follows: First the loss of the device is either measured or looked up in the manufacturers specifications. Then alpha is calculated by raising 10 to the minus power of the loss of the device in question divided by 10. In equation form: Alpha= (10^(-dB/10)). Device input power multiplied by alpha is

equal to device output power. If more than one item is used, the correct loss constant (alpha term) and its uncertainty can be computed by multiplying loss constants and adding uncertainties.

C. PREPARING THE SYSTEM FOR MEASUREMENT

#### 1. POWER-OFF INSPECTION AND SETUP

First check all cables and connections. The IEEE 488 bus cables should provide interconnection between the 9845 calculator, the scanner, the digital multimeter, and the instrument coupler. The switch driver module input jack (J110) should be connected to the instrument coupler output jack  $(J3)$ .

The leads from the ambient and cryogenic standards should be securely plugged into the receptacles at the left front of the scanner. Check to make sure that the Type IV power meter and reference voltage generator are properly interconnected and that the output cable is plugged into the scanner. System wiring and interconnection diagrams are found in Section <sup>5</sup> of this manual.

Remove the standards and any other devices from the system measurement ports and check the system and standard connectors for damage. It is suggested that the connectors should all be cleaned with isopropyl alcohol.

Figure 6 shows the cryogenic and ambient standards as the cryogenic standard is being filled with nitrogen. Fill the small liquid nitrogen container shown in the figure with liquid nitrogen and locate the white filler cap near the tuning knobs on the top of the cryogenic standard. Remove this cap and the two

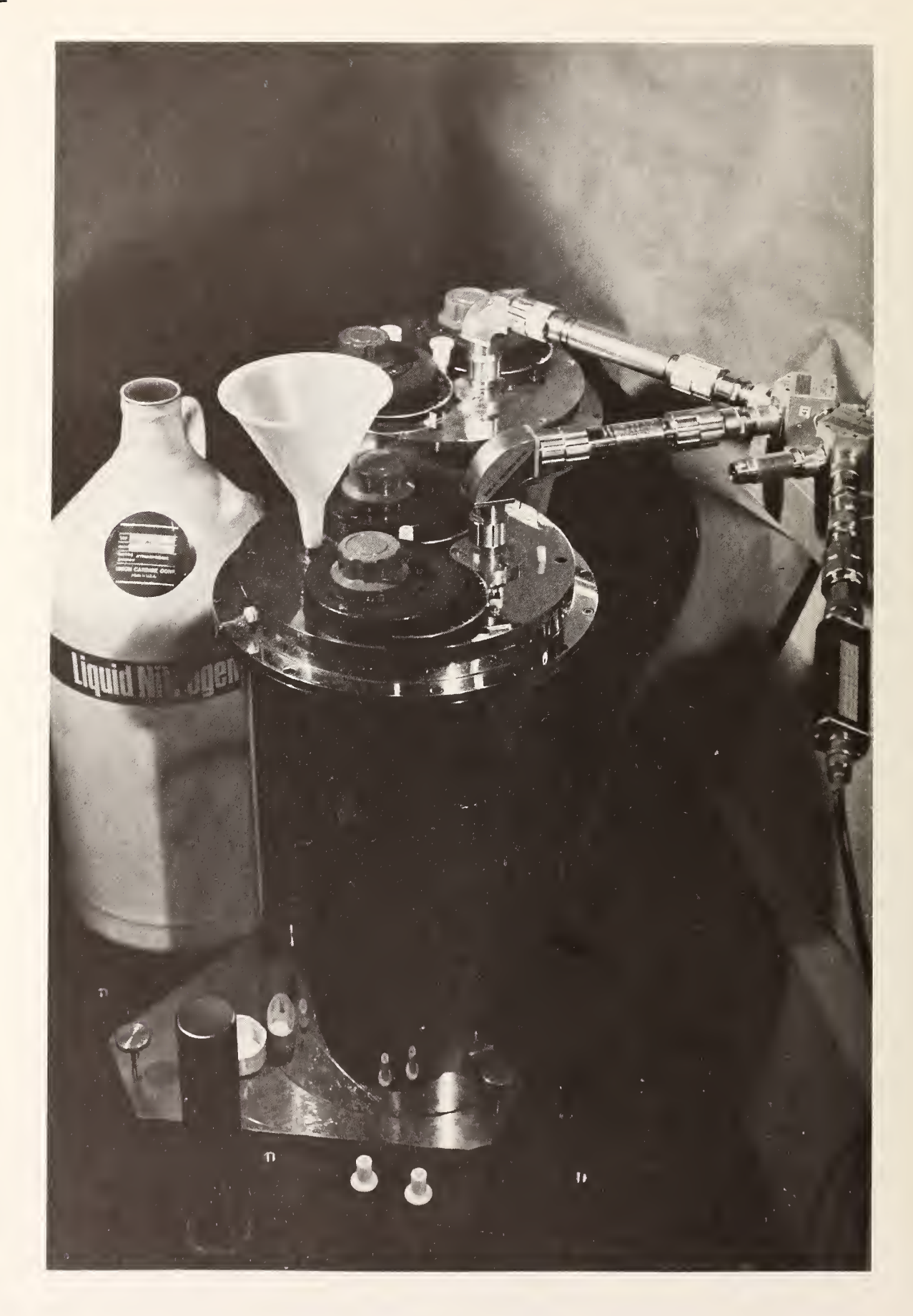

# AMBIENT AND CRYOGENIC NOISE STANDARDS

FIGURE 6

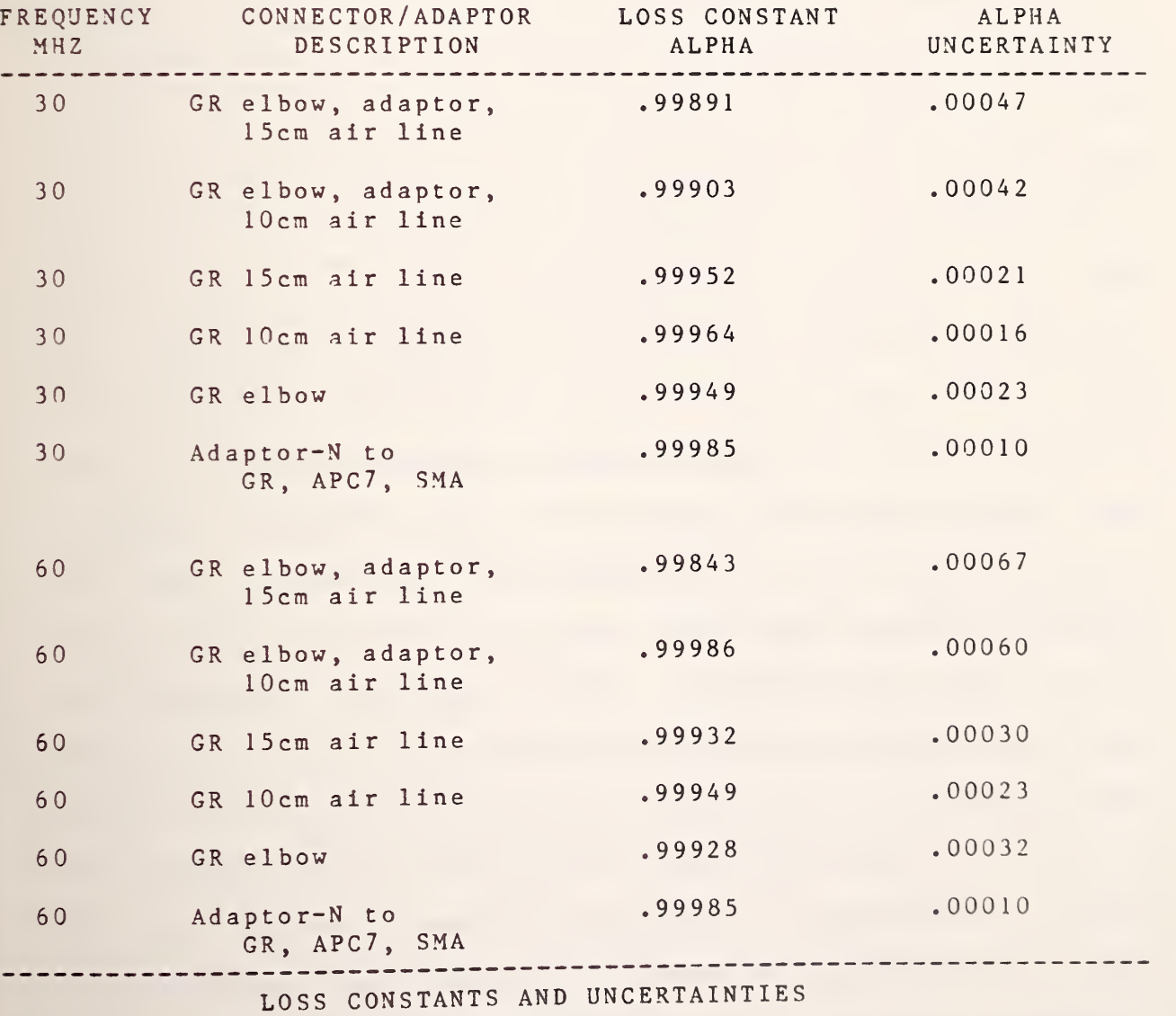

TABLE <sup>1</sup>

 $- 21 -$ 

 $-22-$ 

white vent plugs from the standard. Using <sup>a</sup> funnel, SLOWLY pour small amount of liquid nitrogen into the standard. After allowing several minutes for the inside of the standard to cool, add more nitrogen until the float on the top of the standard reaches the third red mark. Remove the funnel and replace the two vent caps and the filler cap.

The impedance of the item to be measured should now be determined by using the vector impedance meter. This instrument should be turned on at least one hour prior to making measurements. To save warmup time this instrument can be turned on the night before. Connect the RF OUTPUT jack on the front panel to <sup>a</sup> suitable frequency counter and set the desired calibration frequency by using the front panel RANGE SWITCH and TUNING KNOB. When the desired frequency is obtained, the instrument can be zeroed by using the PROBE CHECK on the front panel. Remove the probe from its adaptor by pulling it straight out and insert it into the PROBE CHECK receptacle. Use the MAGNITUDE ZERO and PHASE ZERO controls to get meter indications of 100 ohms and <sup>0</sup> degrees. Now the item can be checked by attaching the probe assembly to its output connector. If <sup>a</sup> noise diode assembly is measured, be sure to apply the voltage specified by the manufacturer (usually 28V) before making the impedance measurement. Record the impedance measured for the item. At this time, the adaptor/connector loss constant, the uncertainty of this loss constant, and the impedance of the device to be calibrated are tabulated for input to the computer during the measurement.

After the cryogenic standard reaches operating temperature,

tune the standards to the impedance value obtained for the item to be calibrated. Simply attach the probe and adaptor from the vector impedance meter to the standard ports and carefully adjust the standard tuning knobs until the same impedance values are obtained for both the standards and the unknown. Connect the ambient standard to the leftmost calibration port (port 3), the cryogenic standard to the adjacent port (port 2), and the device to be calibrated to the rightmost port (port 0). The port adjacent to port <sup>0</sup> (port 1) is not used at this time. Leave this port terminated at all times. Figure <sup>1</sup> shows the measurement system with correct devices connected to all ports. If the device under test is <sup>a</sup> noise diode network, make sure that the correct voltage is applied to it.

### 2. POWER-ON CHECKS AND SYSTEM WARMUP

Before any power supplies are turned on, make certain that the 30/60 preamplifier voltage switch is in the off (center) position. This switch is located on the right side of the metal table as you face the system and opposite the the two preamplifiers. Moving the switch to the up position turns on the <sup>28</sup> volts to the <sup>30</sup> MHz preamplifier and moving it to the down position applies <sup>28</sup> volts to the <sup>60</sup> MHz preamplifier.

#### CAUTION

DUE TO THE HIGH GAIN OF THE PREAMPLIFIERS USED WITH THIS SYSTEM MAKE SURE THE 30/60 AMPLIFIER VOLTAGE SWITCH IS IN THE OFF (CENTER) POSITION BEFORE OPENING ANY MEASUREMENT PORT. DAMAGE WHICH IS EXPENSIVE AND TIME CONSUMING TO REPAIR WILL OCCUR IF THE AMPLIFIER INPUTS ARE SUDDENLY EXPOSED TO AN OPEN CIRCUIT  $-24-$ 

CONDITION. ONE OR MORE STAGES WILL BE DESTROYED AND THE AMPLIFIER WILL HAVE TO BE RETUNED AND THE NOISE FIGURE RESTORED.

After making sure the above switch is in the off position, power-up can be accomplished in the following order:

- 1. Turn on the controller
- 2. Turn on the digital multimeter and scanner.
- 3. Turn on the power meter and reference voltage generator.
- 4. Turn on the instrument coupler and press its reset button.
- <sup>5</sup> Turn on the switch driver module and press its reset but ton.
- 6. Now turn on the 28V, 25V, 24V, and 15V supplies.
- 7. After all measurement ports have devices attached to them it is safe to place the 30/60 preamplifier voltage switch in the 30 MHz (up) position or the 60 MHz (down) position as required.

It is good practice to let the system warm up or cool down, as the case may be, at least <sup>2</sup> hours before continuing.

3. LOADING AND EXECUTING THE MEASUREMENT PROGRAM

There are two measurement programs which are used; one for 30 MHz calibrations called "30M20" and one for 60 MHz called "60M20". The programs are stored on disc and cassette tape. If it is desired to load <sup>a</sup> program from cassette, insert the program cassette in the right hand tape drive (T15) and type MASS STORAGE IS ":T15"; press Execute. Type LOAD "30M20" for example ; press

Execute. The program will now be loaded from cassette. The procedure for loading the program from disc is the same - except that the MASS STORAGE IS statement is changed to MASS STORAGE IS ":F8". The disc is placed in the left hand drive and the "LOAD 30M20" instruction when executed, loads the program from the disc.

After the program is loaded, press RUN. The system should make <sup>a</sup> series of <sup>5</sup> measurements as evidenced by numbers moving on the CRT display and clicking of the measurement switches. At the end of the five measurements, an average value of power at the measurement port  $#0$  will be displayed. Adjust attenuator A2, (The precision manual step attenuator with the knobs above the plexiglass system cover) until the value of this measured power is <sup>3</sup> milliwatts. This is done by pressing RUN and adjusting the attenuator and then pressing RUN again to check the result. When the power level measured and displayed is <sup>3</sup> milliwatts consistantly, press the CONT (continue) button on the 9845. The system constants should now be displayed on the screen. <sup>A</sup> listing of these constants is available in the software portion of this manual but the important thing right now, is that they are present and displayed. If this is true, press CONT again.

At this point, the program section which requests operator input is reached. The software is designed to be as friendly as possible and whenever information is requested, <sup>a</sup> prompt describing the information required is displayed and the information requested by the prompt which is currently in memory is displayed. To leave the information as is, press only the space bar followed by CONT. If <sup>a</sup> change is desired, type the

change in the same format as the sample displayed; then press Cont to go on. Information is requested by the measurement program in this order:

- 1. Enter the loss constant, alpha. This is the total alpha for all connectors, adaptors, and air lines used to connect the device under test.
- 2. Enter the uncertainty for the alpha in <sup>1</sup>above.
- 3. Enter the real and imaginary impedance of the device being tested in ohms. This is <sup>a</sup> literal representation of impedance in this form: 50.0 +J00.0. This input will be used in a printout.
- <sup>4</sup> Enter the real and imaginary impedance of the noise source being calibrated. This is <sup>a</sup> request for the real and imaginary parts of impedance in numeric form: 50.0,00.0. This input will be used in calculations.
- 5. Enter the item description.
	- a) Enter the customer's name.
	- b) Enter the customer's street address.
	- c) Enter city, state, zip.
	- d) Enter the manufacturer of the device under test.
	- e) Enter type number of device under test.
	- f) Enter model number of device under test.
	- g) Enter serial number of device under test.
	- h) Enter date of calibration.
	- i) Enter NBS Test Number
	- j) Enter reference Number

At this time the program returns to a) and the entire
description can be checked by pressing the SPACE BAR and CONT unless <sup>a</sup> change is desired. To enter corrections, simply type that line over and press CONT.

6. Enter the setting of attenuator A2. Type in the setting in dB of the manual attenuator dials.

This concludes operator entry of data. The system will now run <sup>a</sup> check of the resistance and temperature of the standards and then check the system voltages. The date, time and standard temperatures measured in degrees Kelvin will be printed. A summary of system voltages and standard resistances measured will be displayed. If everything is satisfactory, press CONT.

The system will now do <sup>a</sup> complete measurement and error analysis under computer control and print the information shown in Figures <sup>4</sup> and 5. While the measurements are in progress, <sup>a</sup> print of all powers measured, device temperature calculated, and the standard deviation of the measurement is printed continously. Portions of the measurements such as power meter voltage readings are displayed on the screen in real time enabling <sup>a</sup> visual check of individual parts of the measurement. This is very helpful in finding trouble if erroneous measurements are made.

At the end of the 100 measurements and the printout of Figures <sup>4</sup> and 5, the program requests <sup>a</sup> data cassette to be inserted in the left hand deck and by following the instructions printed out, a complete recording of all results and device description is made. A complete catalog of the tape contents is maintained for easy access to data in the future if desired.

After the data are recorded, the software requests the operator to insert an additional 3 dB in attenuator A2 and press

run. This is <sup>a</sup> routine system linearity check and is <sup>a</sup> complete repeat of the measurement just described at <sup>a</sup> different power level. The results of the second set of measurements should closely agree with the first set. Agreement within 0.2% should be expected. The outside limit is one half of the total error printed out for the first measurement. If the outside limit is exceeded, the system should be suspected of nonlinearity and all equipment should be checked to determine the cause.

In addition, check standards (devices which can be measured to evaluate system performance) are maintained which give <sup>a</sup> good indication of measurement integrity. These standards include <sup>a</sup> noise diode "tree" which incorporates three noise sources arranged with attenuators to give three different noise power outputs. The effective noise temperatures available from this standard are approximately 11000 K, 6000 K, and 3000 K. Measurement of this standard checks system performance over <sup>a</sup> broad temperature range. A physical temperature check standard with output noise temperatures of approximately 377 K and 77 K provides <sup>a</sup> check of system performance at these temperatures. It is intended to routinely cablibrate these standards and establish <sup>a</sup> control chart which will closely monitor system and standard performance. Not enough measurements have been made at the present time to establish <sup>a</sup> statistically signifigent chart. Measurements at this time show <sup>a</sup> total spread below 0.3%. The outside limit for measurement acceptance is estimated to be 0.5% of the measured value at this time. Measurements outside this specification indicate trouble with either the measurement system D. SYSTEM TURN-OFF

This procedure is essentially the reverse of turn-on and should be done in the order below.

- 1. Turn off the preamplifier voltage with the switch located on the side of the table.
- 2. Carefully turn the voltage down on the noise diode

power supply (if used) and turn the supply off. Remove the calibrated item and replace it with a termination to protect the measurement port.

- 3. Turn off the system power supplies.
- 4. Turn off the instrument coupler, switch driver module, digital multimeter, scanner, power meter, and reference generator.

5. Turn off the 9845 and vector impedance meter.

If the measurements are to continue soon, uncouple the cryogenic standard from port 2, and refill it with liquid nitrogen. This will sustain its internal temperature allowing measurements to resume without waiting for the standard to stabilize .

4. SOFTWARE

A. GENERAL DESCRIPTION AND SUBPROGRAMS

The measurement programs "30M20" and "60M20" are written in <sup>a</sup> structured fashion. By this it is meant that each program consists of an executive section which contains the measurement sequence and provides for the orderly gathering of information by accessing the subprograms [4]. Variables exist in the executive program and the subprograms, but are not passed between the program segments unless they are made "global" by being listed in the common declaration or in the subprogram calling statement. All subprograms used in these programs are of the multi-line function type. These subprograms are nested in the program after the executive portion, and are identified by the prefix "DEF  $FN...(Q)$ " where Q is the variable being passed between program segments. Variables passed between segments in these programs are made "global" by being listed in the common declaration at the beginning of the program and at the beginning of each subprogram as well. These common declarations must match. The value returned from the subprograms by the calling statement is <sup>a</sup> dummy variable which is not used. In these programs values are passed between segments by use of the common declaration. The advantage of this programming technique is the ease with which subprograms can be called from any point in the program without regard to the variable transfer in the calling statement (since variable transfer is through common). The drawback is that each subprogram has to have <sup>a</sup> common declaration to match the one in the main program.

The instrument subprograms are flexible and easily changed to permit <sup>a</sup> change of instruments. Because subprogram Input and output variables are transferred as described above, the only changes needed to permit <sup>a</sup> change of instruments are the instrument instruction codes output on the bus to each instrument from the controller. This is necessary because few different instruments respond to exactly the same coded set of instructions. A standard instruction format for control of instrument functions does not exist at this time.

Figure <sup>7</sup> shows the program structure and the relationship between the executive program and the primary subprograms which are called from it. The subprograms are essentially independent of one another and require only <sup>a</sup> proper calling sequence to provide the desired output. This output will be returned to the calling program segment.

As an explanation and clarification of Figure 7, <sup>a</sup> discussion of major program segments follows:

EXECUTIVE SEGMENT provides program constants and input of needed parameters; control is then passed to EXECUTIVE SUBPROGRAM FNQ.

EXECUTIVE SUBPROGRAM FNQ is called from the EXECUTIVE SEGMENT; it directs program sequence and provides for orderly execution of program instructions. FNQ provides calls to FNE to initialize software and hardware, to FNJ to get item description, measurement parameters and port assignments, and to FNK to start measurements, compute results, print results, and store results. Return is to the EXECUTIVE SEGMENT.

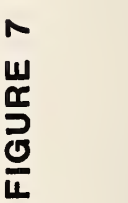

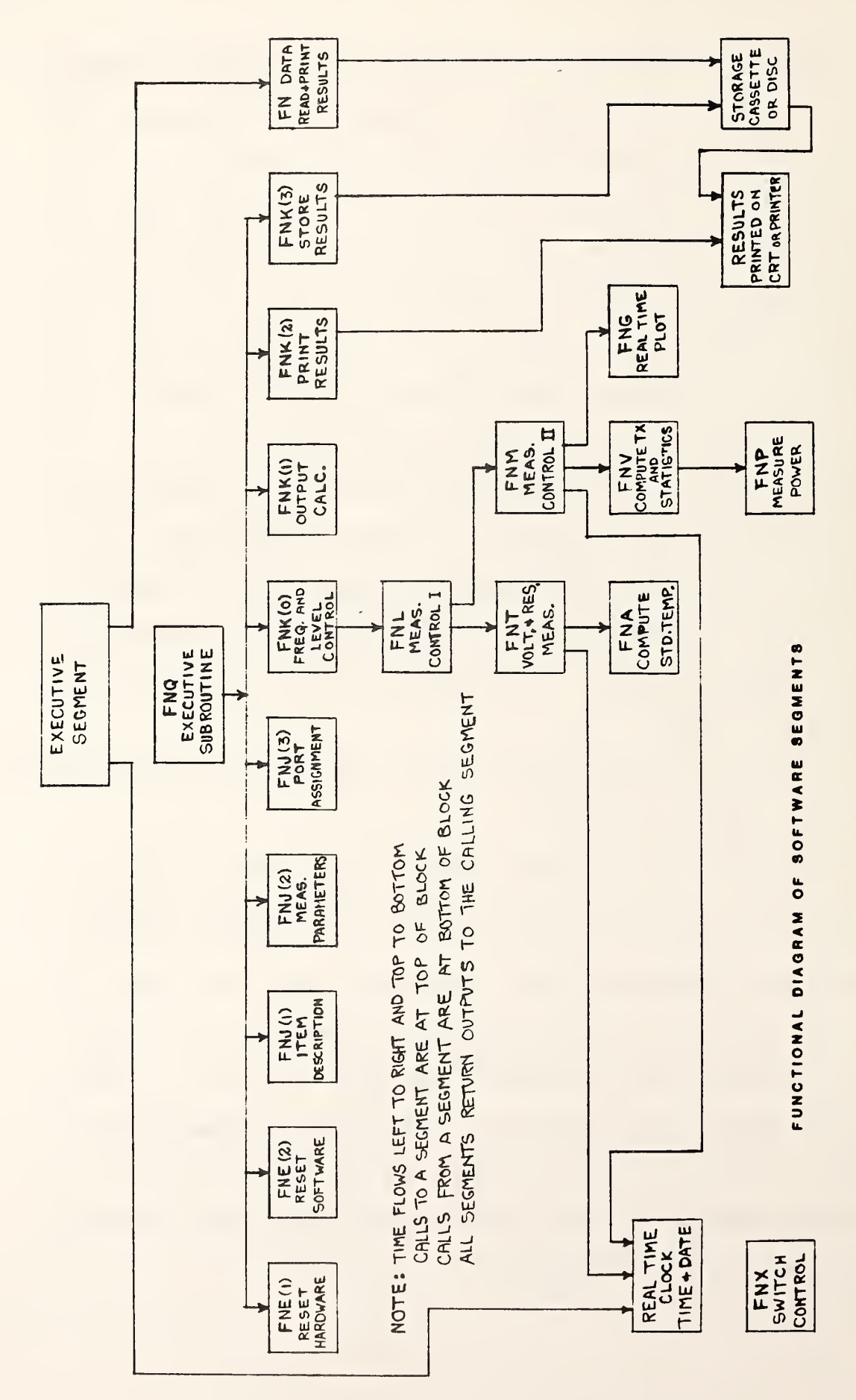

SUBPROGRAM FNE is called from FNQ; FNE(O) performs necessary hardware reset while FNE(1) initializes the software. Return is to FNQ.

SUBPROGRAM FNJ is called from FNQ; FNJ(l) provides for input or confirmation of item under test description. FNJ(2) provides number of measurements, frequency, and system attenuator setting.  $FNJ(3)$  provides the measurement system port assignments. Return is <sup>t</sup> FNQ SUBPROGRAM FNK is called from FNQ; FNK(O) starts measurement sequence by calling subroutine FNL and also sets up and begins filling the L, Z, and M matrices. These matrices will be covered in detail later in this section. FNK(1) performs necessary calculations for error analysis and completes filling of the L, M, and Z matrices. FNK(2) provides a call to FNVswr to get mismatch error and outputs measurement results to the printer. FNK(3) provides for storage of measurement results, temperature, pressure, and item description on tape or disc. Return is to FNQ .

SUBPROGRAM FNData is called from the EXECUTIVE SEGMENT; it provides for reading of stored data and printing of results, item description, and other information in the proper format. Return is to EXECUTIVE SEGMENT.

SUBPROGRAM FNP is called from the EXECUTIVE SEGMENT before measurements are started to enable setting of system power. Return at this time is to EXECUTIVE SEGMENT. This subprogram is also called from FNV during the measurement sequence to provide an output power determination from the device under test and the standards. Return is to FNV.

TIME from real time clock is requested by EXECUTIVE and

SUBROUTINE FNM to provide date and time information. Return is to the calling segment.

SUBPROGRAM FNL is called from FNK; it provides calls to FNT for standard resistances and system voltage check, to FNA for conversion of standard resistances to temperature in K, and to FNM to initiate measurements. Return is to FNK.

SUBPROGRAM FNM is called from FNL; it provides calls to FNV and FNG to get measurements and <sup>a</sup> real time plot of results. It also prints results and computes standard deviation. Return is to FNL.

SUBPROGRAM FNV is called from FNM; it calls FNP for power measurements and computes the value of Tx (noise temperature of item being calibrated). It also computes the standard deviation of measured quantities and averages. Return is to FNM.

SUBPROGRAM FNA is called from FNL; it provides calculated temperatures of the standards. It requires constants relating to the resistance of the platinum thermometers in the standards. Return is to FNL.

SUBPROGRAM FNVswr is called from FNK; it provides calculated mismatch error for the item under test in K. It requires impedance parameters for the item under test and the system as well as Tx, Ta, and Ts values for the measurement. Return is to FNK.

SUBPROGRAM FNX has no direct call; it provides port and frequency code to the switch driver module when required. Return is to the calling segment.

B. MATRICES

 $-34-$ 

Four matrices are used to store the program constants and measurement results. They are:

1) The N matrix-- a 26 X 11 matrix which contains all system constants used in computations. These include the platinum thermometer corrections, system errors and their sources, alphas and their uncertainties, and reserved space for additional constants to be added, if necessary, in the future. Table <sup>2</sup> is <sup>a</sup> listing of the contents of the N matrix with descriptions of the various parameters. This matrix is automatically read from the storage medium into computer memory when the program is run.

2) The L matrix  $-$  a 1 by 12 matrix which is used for intermediate storage of measurement results and standard values.

3) The <sup>M</sup> matrix — <sup>a</sup> <sup>1</sup> by <sup>33</sup> matrix contains the <sup>L</sup> matrix information and, in addition, contains the measurement results, statistics, error analysis results, and standard values. Table <sup>3</sup> shows the contents of the M matrix.

4) The Z matrix--a 1 by 60 matrix which is the output matrix for the measurement program. Table <sup>4</sup> is <sup>a</sup> listing of the <sup>Z</sup> matrix contents.

The above information concerning the various program storage registers is presented as an aid in program analysis if this is desired.

Appendix <sup>I</sup> of thi manual contains <sup>a</sup> complete program listing, printout of variables used, and their location in the program.

TABLE <sup>2</sup> N MATRIX

| ELEMENT               | FREQ<br>MHZ | <b>DESCRIPTION</b>        | VALUE         |
|-----------------------|-------------|---------------------------|---------------|
| $\star_{N(1, \star)}$ |             | System #6 constants       |               |
| N(2,1)                |             | "Hot" ambient std.        | 200.158       |
| N(2, 2)               |             | "Hot" ambient std.        | 0.00391775    |
| N(2,3)                |             | "Hot" ambient std.        | 1.50289       |
| N(2, 4)               |             | " Hot" ambient std.       | 0.12293       |
| N(3,1)                |             | Cryo. std. in amb. range  | 199.965       |
| N(3, 2)               |             | Cryo. std. in amb. range  | 0.003922      |
| N(3,3)                |             | Cryo. std. in amb. range  | 1.51          |
| N(3, 4)               |             | Cryo. std. in cryo range  | 0.11          |
| $N(4,*)$              |             |                           |               |
| $N(5,*)$              |             |                           |               |
| N(6,1)                |             | Cryo. std. in cryo. range | $-0.00065732$ |
| N(6,2)                |             | Cryo. std. in cryo. range | 32.7792       |
| N(6,3)                |             | Cryo. std. in cryo. range | 1.20769       |
| N(7,1)                |             | WCD std.                  | 0.0           |
|                       |             |                           |               |
| N(7, 2)               |             | WCD std.                  | $-6.53922$    |
| N(7,3)                |             | WCD std.                  | 0.0210573     |
| N(7, 4)               |             | WCD std.                  | 65.1189       |
| $N(8,*)$              |             |                           |               |
| $N(9, \star)$         |             |                           |               |

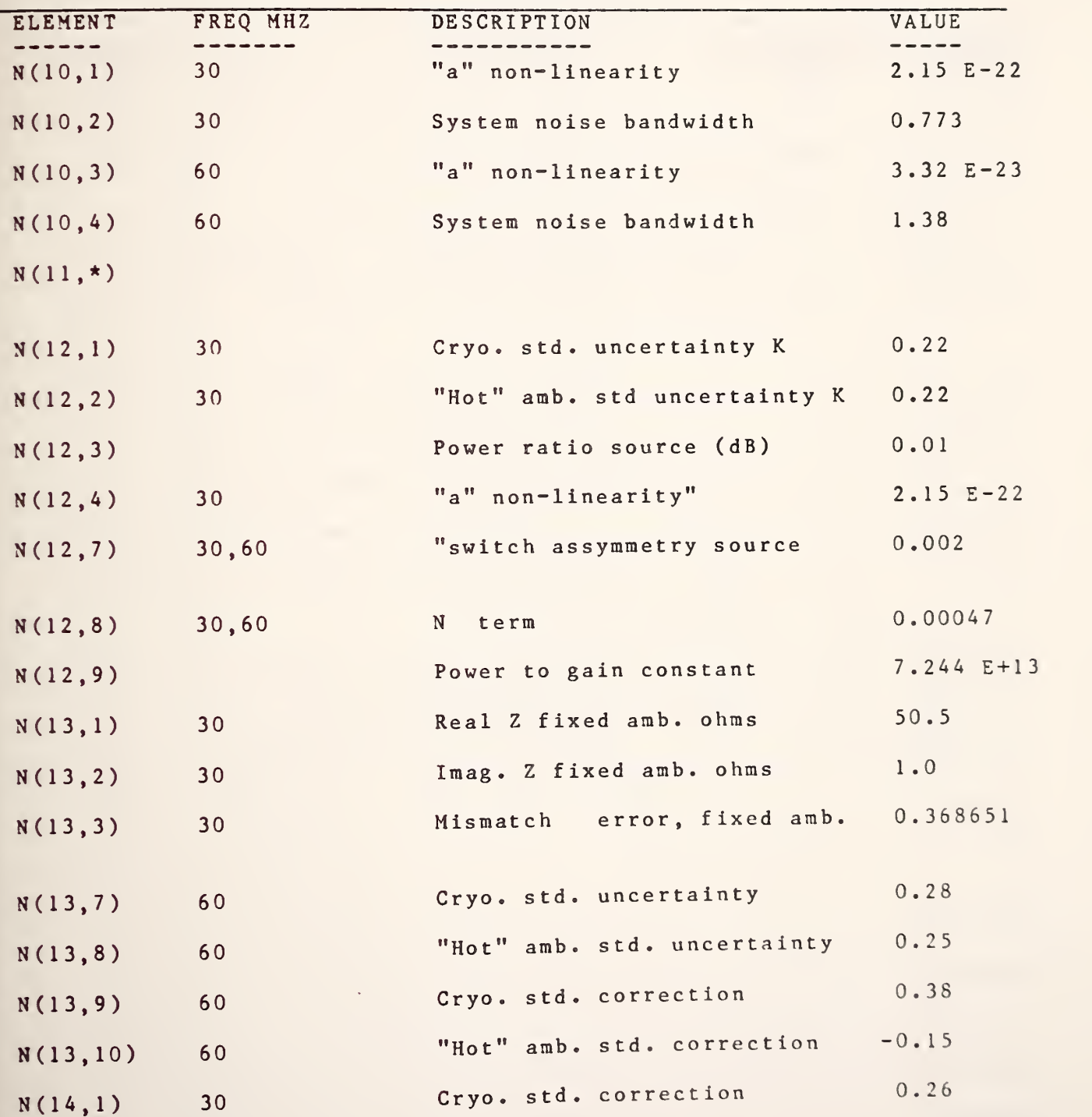

| <b>ELEMENT</b> | FREQ MHZ        | <b>DESCRIPTION</b>         | VALUE    |
|----------------|-----------------|----------------------------|----------|
| N(14, 2)       | 30 <sub>o</sub> | "Hot" amb. std. correction | $-0.1$   |
| N(14,8)        | 30,60           | Amb. std. correction       | 0.0      |
| N(14, 9)       | 30,60           | Amb. std. uncertainty      | 0.1      |
| N(15,1)        | 30 <sub>o</sub> | Sys. refl. coef. magitude  | 0.005    |
| N(15,2)        | 30              | Sys. refl. coef. (real)    | $-0.005$ |
| N(15,3)        | 30              | Sys. refl. coef. (imag)    | 0.010    |
| N(15, 4)       | 30              | Uncertainty for $N(15,2)$  | 0.005    |
| N(15, 5)       | 30              | Uncertainty for N(15,3)    | 0.010    |
| N(15,6)        | 60              | Sys. refl. coef. magnitude | 0.007    |
| N(15,7)        | 60              | Sys. refl. coef. (real)    | 0.495    |
| N(15,8)        | 60              | Sys. refl. coef. (imag)    | 0.005    |
| N(15, 9)       | 60              | Uncertainty for N(15,7)    | 0.005    |
| N(15, 10)      | 60              | Uncertainty for N(15,8)    | 0.010    |
| $N(16,*)$      |                 |                            |          |
| $N(17,*)$      |                 |                            |          |
| $N(18,*)$      |                 |                            |          |
| $N(19,*)$      |                 |                            |          |
| $N(20, * )$    |                 |                            |          |
| $N(21,*)$      |                 |                            |          |
| $N(22,*)$      |                 |                            |          |

TABLE <sup>2</sup> N MATRIX continued

TABLE <sup>2</sup> N MATRIX continued

| ELEMENT        | MHZ<br>FREQ | <b>DESCRIPTION</b>                                  | VALUE<br>$\frac{1}{2} \left( \frac{1}{2} \left( \frac{1}{2} \right) + \frac{1}{2} \left( \frac{1}{2} \right) + \frac{1}{2} \left( \frac{1}{2} \right) \right)$ |
|----------------|-------------|-----------------------------------------------------|----------------------------------------------------------------------------------------------------|
| $N(23, \star)$ |             |                                                     |                                                                                                    |
| N(24,1)        | 30          | Total alpha of GR adapt.,<br>ell, and 15cm air line | 0.99891                                                                                                    |
| N(24, 2)       | 30          | Uncertainty for $N(24,1)$                           | 0.00047                                                                                                    |
| N(24,3)        | 60          | Total alpha of GR adapt.,<br>ell, and 15cm air line | 0.99943                                                                                                    |
| N(24, 4)       | 60          | Uncertainty for $N(24,3)$                           | 0.00067                                                                                                    |
|                |             |                                                     |                                                                                                    |
| N(25,1)        | 30          | Alpha for 15cm air line                             | 0.99952                                                                                                    |
| N(25, 2)       | 30          | Uncertainty for $N(25,1)$                           | 0.00021                                                                                                    |
| N(25,3)        | 60          | Alpha for 15cm air line                             | 0.99932                                                                                                    |
| N(25, 4)       | 60          | Uncertainty for N(25,2)                             | 0.00030                                                                                                    |
| N(25, 6)       | 30          | Total alpha of GR adapt.,<br>ell, and lOcm air line | 0.99903                                                                                                    |
| N(25, 7)       | 30          | Uncertainty for N(25,6)                             | 0.00042                                                                                                    |
| N(25, 8)       | 60          | Total alpha of GR adapt.,                           | 0.99986                                                                                                    |
| N(25, 9)       | 50          | ell, and 10cm air line<br>Uncertainty for N(25,8)   | 0.00050                                                                                                    |
| N(26,1)        | 30,60       | Alpha for adaptor--N to<br>GR, APC7, or SMA         | 0.99985                                                                                                    |

| <b>ELEMENT</b> | FREQ MHZ        | <b>DESCRIPTION</b>                              | VALUE   |
|----------------|-----------------|-------------------------------------------------|---------|
| N(26, 2)       | 30,60           | Uncertainty for $N(26,1)$                       | 0.00010 |
| N(26, 3)       | 30 <sub>o</sub> | Alpha for GR ell                                | 0.99949 |
| N(26, 4)       | 30              | Uncertainty for $N(26,3)$                       | 0.00023 |
| N(26, 6)       | 30              | Alpha for GR 10cm air line                      | 0.99964 |
| N(26, 7)       | 30              | Uncertainty for $N(26,6)$                       | 0.00016 |
|                |                 |                                                 |         |
| N(26, 8)       | 60              | Alpha for GR ell                                | 0.99928 |
| N(26, 9)       | 60              | Uncertainty for $N(26,8)$                       | 0.00032 |
| N(26, 10)      | 60              | Alpha for GR 10cm air line                      | 0.99949 |
| N(26, 11)      | 60              | Uncertainty for $N(26, 10)$                     | 0.00022 |
| Note:<br>an    |                 | * in the matrix element description denotes all |         |

TABLE <sup>2</sup> N MATRIX continued

columns of the indicated row of the matrix.

TABLE <sup>3</sup> M MATRIX

| ELEMENT  | DESCRIPTION                   | PROG LOCATION |
|----------|-------------------------------|---------------|
| M(1,1)   | Frequency F                   | 3050          |
| M(1, 2)  | # of Freq and Levels          | 3060          |
| M(1, 3)  | $P0=1$<br>$L(1,1)=T2$         | 3070          |
| M(1, 4)  | $L(1, 2)=T3$<br>$P0=1$        | 3080          |
| M(1, 5)  | $PQ = 2$<br>$L(1, 7) = T2$    | 3090          |
|          |                               |               |
| M(1, 6)  | $PQ = 2$<br>$L(1, 8) = T3$    | 3100          |
| M(1, 7)  | $PQ = 1$<br>$L(1, 3)=T1$      | 3110          |
| M(1, 8)  | $PQ = 1$<br>$L(1, 4) = S1$    | 3120          |
| M(1, 9)  | $P 0 = 1$<br>$L(1, 5)=T4$     | 3130          |
| M(1,10)  | $P0=2$ 3140<br>$L(1, 9) = T1$ |               |
|          |                               |               |
| M(1, 11) | $PQ = 2$<br>$L(1, 10) = S1$   | 3150          |
| M(1,12)  | $PQ = 2$<br>$L(1,11)=T4$      | 3160          |
| M(1, 13) | $T1$ Average = $Tx$           | 3170          |
| M(1,14)  | Standard error of mean        | 3450          |
| M(1,15)  | T4 or Te average              | 3480          |
|          |                               |               |
| M(1, 16) | $T2$ average = Ta             | 3,500         |
| M(1,17)  | $T3$ average = $Ts$           | 3520          |
| M(1,18)  | Linear sum of bias errors     | 3790          |
| M(1, 19) | 3 times std. error of mean    | 3800          |
| M(1, 20) | Linear sum of errors          | 3810          |

TABLE <sup>3</sup> M MATRIX continued

| <b>ELEMENT</b> | <b>DESCRIPTION</b>            | PROG LOCATION |
|----------------|-------------------------------|---------------|
| M(1, 21)       | Excess noise ratio of Tx (dB) | 3820          |
| M(1, 22)       | Bias plus 3 times std. error  | 3850          |
| M(1, 23)       | Ambient standard error        | 3550          |
| M(1, 24)       | Cryogenic standard error      | 3560          |
| M(1, 25)       | Power ratio error             | 3680          |
| M(1, 26)       | Non-linearity error           | 3690          |
| M(1, 27)       |                               |               |
| M(1, 28)       | Standard error of mean        | 3460          |
| M(1, 29)       | Switch assymmetry error       | 3770          |
| M(1, 30)       | $L(1, 6) = P2$ $P0=1$         | 3170          |
|                |                               |               |
| M(1, 31)       | $L(1, 12) = P2$ $P0 = 2$      | 3180          |
| M(1, 32)       | Average power from ambient    | 3860          |
| M(1, 33)       | Radiometer gain in dB         | 3620          |

TABLE <sup>4</sup> <sup>Z</sup> MATRIX

| ELEMENT  | <b>DESCRIPTION</b>              | PROG LOCATION |
|----------|---------------------------------|---------------|
| 2(1,1)   | T <sub>2</sub><br>$P(0=1)$      | 6490          |
| 2(1, 2)  | T <sub>3</sub><br>$P$ 0 = 1     | 6500          |
| 2(1,3)   | $P0=1$<br>T1                    | 6510          |
| 2(1, 4)  | $PQ=1$<br>S <sub>1</sub>        | 6520          |
| 2(1, 5)  | $PQ=1$<br>T <sub>4</sub>        | 6530          |
|          |                                 |               |
| 2(1,6)   | $PQ=1$<br>P <sub>2</sub>        | 6540          |
| 2(1, 7)  | $PQ = 2$<br>T <sub>2</sub>      | 6550          |
| 2(1,8)   | $PQ = 2$<br>T3                  | 6560          |
| 2(1, 9)  | $PQ = 2$<br>T1                  | 6570          |
| 2(1,10)  | $PQ=2$<br>P <sub>2</sub>        | 6580          |
|          |                                 |               |
| 2(1, 11) | $PQ = 2$<br>T <sub>4</sub>      | 6590          |
| 2(1, 12) | $PQ=2$<br>P <sub>2</sub>        | 6600          |
| 2(1, 13) | 3 times std. error (Tx)         | 4650          |
| 2(1, 14) | Excess noise ratio in dB (Tx)   | 4700          |
| 2(1, 15) | Bias plus 3 times std. error    | 4710          |
|          |                                 |               |
| 2(1, 16) | Te, radiometer sys. temp K      | 4740          |
| Z(1,17)  | System noise figure             | 4750          |
| 2(1, 18) | System gain in dB               | 4800          |
| 2(1, 19) | $N(12,1)$ --s. error cryo. std. | 4900          |
| 2(1, 20) | % error--cryo. std.             | 4910          |
|          |                                 |               |

TABLE <sup>4</sup> <sup>Z</sup> MATRIX continued

| <b>ELEMENT</b>             | <b>DESCRIPTION</b>                 | PROG LOCATION |
|----------------------------|------------------------------------|---------------|
| 2(1, 21)                   | $N(14, 9)$ , ambient std. s. error | 4940          |
| Z(1, 22)                   | % error- ambient std.              | 4950          |
| Z(1, 23)                   | $N(12,3)$ , power ratio s. error   | 4980          |
| 2(1, 24)                   | % error- power ratio               | 5020          |
| Z(1, 25)                   |                                    |               |
| Z(1, 26)                   | Total mismatch error K             | 5010          |
| Z(1, 27)                   | $N(12, 4)$ "a" non-linearity       | 5040          |
| Z(1, 28)                   | % error for non-linearity          | 5050          |
| Z(1, 29)                   | % error for switch assymmetry      | 5090          |
| 2(1, 30)                   | Linear sum of bias errors          | 5170          |
| Z(1, 31)                   | Total # of measurements, N         | 5230          |
| 7(1, 32)                   | % Error- 3 times SEM               | 5240          |
| 2(1, 33)                   | Linear sum of errors               | 5280          |
| Z(1, 34)                   | Frequency F                        | 4510          |
| Z(1, 35)                   | Calibrated Tx (average)            | 4630          |
|                            |                                    |               |
| 2(1, 36)                   | Bias error                         | 4640          |
| Z(1, 37)                   |                                    |               |
| Z(1, 38)                   |                                    |               |
| Z(1, 39)<br>$\ddot{\cdot}$ |                                    |               |
| Z(1, 40)                   |                                    |               |

TABLE <sup>4</sup> <sup>Z</sup> MATRIX continued

| ELEMENT  | DESCRIPTION                                | PROG LOCATION |
|----------|--------------------------------------------|---------------|
| 2(1, 41) | Sum of sqrs T1, 2nd 50, B6                 | 9290          |
| 2(1, 42) | Sum of T1, 2nd 50, B8                      | 9310          |
| 2(1, 43) | Sum of sqrs Tl, 1st 50, B5                 | 9350          |
| 2(1, 44) | Sum of Tl, 1st 50, B7                      | 9360          |
| 2(1, 45) | Sum of Pl (divide by N for ave) 9520,9600  |               |
| 2(1, 46) | Sum of P2 (divide by N for ave) 9530, 9610 |               |
| 2(1, 47) | Sum of P3 (divide by N for ave) 9540, 9620 |               |
| 2(1, 48) | Sum of sqrs Pl                             | 9550,9630     |
| 2(1, 49) | Sum of sqrs P2                             | 9560,9640     |
| 2(1, 50) | of sqrs P3<br>Sum                          | 9570,9650     |
| 2(1, 51) | A2 atten. setting                          | 2690          |
| 2(1, 52) | T1                                         | 3240          |
| 2(1, 53) | T <sub>2</sub>                             | 3250          |
| 2(1, 54) | T3                                         | 3260          |
| 2(1, 55) | N term .00047                              | 3860,5400     |
|          |                                            |               |
| 2(1, 56) |                                            | 3850          |
| 2(1, 57) | N(12,8) switch assymmetry                  |               |
| 2(1, 58) |                                            | 11290         |
| 2(1, 59) | R2 amb. std. thermometer res.              |               |
| 2(1, 60) | R3 cryo. std. thermometer res.             | 11300         |

To provide <sup>a</sup> reference for the theoretical work underlying the algorhythms used in the software, <sup>a</sup> summary of equations used in the software (in addition to those in part 2) is presented at this point. This summary is not intended to be self-explanatory. In the following discussion, T1 is the temperature measured for the device under test, T2 is the temperature of the ambient standard, T3 is the temperature of the cryogenic standard, and T4 is the calculated system temperature, Te. The resulting errors in T1 are reported in K.

CALCULATION OF AMBIENT STANDARD TEMPERATURE

Definition of Terms:

 $C1 = 200$ . Note: C1-C4 are constants supplied for the C2=0.00391775 ambient standard platinum thermometer.  $C 3 = 1.50289$  $C$ 4 = 0.12293 T2=Temperature of the ambient standard in K. R=Measured resistance of the ambient standard platinum thermometer Computation: (iterate to invert the Callonder-Van Dusen equation.)  $H3 = (R/C1 - 1)/C2$  (1) If H3 is greater than <sup>0</sup> set H9\*0; otherwise set H9\*C4.  $G9=H3/100$  (2)  $G8 = G9 - 1$  (3) If H3 is greater than 0 set H3=H3+C3\*G9\*G8; otherwise set  $H3=H3+C3*G8*G9+H9*G8*G9*G9$  (4)  $T2 = H3 + 273.15 K$  (5)

CALCULATION OF CRYOGENIC STANDARD TEMPERATURE Definition of Terms:  $C1 = -0.00065732$  $C 2 = 32.7792$  $C3=1.20769$ <sup>T</sup> 3=Calculated cryogenic standard temperature in K. R=Measured resistance of the cryogenic standard platinum the rmomet er Computation: (from <sup>a</sup> polynomial fit)  $H 3 = C 1 \star R \sim 2$  (6)  $T3 = C2 + C3 * R + H3$  K (7) AMBIENT STANDARD UNCERTAINTY (U) is 0.1 degree K. at 30 and 60 MHZ  $R8 = (T1-T2)$  '(T3-T2) (8) where T1,T2, and T3 are the temperatures in K of the unknown device, ambient standard, and cryogenic standard respectively. Let ES2=the error due to the ambient standard in measuring the unknown.  $ES2 = ABS(1-R8)*U$  (9) CRYOGENIC STANDARD UNCERTAINTY (U) is 0.22 degree Kelvin at 30 MHz and is 0.28 degree K at 60 MHz. Let ES3=Error due to the cryogenic standard uncertainty in measuring the unknown.  $ES3 = ABS(R8 * U)$  (10) UNCERTAINTY IN MEASURING POWER RATIOS is 0.01 dB. Power factor  $(U) = 0.0023$ 

 $-47-$ 

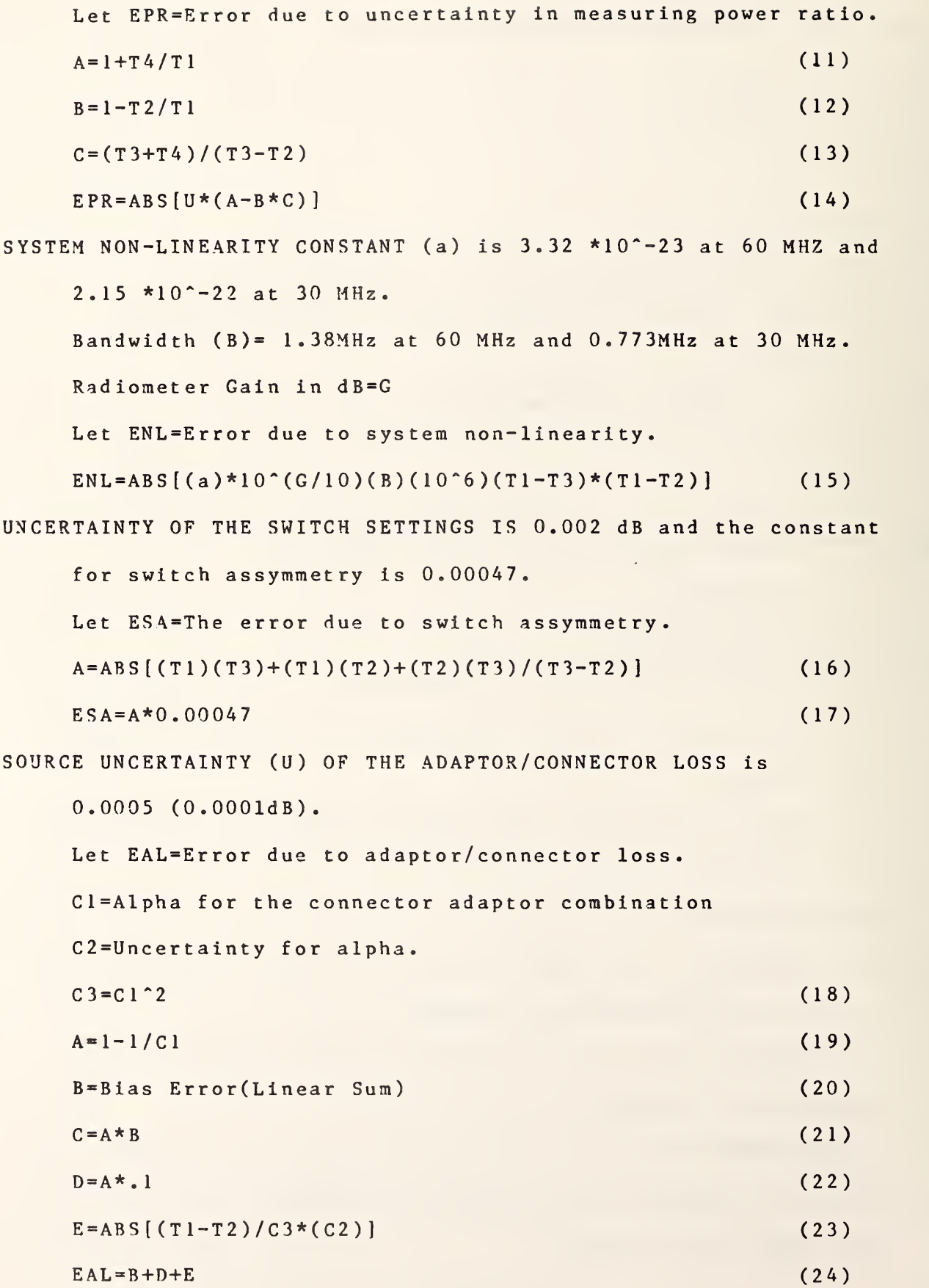

To Calculate the OUTPUT NOISE TEMPERATURE of a Device when an adaptor has been used in its calibration use the following:  $Tx = T l * A + Ta * (l - A)$  (25) where Tx is the output noise temperature of the device. T1 is the noise temperature with the adaptor attached, Ta is the ambient temperature in K (the nominal value of Ta is 300 K), and A is the alpha for the attenuation present. A is calculated by: A=10<sup>^</sup>(-Loss dB/10) (26) STANDARD DEVIATION is calculated by:  $S.D.=Square root of ((V-T*T/N)/(N-1))$  (27) where T is the sum of the individual measurements; <sup>V</sup> is the sum of the squares of the individual measurements, and N is the total number of measurements. STANDARD ERROR OF THE MEAN is given by: SEM=S.D./Square root of N (28)

 $-49-$ 

 $-50-$ 

#### 5. MAINTENANCE

A. EQUIPMENT DESCRIPTION

Since the measurement system is largely made up of commercially available equipment, operating, periodic maintenance, and troubleshooting Instructions can be found in the appropriate manual supplied with the instrument. A list of the equipment presently being used, the manufacturer, and the model number follows

#### IMPORTANT NOTICE

The specific components selected for use with the system were chosen on the basis of suitability, availability, and cost. They do not necessarily represent the only possible choice or even the best choice. The National Bureau of Standards states only that they were used in the system described here. Substitution of nominally equivalent components meeting the same specifications should cause no difficulty; however NBS has not tested all such possible choices.

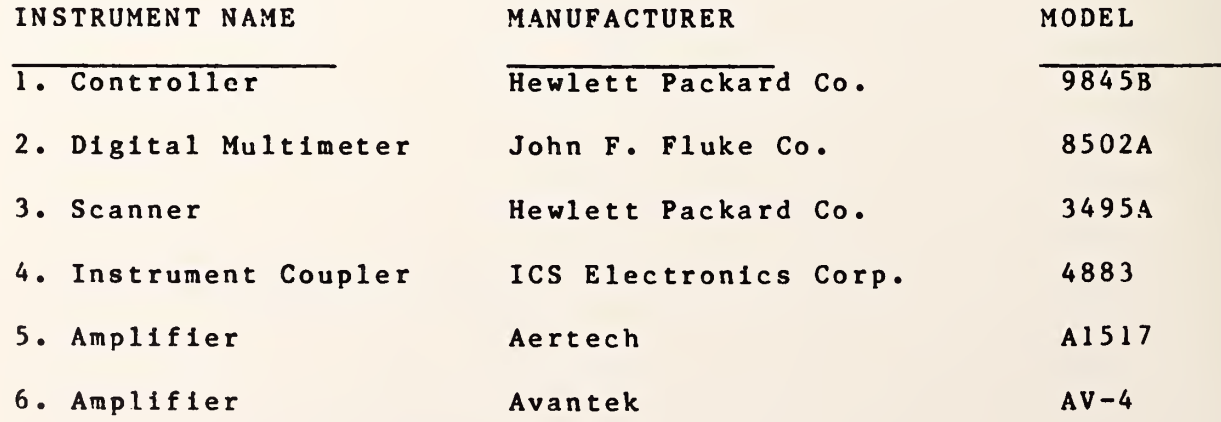

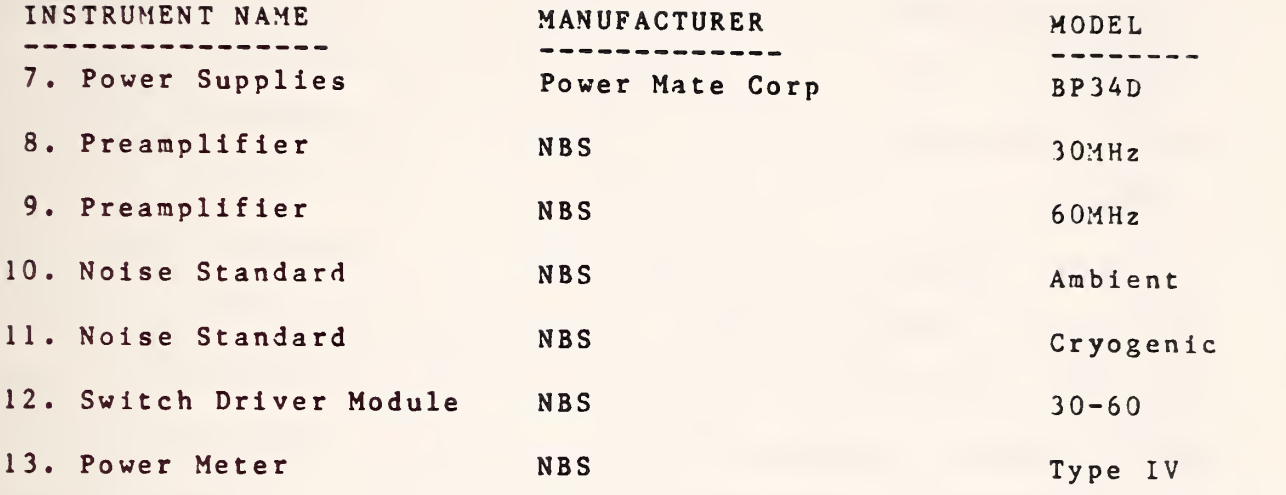

Technical details, schematic diagrams, and parts lists for the switch driver module and the 30 and 60 MHz preamplifiers are included in this manual. Also included are wiring diagrams and system cable information. Technical information pertaining to the ambient and cryogenic noise standards can be obtained by contacting L.D. Driver, Division 723, National Bureau of Standards, Boulder, Colorado 80302.

B. SYSTEM CHECKS

A number of checks are performed automatically in the process of making <sup>a</sup> measurement with the system and its software. These include: 1) <sup>A</sup> check of system power measurements which is made by running the system power set portion of the program at the beginning of <sup>a</sup> measurement sequence. If the power meter, reference generator, and digital multimeter are not performing adequately, this fact will be made apparent by the values displayed during this program segment. Erratic and obviously wrong power values and large variations between consecutive measurements are the usual indication of malfunction of these

 $-52 -$ 

instruments. System frequency and measurement port switches are also exercised during this test and defective switching can cause <sup>a</sup> substantial spread in measurement results, no change in power when <sup>a</sup> measurement port is changed, or <sup>a</sup> null to be read at one or more ports.

2) System voltage checks are made automatically before the measurement sequence begins. The values of these voltages are displayed along with the platinum thermometer resistances and noise standard temperatures. The operator must approve the displayed values before measurements continue. These checks reaffirm that the voltmeter and ohmmeter portions of the digital multimeter are working properly, that intercabling between instruments is intact, and that the system power supplies are adjusted and functioning properly.

3) Large scatter in successive readings of power and temperature taken during a calibration are an indication of erratic switch operation or poor peripheral instrument performance. Experience will dictate what this scatter should be for a given item. Three times the standard error is normally below <sup>1</sup> percent of the noise power measured.

In addition, system operation is verified in two other ways during a measurement sequence.

1) Measurement of the device under test at two different power levels is required and will pinpoint system non-linearity. 2) Applicable reference standards with effective noise temperatures of 11000, 6000, 3000, 377, and 77 degrees K are checked immediately before or after <sup>a</sup> device is calibrated to test system accuracy. These measurements provide an excellent check of overall system performance. Results obtained by measurement of the reference standards are the single most important indicator of system precision and accuracy. These results will show whether or not <sup>a</sup> major failure has occurred in such <sup>a</sup> subtle manner that the failure was not detected by other checks.

If the system fails to perform properly during any of the tests, try to pinpoint the location of the trouble by logically analyzing in which test the trouble occurred, and working backwards to isolate the instrument or component responsible for the failure. For example, if a switch is intermittant, the tests outlined will give an indication of the measurement port involved (possibly <sup>a</sup> large scatter in power measured at one port). Switch operation then can be isolated to the faulty switch and/or driver card by parts substitution and in-circuit testing.

In the event that <sup>a</sup> major repair is made on the system preamplifiers or input port switches, <sup>a</sup> complete analysis of the impedance and noise figure of the radiometer "front-end" should be made and impedance parameters contained in the N-matrix changed if necessary. System linearity and bandwidth should also be re-evaluated and the constants relating to these parameters changed in the N-matrix if necessary.

Diagnostic tests of commercial units, to which faults have been isolated, can be performed by following the instructions provided in the applicable operation and service manual.

No specialized diagnostic software has been written to aid in troubleshooting the equipment because the above described tests will isolate most faults to at least the instrument level.

C. COMPONENT DESCRIPTION AND TECHNICAL INFORMATION

For commercial equipment used in the system,- this information is available in manuals supplied by the manufacturer.

# 1. SWITCH DRIVER MODULE

This instrument is comprised of power supplies, remote switches, a decoder card, LED display, switch driver output cards, and an output display card with its associated analog meter. The output display card is the only card requiring adjustments and these are covered with the description for this card .

a) Power Supplies and Switches

The switch driver module contains one 5V power supply which supplies operating voltage for the integrated circuits on the decoder, switch driver, and output display cards. 15V and 25V drive voltages for the switches controlled by the switch driver cards are also supplied to this unit from external power supplies after passing through two remotely controlled switches. This permits the drive voltage for the system switches to be turned on and off by the controller. Also present in the unit are the positive and negative 15V supplies for the operational amplifiers on the output display card.

b) Card 110, Decoder Card.

This card uses a type 7442 decoder chip which is <sup>a</sup> BCD to decimal decoder (1 of 10). Four of these elements are used; one spare which is presently not used is supplied. Figure 10 shows the truth table for this type of decoder chip. In

 $-54-$ 

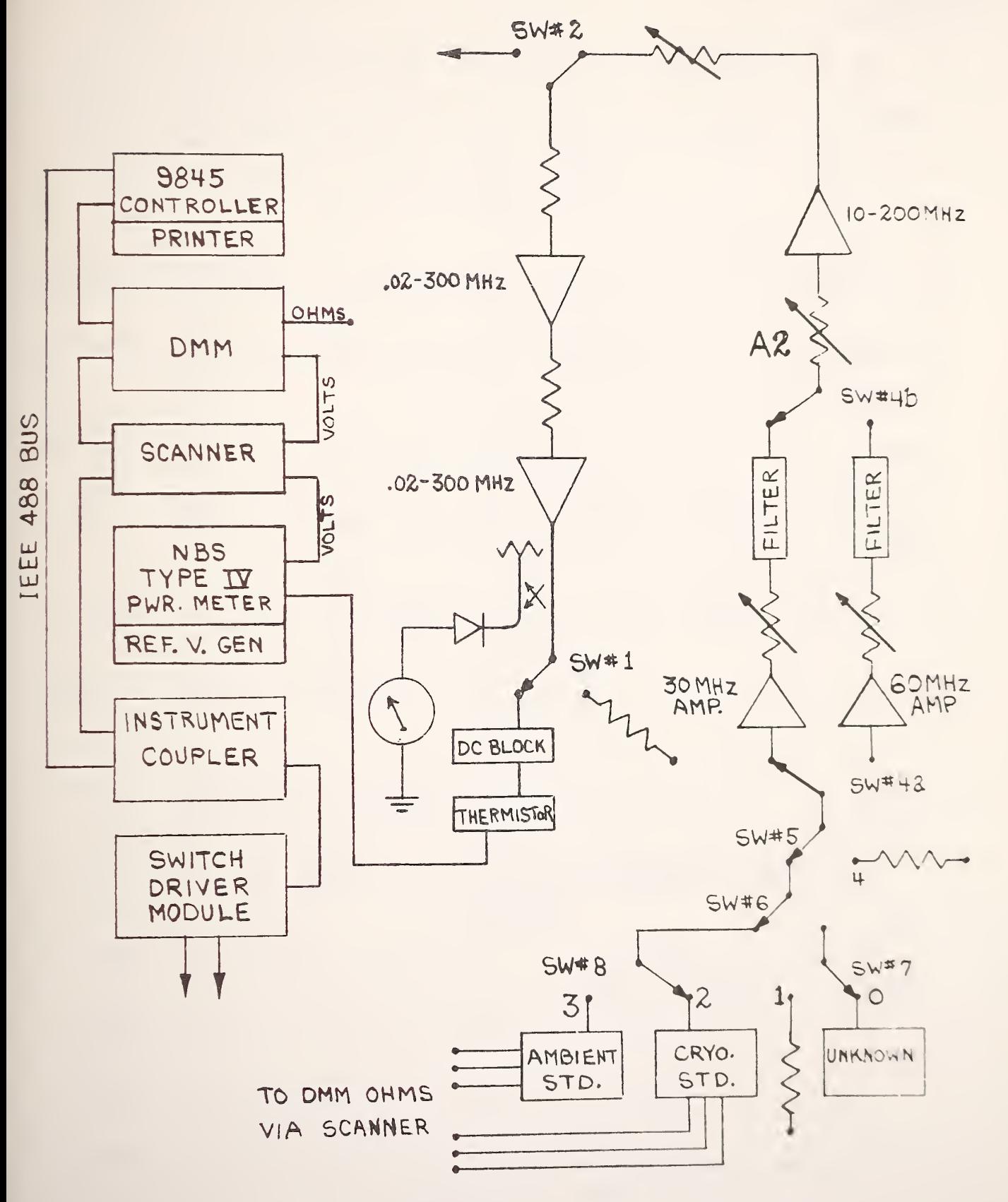

30/60 MHZ RADIOMETER ILOCK DIAGRAM

### FIGURE <sup>8</sup>

 $-55-$ 

 $-56-$ 

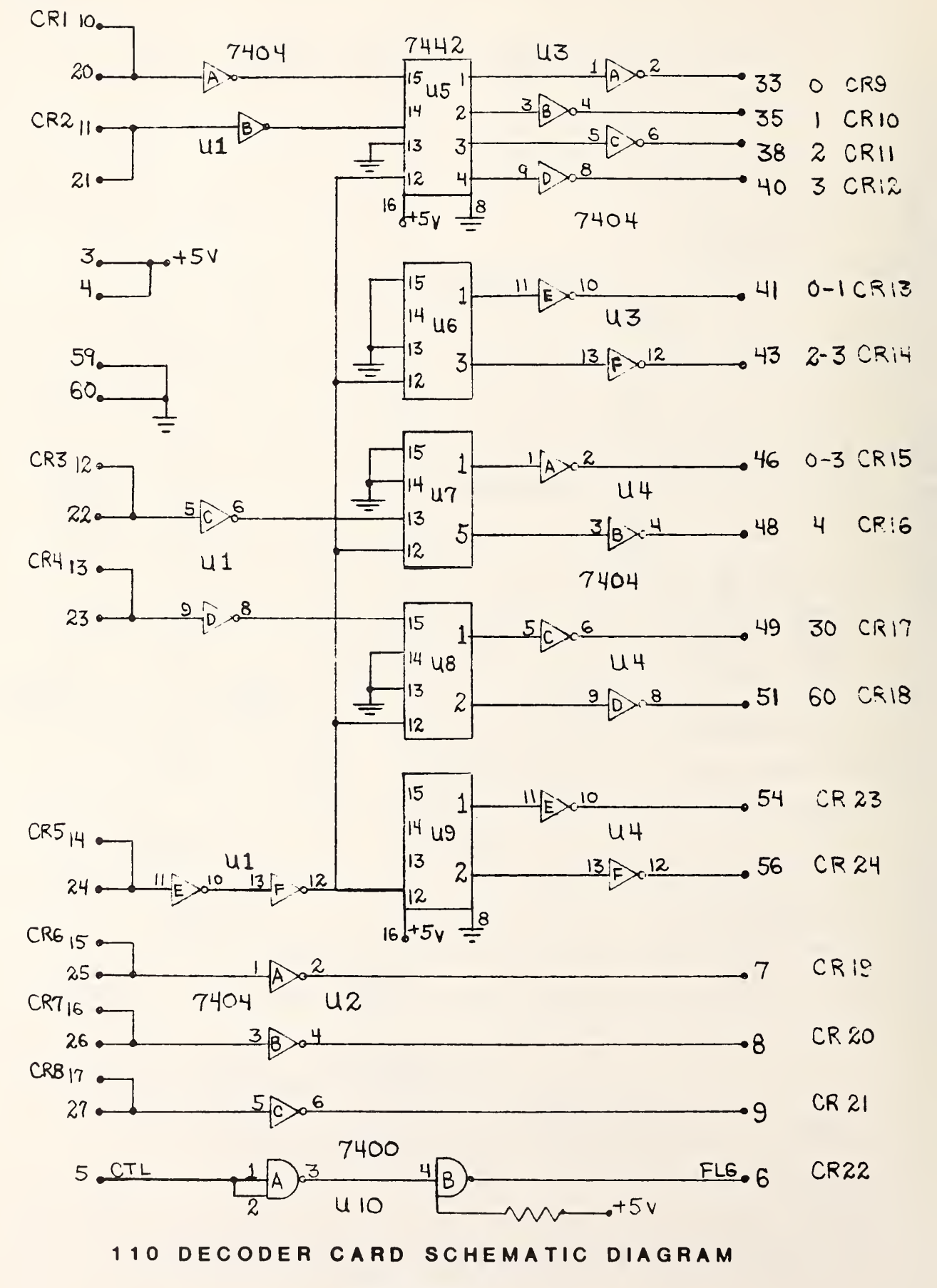

FIGURE 9

## FIGURE 10

# DECODER CHIP TRUTH TABLE

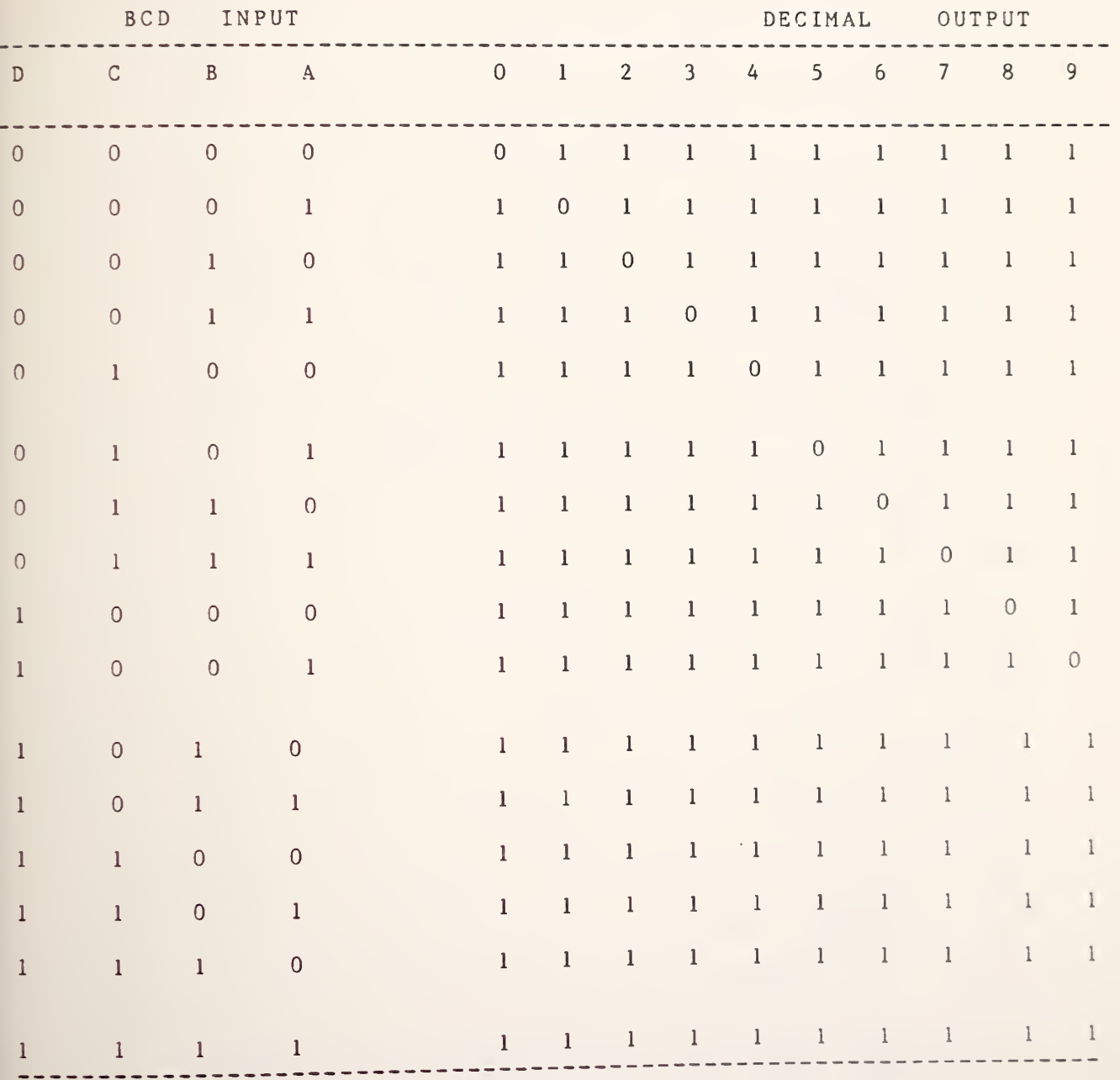

SN7442

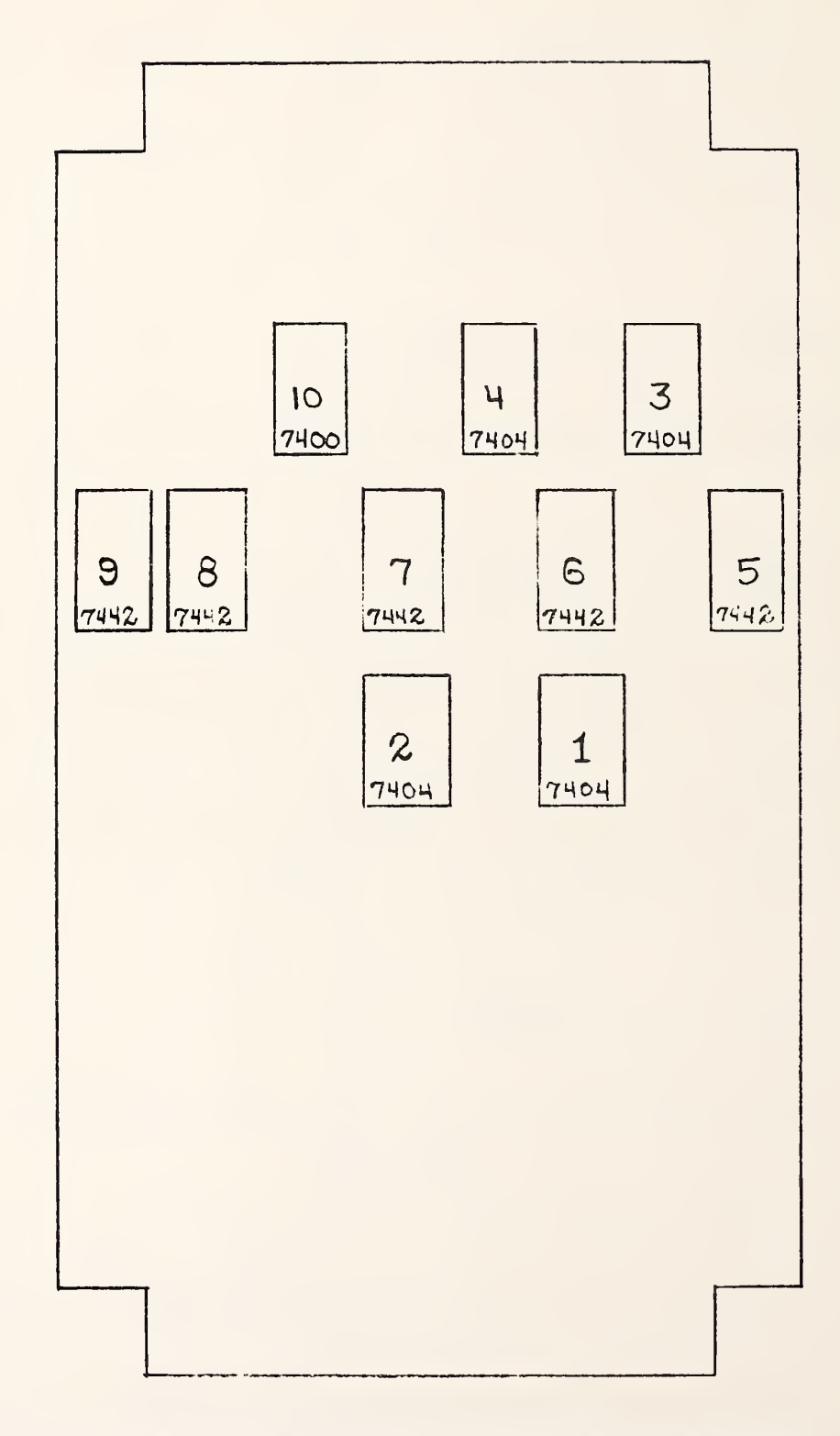

110 DECODER CARD PARTS PLACEMENT

FIGURE 11

Figure 10, the BCD (binary coded decimal) inputs labled D, C, B, A correspond to device pin numbers 15, 14, 13, and <sup>12</sup> respectively. The decimal outputs listed correspond, in ascending order, to device pin numbers <sup>1</sup> through 11.

Inputs from the controller are sent to the decoder card via the instrument coupler. These inputs are decoded and sent to the proper switch driver card to achieve the desired switch action. Referring to Figures <sup>8</sup> and 9, outputs from pins 33, 35, 33, and 40 on this card control the switching of ports 0, 1, 2, and 3. Outputs from pins 41 and 43 select either the port 0-1 position or the port 2-3 position of switch  $#6.$  Outputs from pins 46 and 48 position switch  $#5$ to connect ports 0-3 or port <sup>4</sup> to the remainder of the measurement system. Outputs from pins 49 and <sup>51</sup> select either the <sup>30</sup> Mhz or the <sup>60</sup> MHz position of switches 4a and 4b. As can be seen in Figure 9, input pin <sup>24</sup> on the decoder card is the "strobe" input for all of the decoder chips. This signal is used to enable the decoder output. Removing this signal provides for removing switch current without disturbing switch position. This signal is utilized in this manner to prevent heating of the switches. Outputs from pins <sup>7</sup> and <sup>8</sup> on this card are used to control the remote switches for the 15V and 25V power supplies for the switch drivers. The output from pin <sup>9</sup> on this card is used as <sup>3</sup> control bit for the thermistor mount switch and provides for removing current from this switch after it is properly

posit ioned . The output from pin <sup>6</sup> on this card is the return flag signal to the controller from this card.

The LED display on the front panel of the switch driver module originates on the decoder card. The upper <sup>8</sup> bits of the display represent the digital input bits to the decoder since a LED is connected to pins 10, 21, 12, 13, 14, 15, 16, and 17. The lower portion of the LED display is formed by connecting <sup>a</sup> LED to each of the following output pins: 33, 34, 38, 40, 41, 43, 46, 48, 49, 51, 54, 56, 7, 8, and 9. By observing the lower portion of the display, the output of the decoder card can be determined at any time,

c) Switch Driver Cards

The switch driver module uses two different switch driver designs. One is intended to use the decoder outputs to control switching. This configuration is found on cards 111, 112, and 113. The other model uses <sup>a</sup> data bit and <sup>a</sup> control bit from the controller with no decoder in between. This configuration is found on card 114. Use of this card represents <sup>a</sup> hardware update to utilize <sup>a</sup> design incorporated in new equipment now being built for other systems. Cards 111, 112, and 113 control the system measurement port and frequency switches. Referring to Figure 12, the cards are configured for the decoder input model by installing jumper wires between points <sup>B</sup> and C, and points D and E with no connection between points D and <sup>C</sup> and points A and B. There are <sup>4</sup> complete switch driver circuits on <sup>a</sup> card; Figure 12 shows only one of these circuits for illustration purposes with inputs and outputs for all

 $-60-$ 

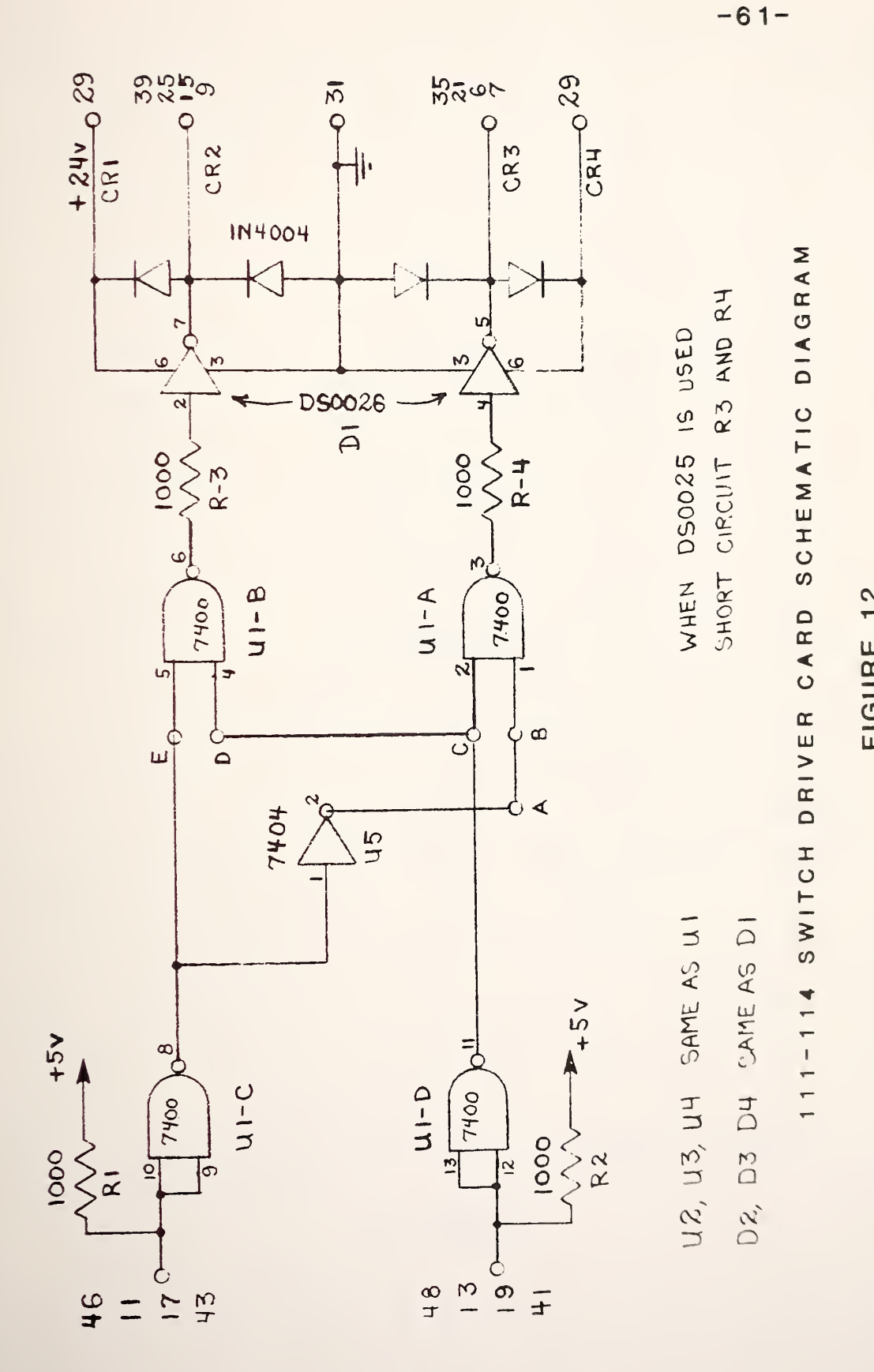

 $\overline{f}$ 12

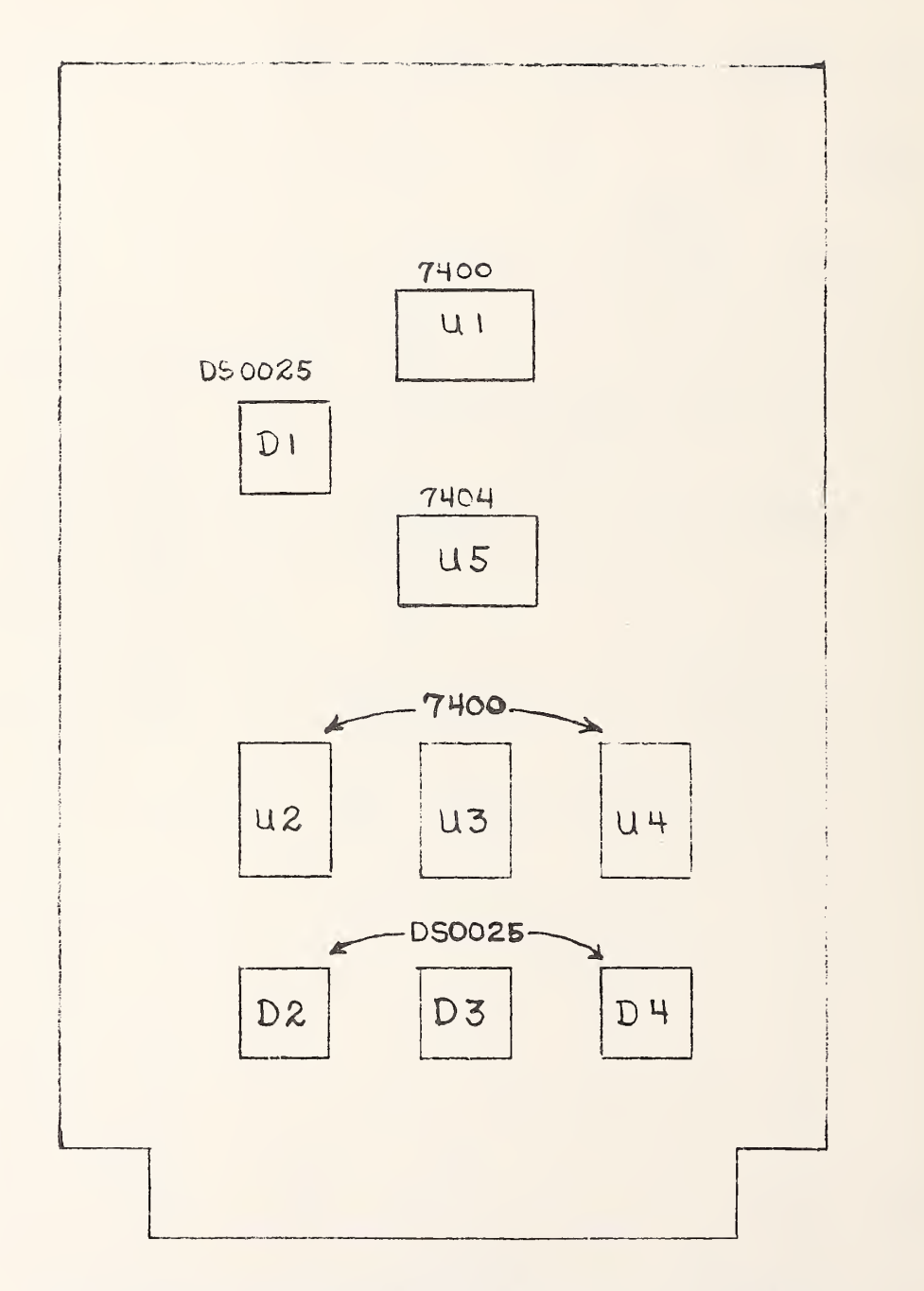

## SWITCH DRIVER CARD PARTS PLACEMENT

## FIGURE 13
four circuits indicated by multiple pin numbers. Inputs are in pairs and produce outputs in pairs (inputs of the proper polarity at pins <sup>46</sup> and 48 produce outputs of opposite polarity at pins <sup>9</sup> and 7). Connected to opposite sides of <sup>a</sup> switch, these outputs cause it to toggle with <sup>a</sup> change in polarity. Inputs which cause the paired outputs to have the same polarity produce <sup>a</sup> positive voltage which is applied to both sides of <sup>a</sup> switch. There is no current flow, and as <sup>a</sup> result, the switch does not toggle. The system port switches  $#7$  and  $#8$  are controlled by the outputs of driver card  $111.$  The action of switches  $#5$  and  $#6$  is controlled by driver card 112. The frequency selection switches #4a and  $#4b$  are controlled by the output from driver card  $113$ .

Card 114 is similar to the other switch driver cards but, as previously mentioned, is designed to operate without th decoder. To configure this card, remove the jumpers described previously and install jumpers between points <sup>A</sup> and B and points D and C.

Binary bit <sup>7</sup> or decimal 128 from the decoder card is used as the enabling input for the drivers on this card. It is applied to pin <sup>19</sup> on card 114. The source for this control bit is the controller.

d) <sup>117</sup> Output Display Card Operation and Adjustment

Figures <sup>14</sup> and <sup>15</sup> are the schematic diagrams for this card. The output display printed circuit card monitors the output of the diode detector. The input on pin <sup>13</sup> is

amplified by IC-501 and input to the overload level comparator, IC-506, through the overload-adjust potentiometer "H" (R5). If the rf power exceeds <sup>5</sup> milliwatts the overload comparator triggers and latches. This energizes the sonalert alarm and overvoltage LED via Pin 52. The comparator cannot be reset by pressing the reset button until the power level has been reduced to a safe level .

The incoming signal level is also processed through a series of amplifiers to the front panel RF level meter. The output of the log-amplifier, IC501, passes through <sup>a</sup> sample and hold circuit, IC-502. The output of the sample and hold circuit drives the log-amplifier, IC-504, to convert the meter reading to <sup>a</sup> dB scale. IC-503 forms <sup>a</sup> constant current source to set the zero reference of the log amplifier. The output of IC-504 is connected to the input of the meter driver amplifier, IC-505. The gain of this amplifier is switched for gains of 10, 1, and .1 to obtain meter scales of 1.0 decibel, 0.1 decibel, and 0.01 decibel. Potentiometer "D" (R14) adjusts the times I scale zero reference.

Adjustment of the Output Display Card

This is the only card in the switch driver module which requires adjustment. Adjustment is necessary only when the circuit has been repaired. The adjustments establish the logarithmic amplifier gain for the decibel scale on the front panel signal level meter and set the overload alarm threshold. Complete alignment requires two, I milliampere

 $-64-$ 

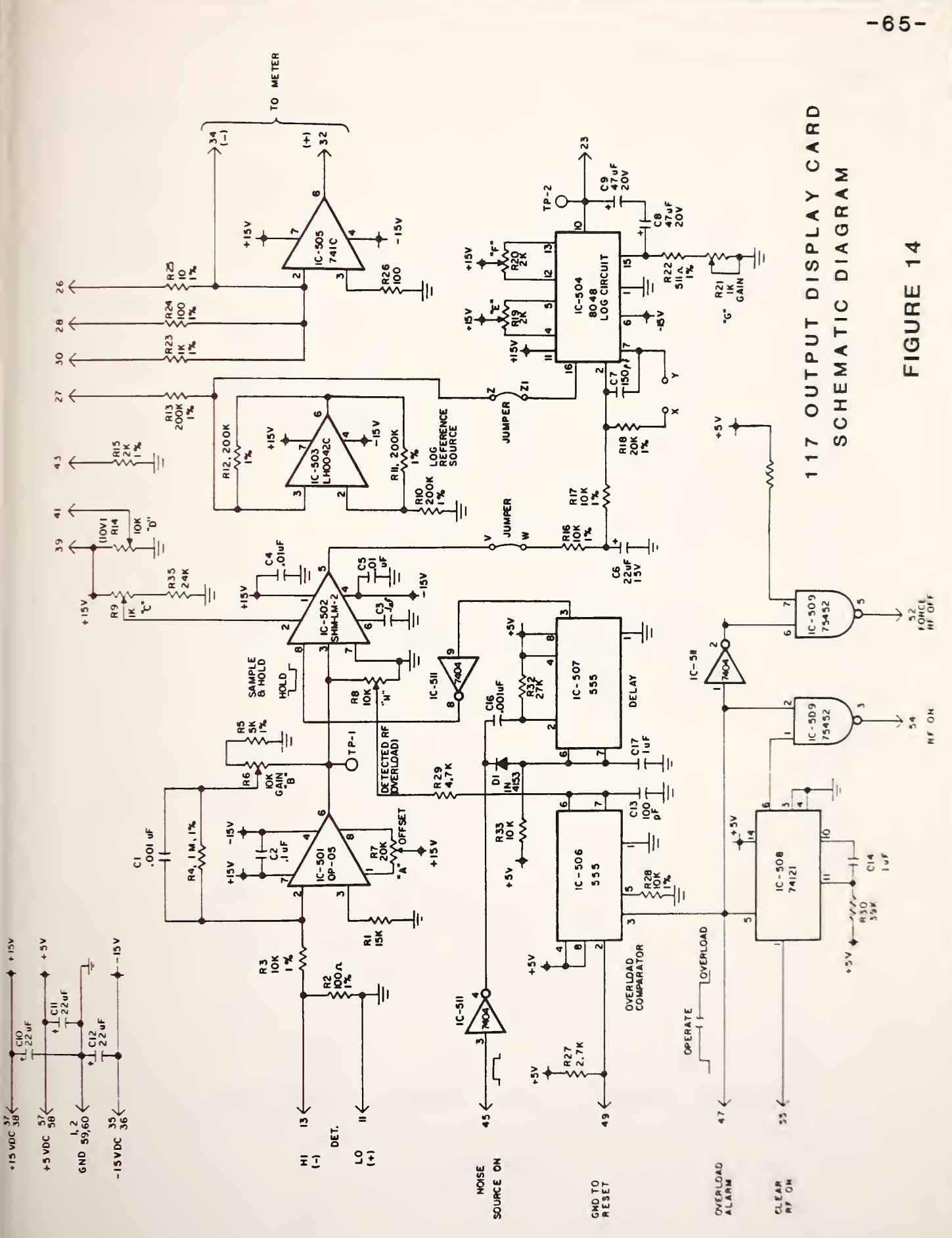

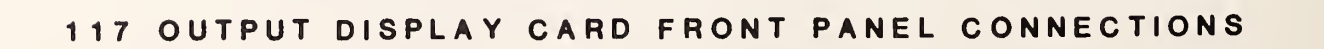

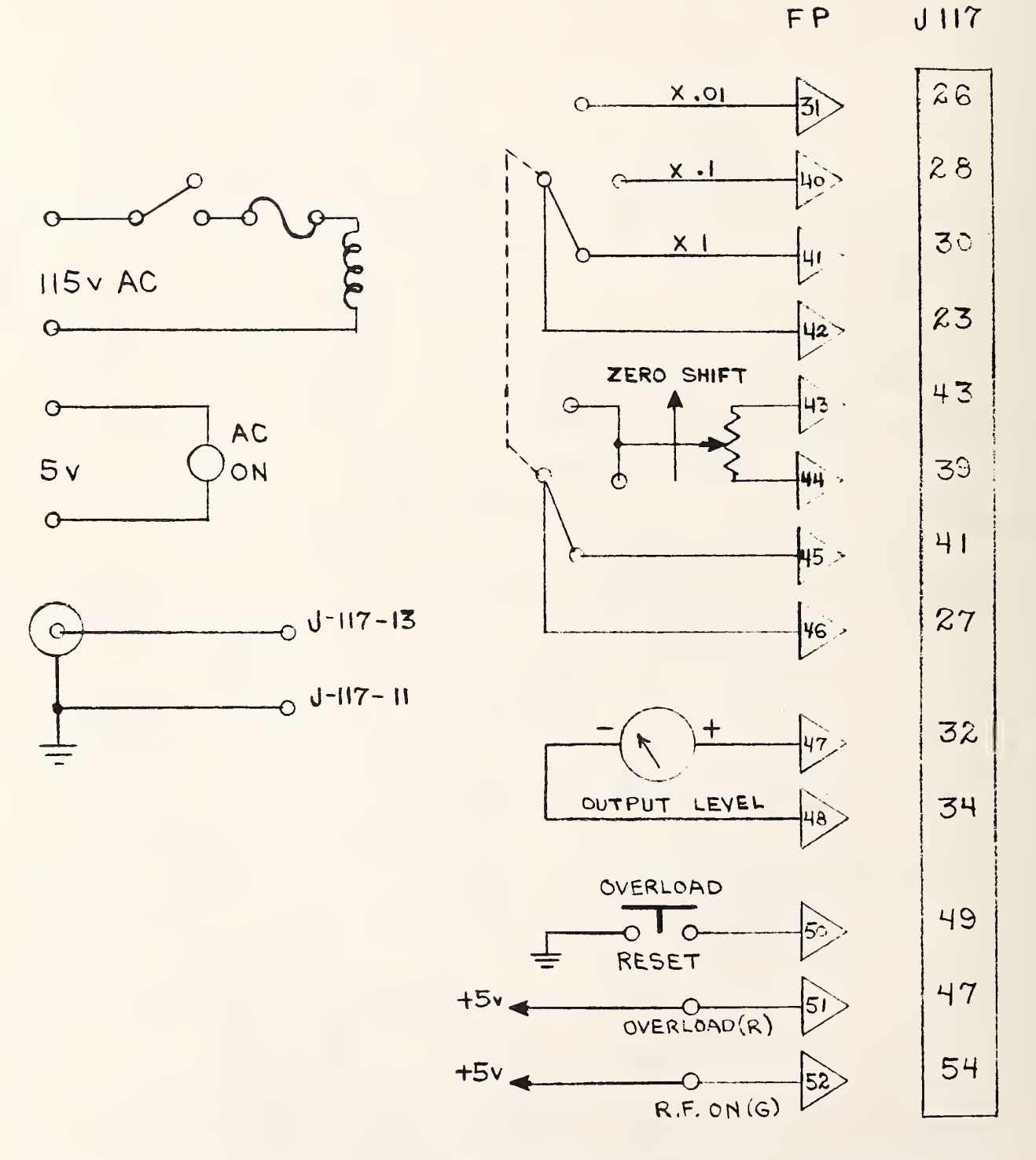

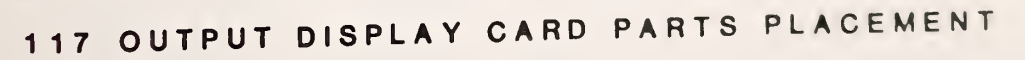

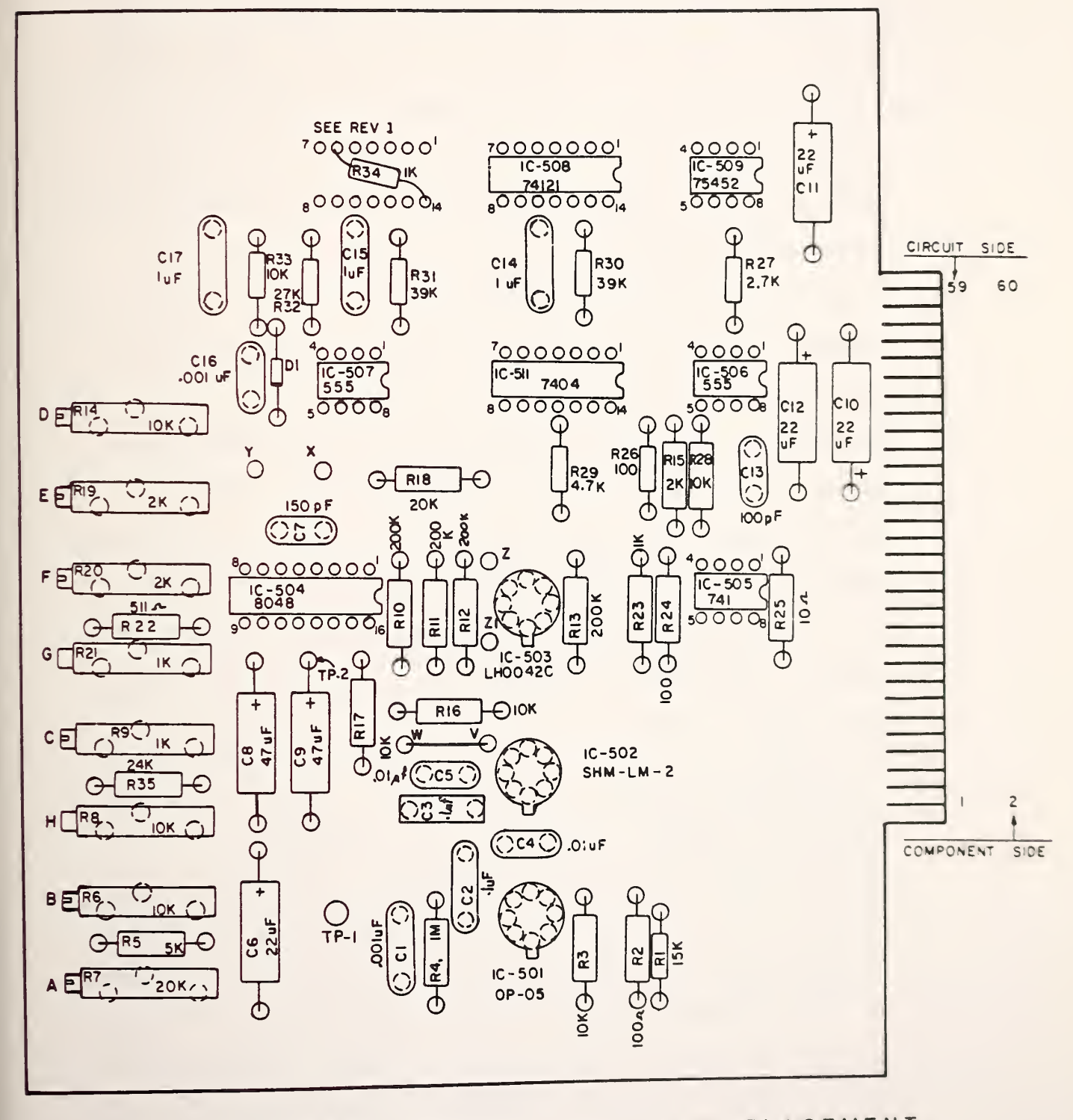

constant current sources. Refer to Figure 14 when adjustment of the 1700 card is performed. Adjustments should be made in the following order:

- 1. Mount the 1700 printed circuit card on <sup>a</sup> PC extension card and remove the signal input cable from the diode detector to the front panel.
- 2. Connect an external voltmeter between TP <sup>1</sup> and ground. Adjust "A" (R7), DC offset of first amplifier, for zero on the voltmeter.
- 3. Connect the external voltmeter to TP V and adjust offset control, "C" (R9) for <sup>a</sup> zero reading on the voltmeter.
- 4. Remove the jumper from TP V to TP W. Connect <sup>a</sup> temporary jumper from TP X to TP Y. Adjust "E" (R19), DC offset of the first log-amplifier, for a zero voltmeter reading.
- 5. Remove the temporary jumper from TP X to TP Y. Remove the jumper from TP <sup>Z</sup> to TP Zl. Connect one +1 milliampere constant current source into TP Zl from ground. Connect the other +1 milliampere constant current source into TP W from ground. Set both current sources to <sup>1</sup> milliampere. (Place two suitable current meters in series with the sources and adjust the output of the current sources to <sup>1</sup> milliampere on these meters). Connect the external voltmeter between TP <sup>2</sup> and ground. Adjust "F" (R20), the DC offset of the second stage of the log amplifier, for zero volts on the voltmeter.

from TP V to TP W. Replace the jumper between TP Z and TP Z <sup>1</sup> .

- 7. Connect <sup>a</sup> suitable cable between the DET IN jack on the front panel and the system diode detector output connector at on end of coaxial switch  $#1$ .
	- (a) Place <sup>a</sup> diode noise standard on port <sup>0</sup> and apply voltage (normally 28 volts) to it.
	- (b) After making sure all ports are properly terminated, turn the measurement system on.
		- (c) Place the preamplifier voltage switch to the 30 MHz or up position.
		- (d) Turn on all system power supplies. (g)
		- (e) Load the measurement program (30M20).
		- (f) Type the following on the 9845 keyboard: OUTPUT 702 ; "0" , "0" , "7 ", "0" PRESS EXECUTE
			- (g) Remove the termination from the auxillary port on system switch  $#1$ . Place a suitable thermistor mount on this port and connect it to an external power meter.
		- (e) Set attenuator A2 for <sup>1</sup> milliwatt of system output power at this port.
- 8. Connect an external voltmeter to TP 1. Adjust "B" (R6), the first amplifier gain, for <sup>1</sup> volt on the voltmeter.
- 9. Adjust system attenuator A2 to set the external power meter reading to <sup>2</sup> milliwatts. Switch the meter range

selector on the front panel to the XI position. Adjust "D" (R14), log reference zero offset, for <sup>a</sup> zero reading on the front panel signal level meter.

- 10. Increase the setting of system attenuator A2 by <sup>5</sup> dB. Adjust "G" (R21), log-amplifier gain, for <sup>a</sup> front panel meter reading of -5 divisions. Decrease the attenuator A2 setting 10 dB and note the front panel meter reading. Touch up "G" if necessary to obtain approximately <sup>a</sup> +5 reading on the meter scale. Recheck the -5 reading.
- 11. Set the input attenuator for a power level of 1 milliwatt on the power meter. Readjust "D" for <sup>a</sup> +3 reading on the front panel meter.
- 12. Adjust the front panel attenuators for <sup>a</sup> <sup>5</sup> milliwatts (+7dBM) power indication on the power meter. Adjust "H" (R5), overload threshold adjust, clockwise until the alarm sounds. Now turn R5 1/2 turn counterclockwise. Reduce the input power and push the reset button on the front panel. Slowly increase the power to test the alarm threshold. The alarm should be activated at the +5 milliwatt power level.
- 13. Adjust attenuator A2 until the external power meter reads <sup>2</sup> milliwatts. Adjust "D" (R14), log reference zero offset, for <sup>a</sup> zero reading on the front panel signal level meter.

This completes the alignment of the Output Display Card. These adjustments do not affect system operation or accuracy. They do however, provide for the accurate display of system power levels

 $-70-$ 

2. 30 MHZ AND 60 MHZ PREAMPLIFIERS

Referring to Figure 17, note that essentially the same schematic diagram is used for both the <sup>30</sup> MHz and the <sup>60</sup> MHz preamplifiers The main difference is the value of the RF chokes, LI and L2. The values of these components in the 30 MHz amplifier are double the value of those used in the 60 MHz amplifier.

These amplifiers were very carefully built with extreme care being taken with parts selection and placement. Ground strapping is extremely important as is proper shielding. Some stock components as well as some component locations produced an inferior amplifier. For this reason, amplifier performance was checked with impedance and noise figure meters as construction progressed .

Input impedance, output impedance, and noise figure are adjustable. However, because the adjustments are interdependent, <sup>a</sup> compromise is necessary to obtain optimum tuning for both noise figure and impedance. The lowest noise figure achieved with acceptable input impedance was between 1.5 and 1.6 decibels. This noise figure was obtained while maintaining the real and imaginary parts of the input impedance as specified previously. The impedances were measured using a vector impedance meter, and the noise figure was measured using <sup>a</sup> commercial noise figure meter with <sup>a</sup> calibrated noise diode reference.

Since failure of one of these amplifiers will undoubtedly cause <sup>a</sup> long "system down time" while repairs and adjustments are made, spare amplifiers are mounted beside the two being used. It

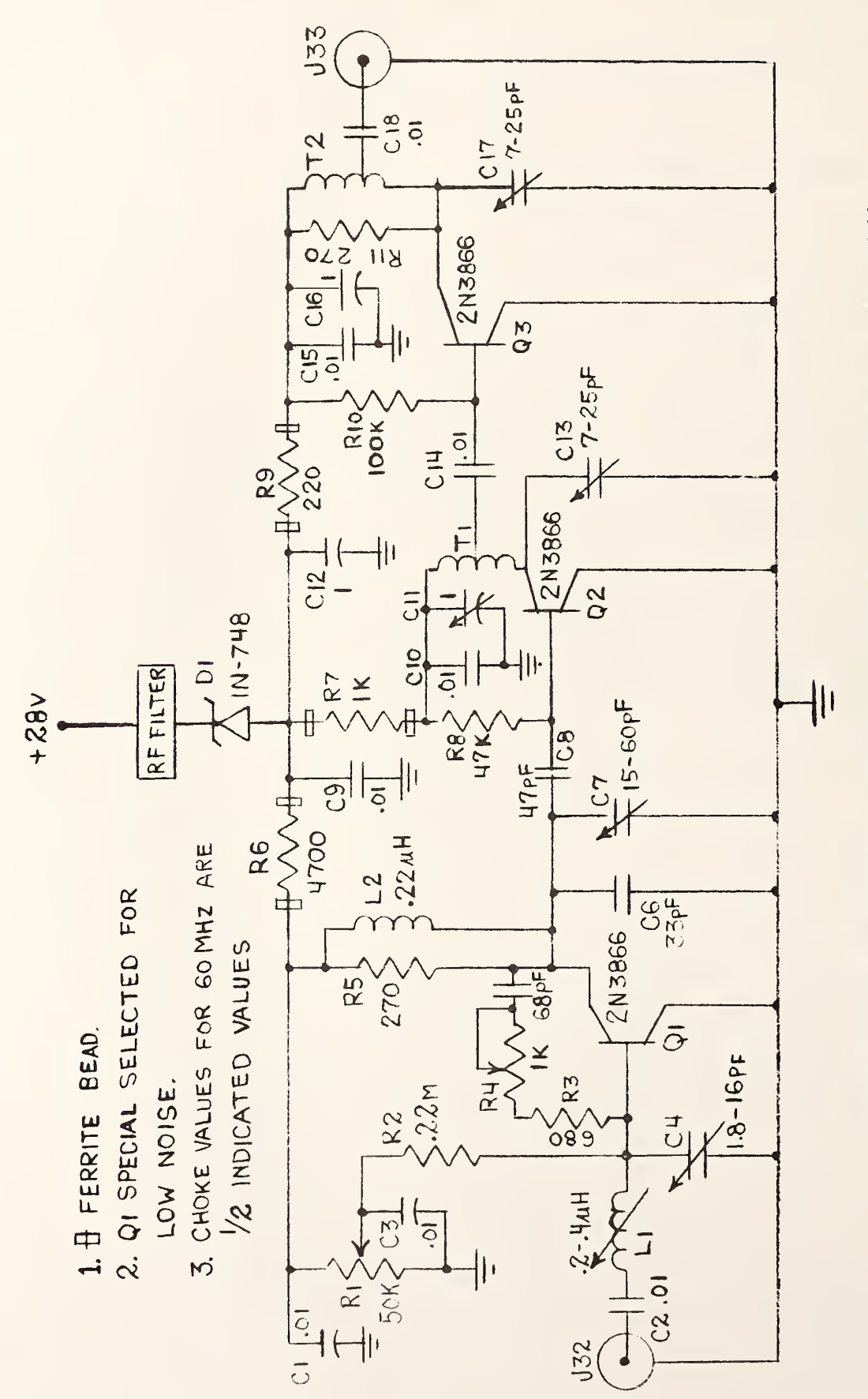

30MHZ  $\blacktriangle$ 60MHZ PREAMPLIFIER SCHEMATIC DIAGRAM

FIGURE 17

 $-72-$ 

failure occurs, simply remove the defective amplifier and replace it with the proper spare.

#### 3. INTERCONNECTION AND WIRING DIAGRAMS

The system interconnection cables include the IEEE 488 bus cables which connect the controller to the scanner, digital multimeter, and instrument coupler. In addition to the instrument bus interconnection cables, the equipment is coupled together by the following:

| SYSTEM CABLES--INSTRUMENTS TO SCANNER |                         |                                       |                                       |
|---------------------------------------|-------------------------|---------------------------------------|---------------------------------------|
|                                       | Cable # Figure # Source |                                       | Destination                           |
|                                       |                         |                                       |                                       |
| $l.$ Cable $l.$                       | 18                      | DC Power Supplies                     | Scanner                               |
| 2. Cable 1A                           | 18                      | Scanner                               | DMM Rear Panel<br>Input Connector     |
| $3.$ Cable 2                          | 18                      | Type IV Power Meter                   | Scanner                               |
| 4. Cable 2a                           | 18                      | Scanner                               | Rear Panel<br>Input Connector         |
| 5. Cable 3                            | 19                      | Ambient Standard                      | External Terminal<br>Board on Scanner |
| 7. Cable 4                            | 19                      | Cryogenic Standard                    | External Terminal<br>Board on Scanner |
| 8. Cable 5                            | 19                      | External Terminal<br>Board on Scanner | DMM Front Panel<br>Input Terminals    |

TABLE <sup>5</sup> SYSTEM CABLES —INSTRUMENTS TO SCANNER

The cables listed in Table 5 are those directly concerned with the transfer of measurement information from the various instruments to the digital multimeter which acts as a central processing point since it measures the cable outputs and sends the measured results back to the controller on the IEEE 4S8 bus.

 $-74-$ 

Commands from the controller are sent to the switch control module via the instrument coupler. The switch control module then controls the system switches by accessing them through the cables connected to its output jacks. Figures 20 through 28 detail the pin connections of the switch driver module input and output jacks.

An overview of all connections made to the switch driver module from the controller and within the switch driver module to the various switch driver cards is shown in Figure 20.

Figure 21 is <sup>a</sup> diagram of J104 which is the input cable from the instrument coupler to the switch driver module.

Figure 22 is <sup>a</sup> diagram of J102 which is the output jack from the switch driver module to the system switches.

Figure 23 is <sup>a</sup> wiring list for J-102 and its associated cable.

Figure 24 is <sup>a</sup> diagram showing the inputs and outputs to J-110, the decoder edge connector.

Figures 25 through 28 are diagrams of the switch driver card edge connectors  $J-111$ ,  $J-112$ ,  $J113$ , and  $J114$ .

4. PARTS LISTS

Information relating to the parts lists for the digital voltmeter, scanner, instrument coupler, thermistor mount, power meter, and power supplies can be obtained from the instrument manual supplied by the manufacturer. The parts lists for NBS manufactured equipment will be found in TABLE 7. Manufacturers Codes used in these parts lists are tabulated in TABLE 6.

POWER METER WIRING DIAGRAM AND SCANNER CONNECTIONS

CABLE 2 (15-17) SCANNER CONNECTIONS

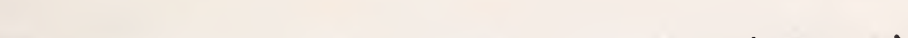

CABLE 1 (10-13) SCANNER CONNECTIONS

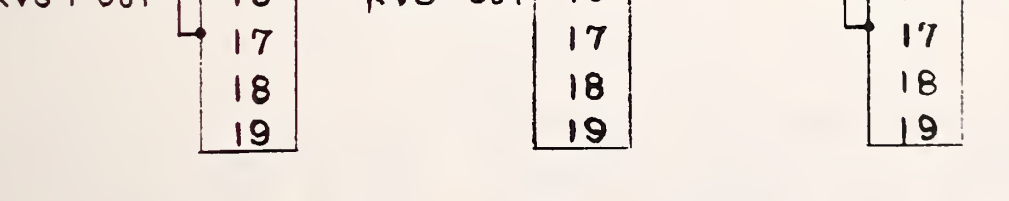

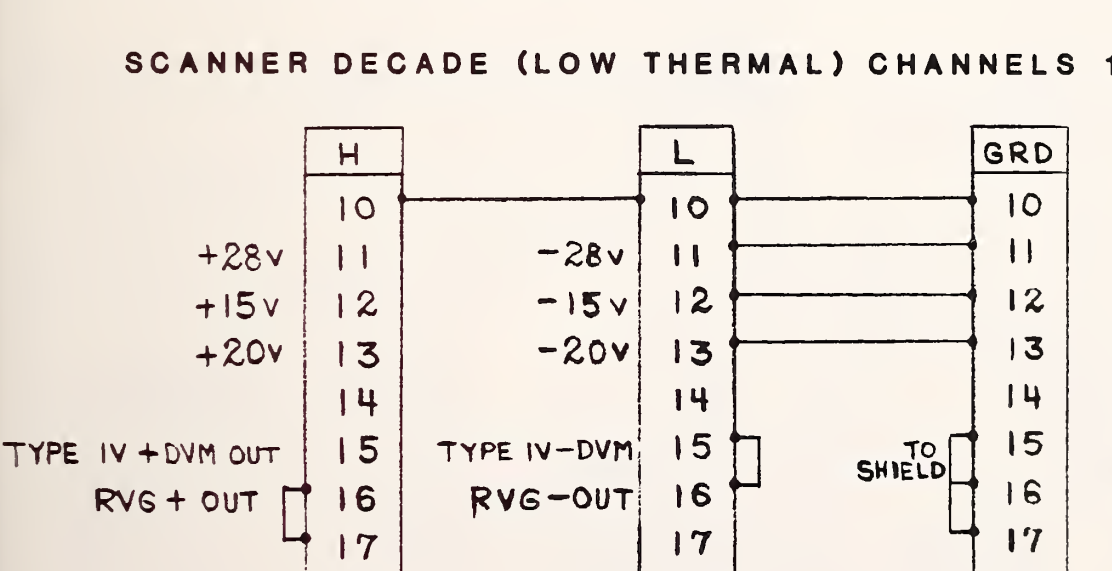

SCANNER DECADE (LOW THERMAL) CHANNELS 10-19

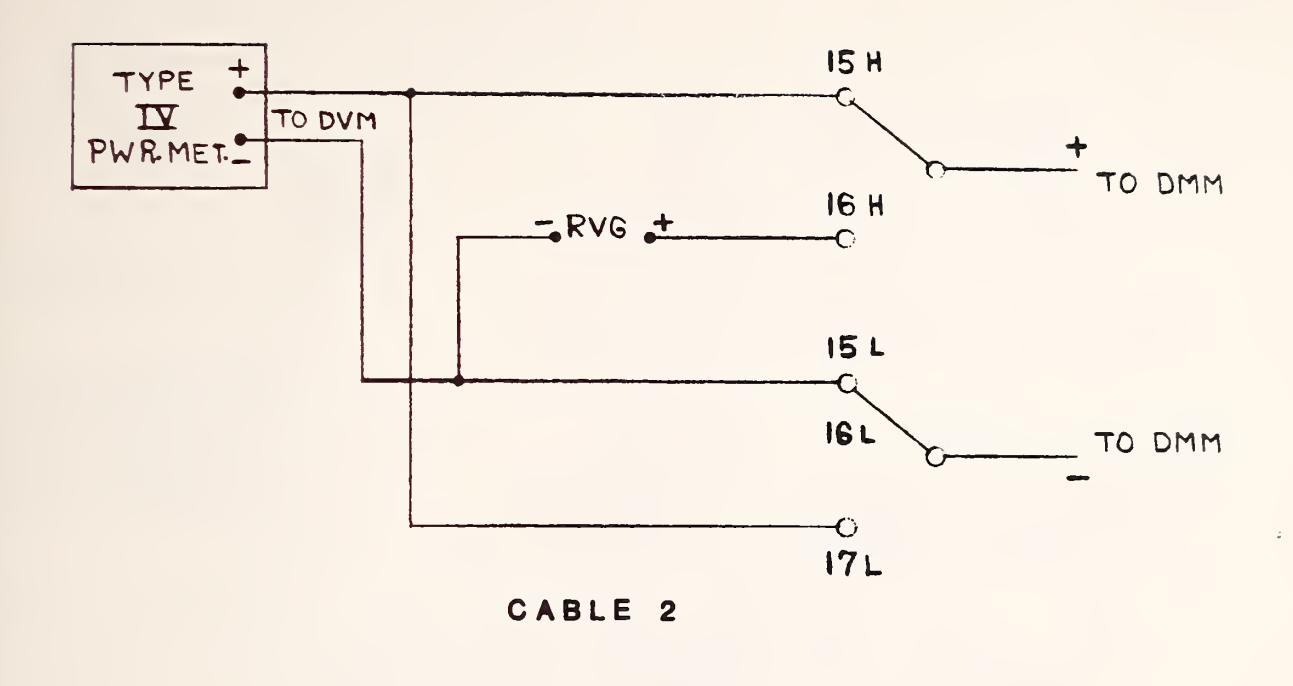

 $-76-$ 

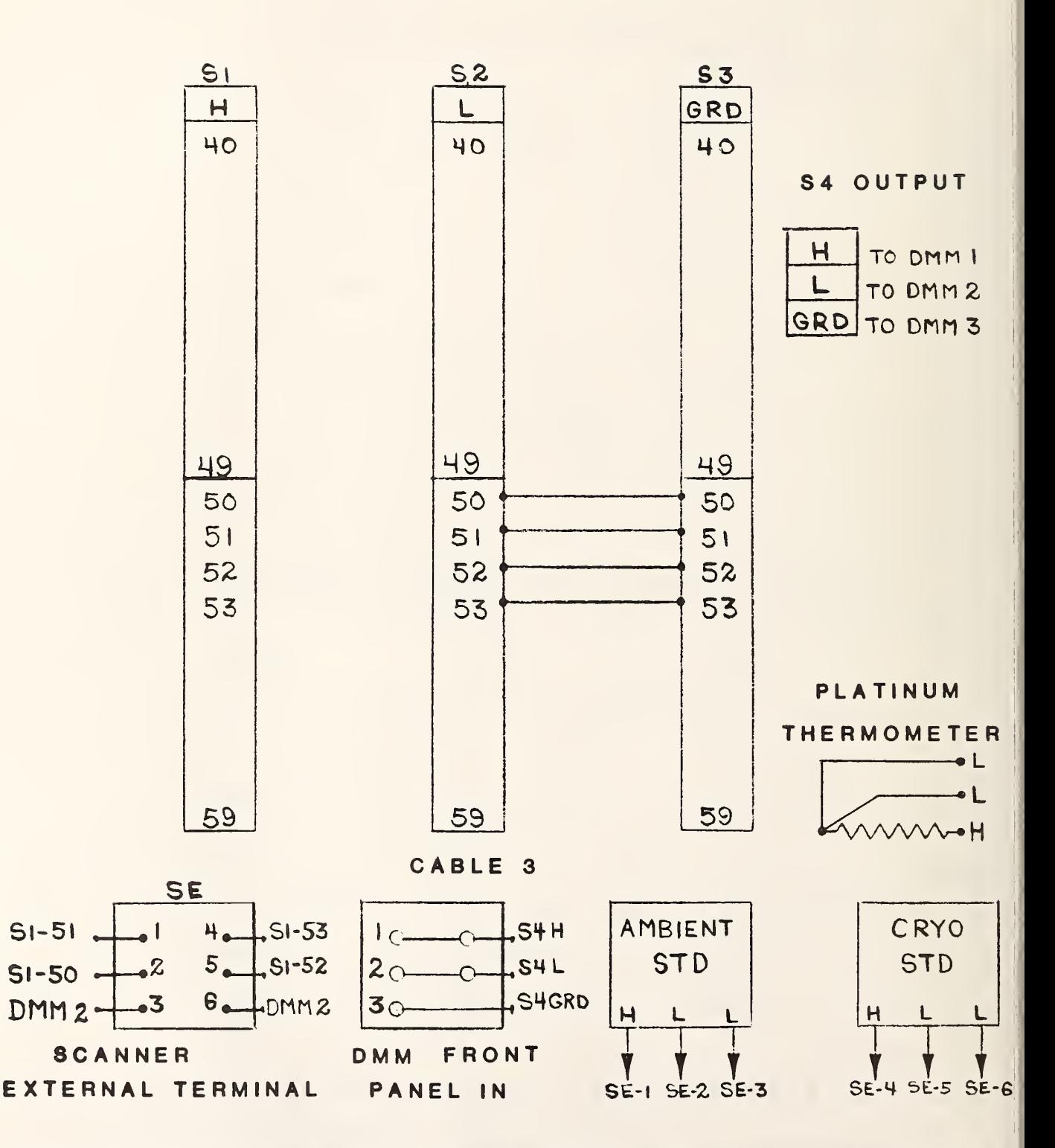

NOISE STANDARDS WIRING DIAGRAM AND SCANNER CONNECTIONS

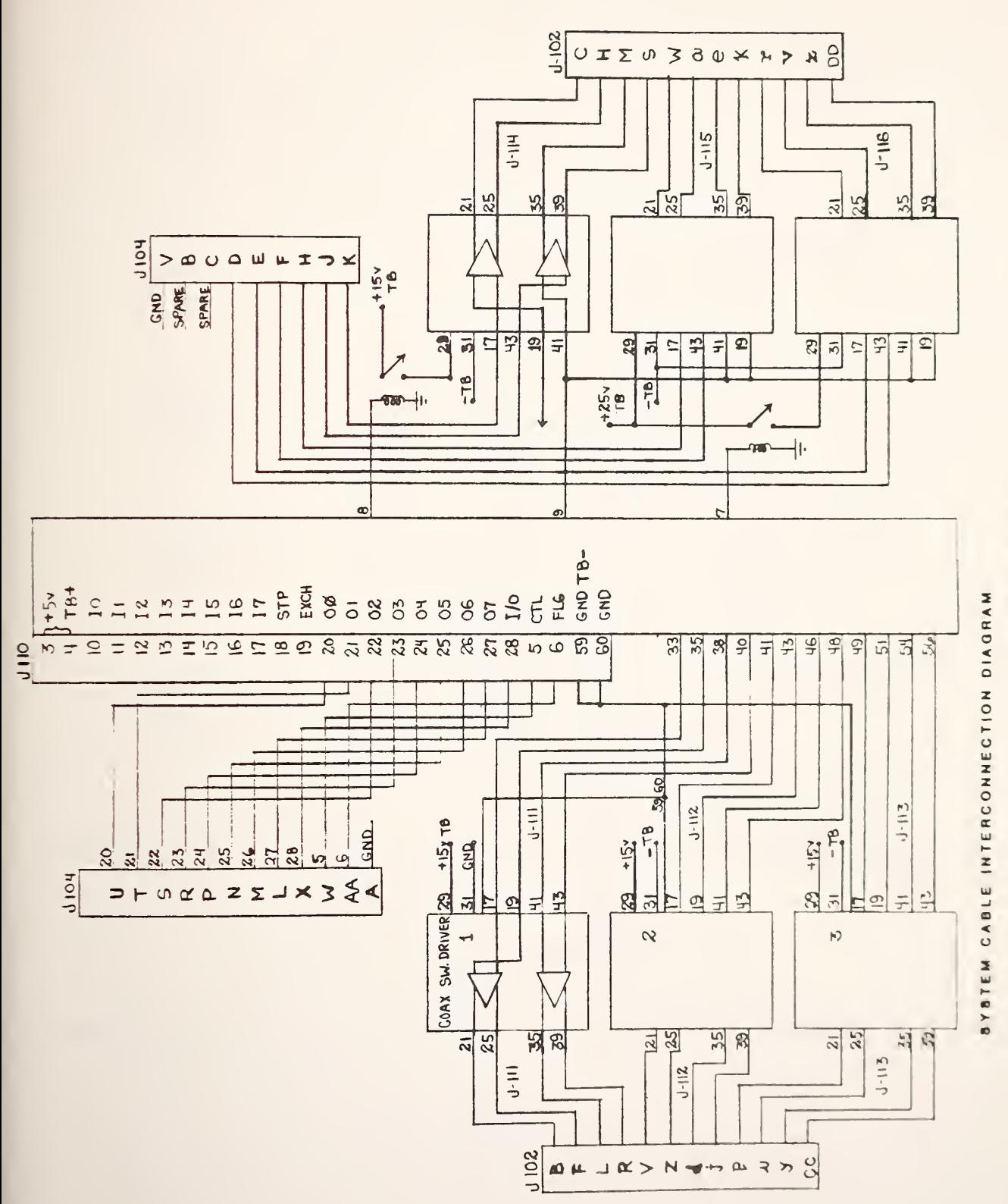

## $-77-$

 $J-104$ 

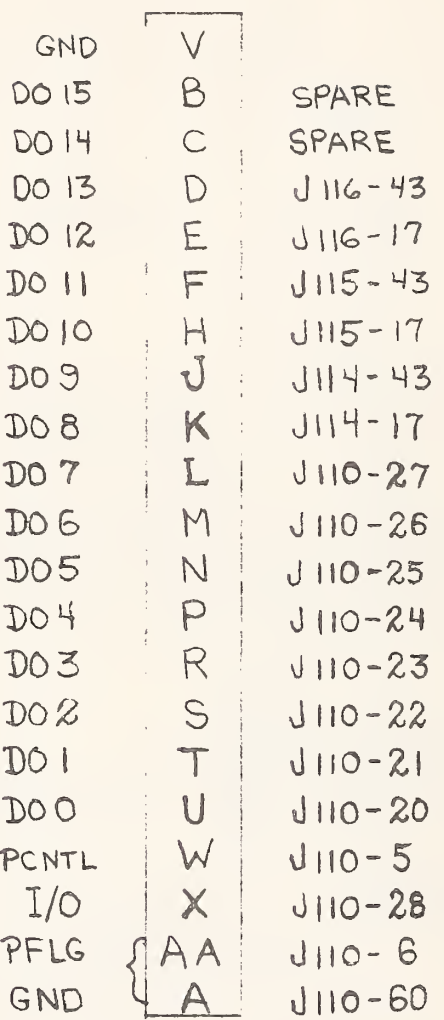

PIN CONNECTIONS FOR J104, SWITCH DRIVER MODULE INPUT

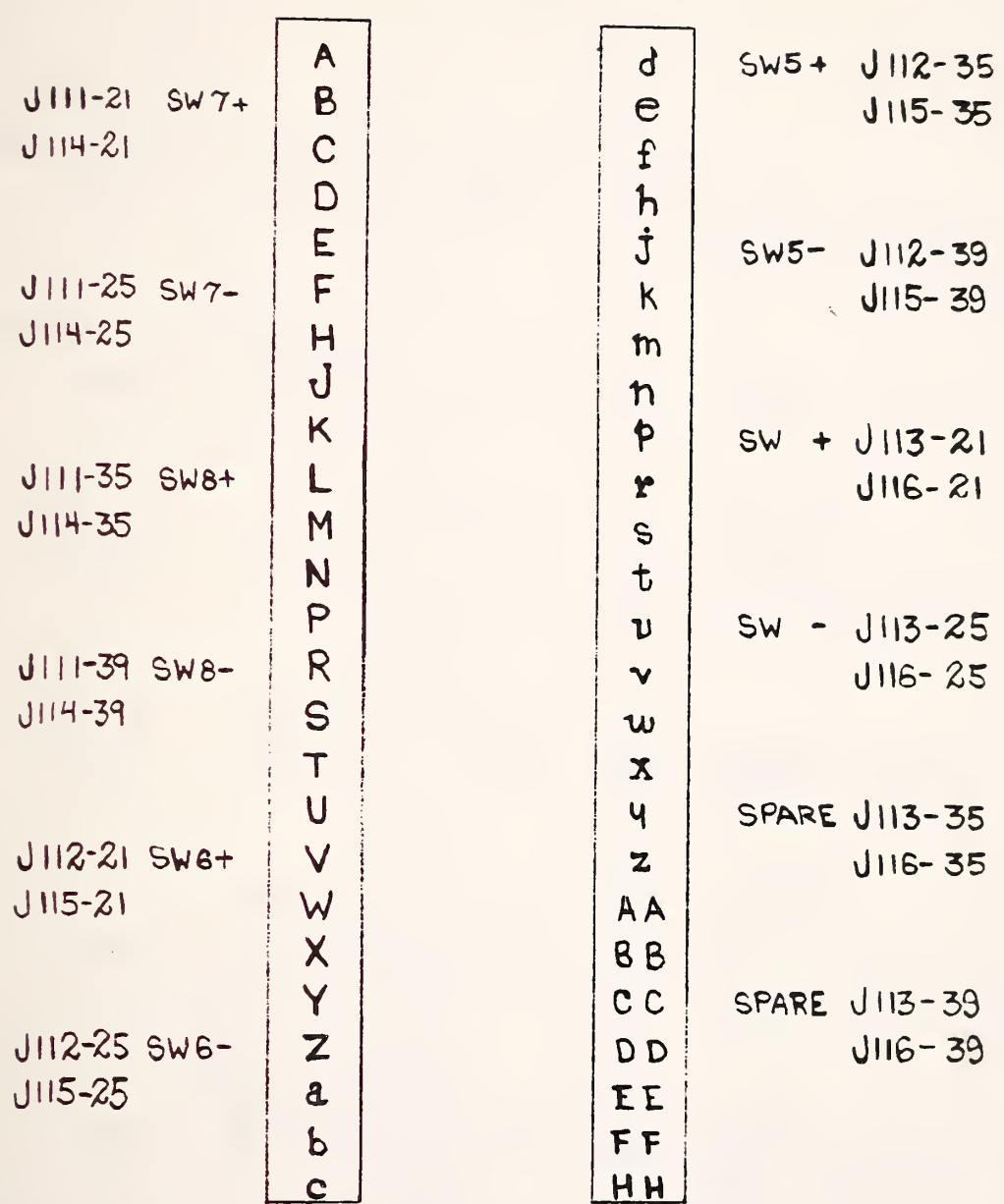

J 102

PIN CONNECTIONS FOR J102, SWITCH DRIVER MODULE OUTPUT

**FIGURE 22** 

 $-79$ 

VIO  $\mathbf{d}$  $J·112-35$ PORT-4 SW5 A  $\epsilon$ **BRN** B  $J111 - 21$ VIO  $J - 115 - 35$  $2dB +$ PORT-O SW7  $\hat{t}$  $\overline{C}$  $J-114 - 21$  $RF ON +$ **BRN**  $\mathbf{h}$ D j E GRY  $J - 112 - 39$ **PORT 0-3 SW5** F  $\boldsymbol{\kappa}$  $J-115 - 39$ **RED**  $J - III - 25$ GRY  $2dB -$ PORT-1  $SW7$ U-114-25 **RED**  $RF ON =$  $H$  $m$ J  $\overline{n}$ P  $\mathsf K$  $|J-113-21|$ 60 MHz WHT OR L  $\mathbf{r}$  $13 - 116 - 21$  $4dB +$  $|J - |1| \cdot 35$ PORT-3 SW8 WHT  $\mathsf{S}$  $J - 114 - 35$  $REF +$ **OR** M 七 N P  $\mathbf{u}$ 30 MHz **BLK**  $1 - 113 - 25$ YEL R  $4 d8 -$ **BLK**  $J - 116 - 25$  $J - 111 - 39$  $\mathbf{v}$ PORT-2 SWB S YEL  $J - 114 - 39$  $REF-$ W  $T$  $\boldsymbol{\mathsf{x}}$  $\overline{U}$  $\overline{9}$  $|J - 113 - 35|$  $J - 116 - 35$  $\overline{\mathsf{V}}$  $\mathbf{z}$  $8 dB +$ GRN  $11 - 112 - 21$ **TR-0-1 SWG BRN**  $J - 115 - 21$ W  $1<sub>d</sub>B +$ AA GRN

COMPLETE WIRING DIAGRAM FOR J102

**TR2-3 SW6** 

 $1dB -$ 

**FIGURE 23** 

**BB** 

DD

EE

FF

HH

**RED** 

CC J-113-39

 $U - 116 - 39$ 

 $8dB -$ 

 $-80-$ 

 $\boldsymbol{\mathsf{X}}$ 

Y

 $\overline{z}$ 

 $\mathbf{a}$ 

 $\mathbf b$ 

 $\mathbf C$ 

BLU

**BLU** 

 $11.112 - 25$ 

 $J - 115 - 25$ 

 $\ddot{\phantom{0}}$ 

J110, DECODER CARD INPUT AND OUTPUT CONNECTOR

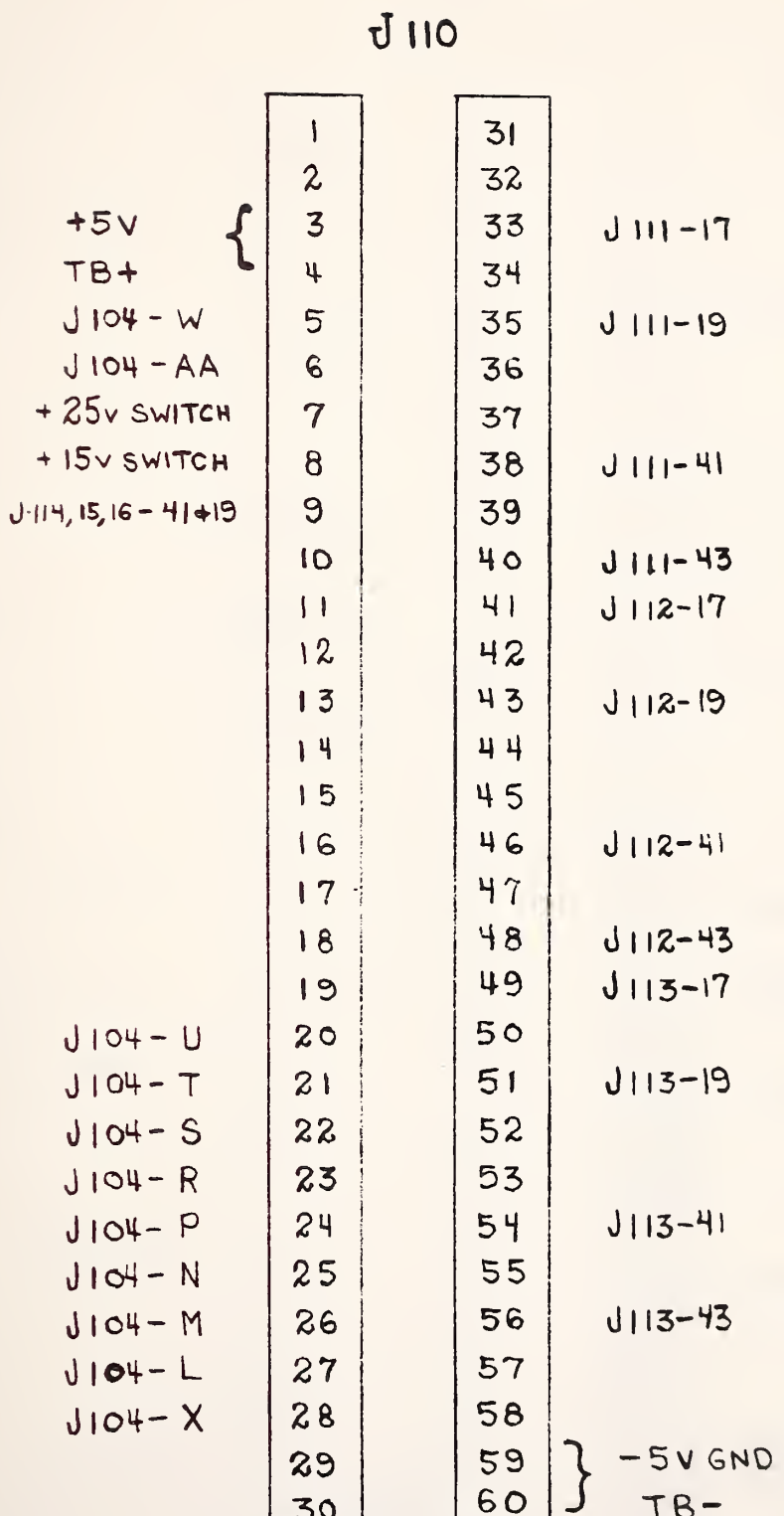

J111, SWITCH DRIVER CARD INPUT AND OUTPUT CONNECTOR

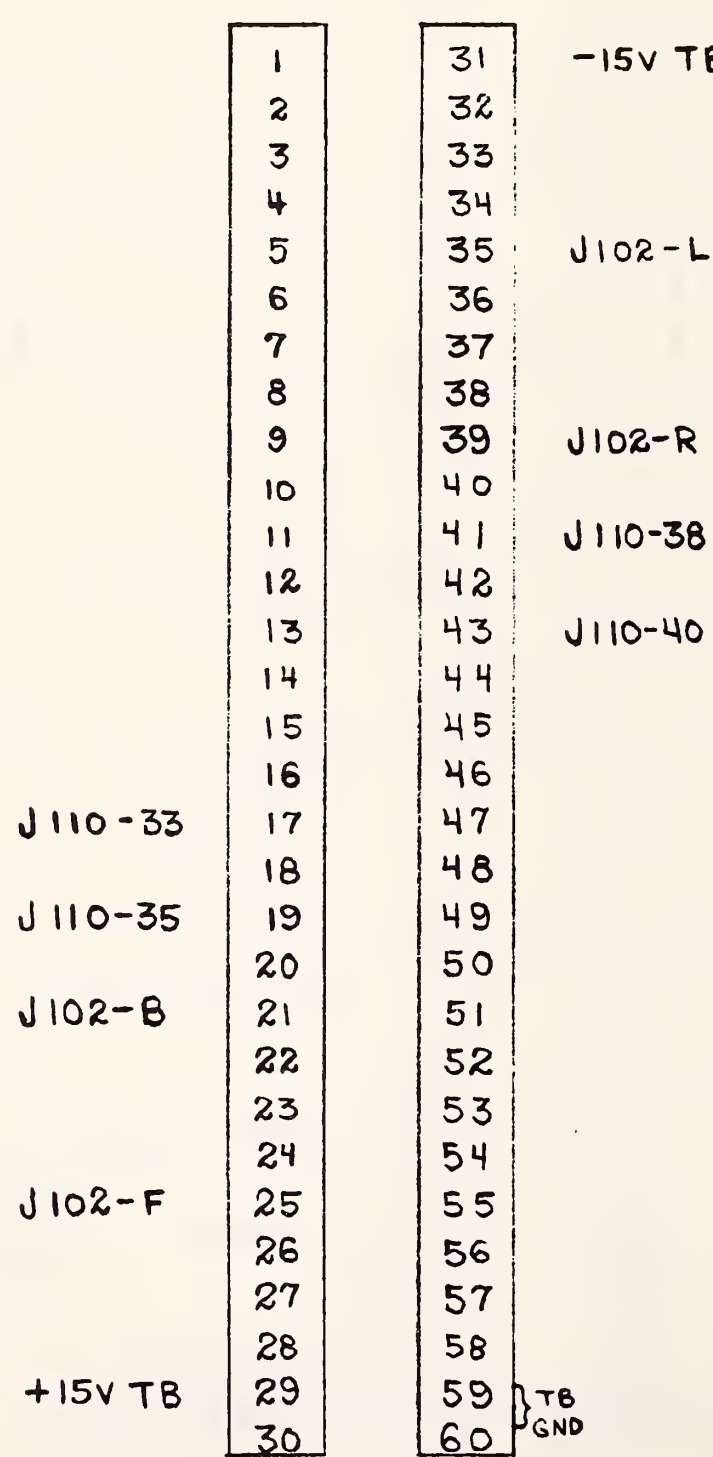

 $J$   $||$ 

TB

J112, SWITCH DRIVER CARD INPUT AND OUTPUT CONNECTOR

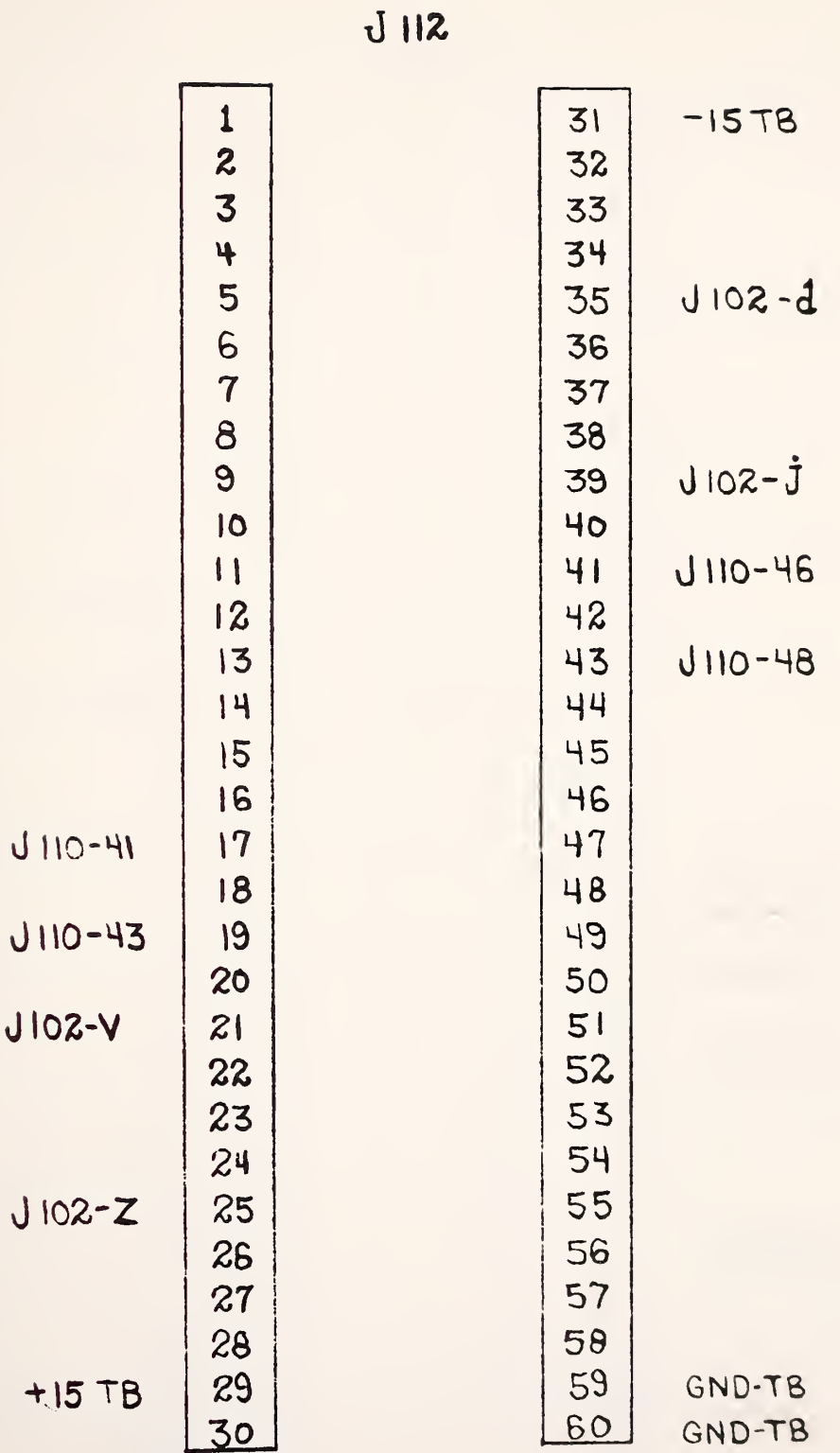

J113, SWITCH DRIVER CARD INPUT AND OUTPUT CONNECTOR

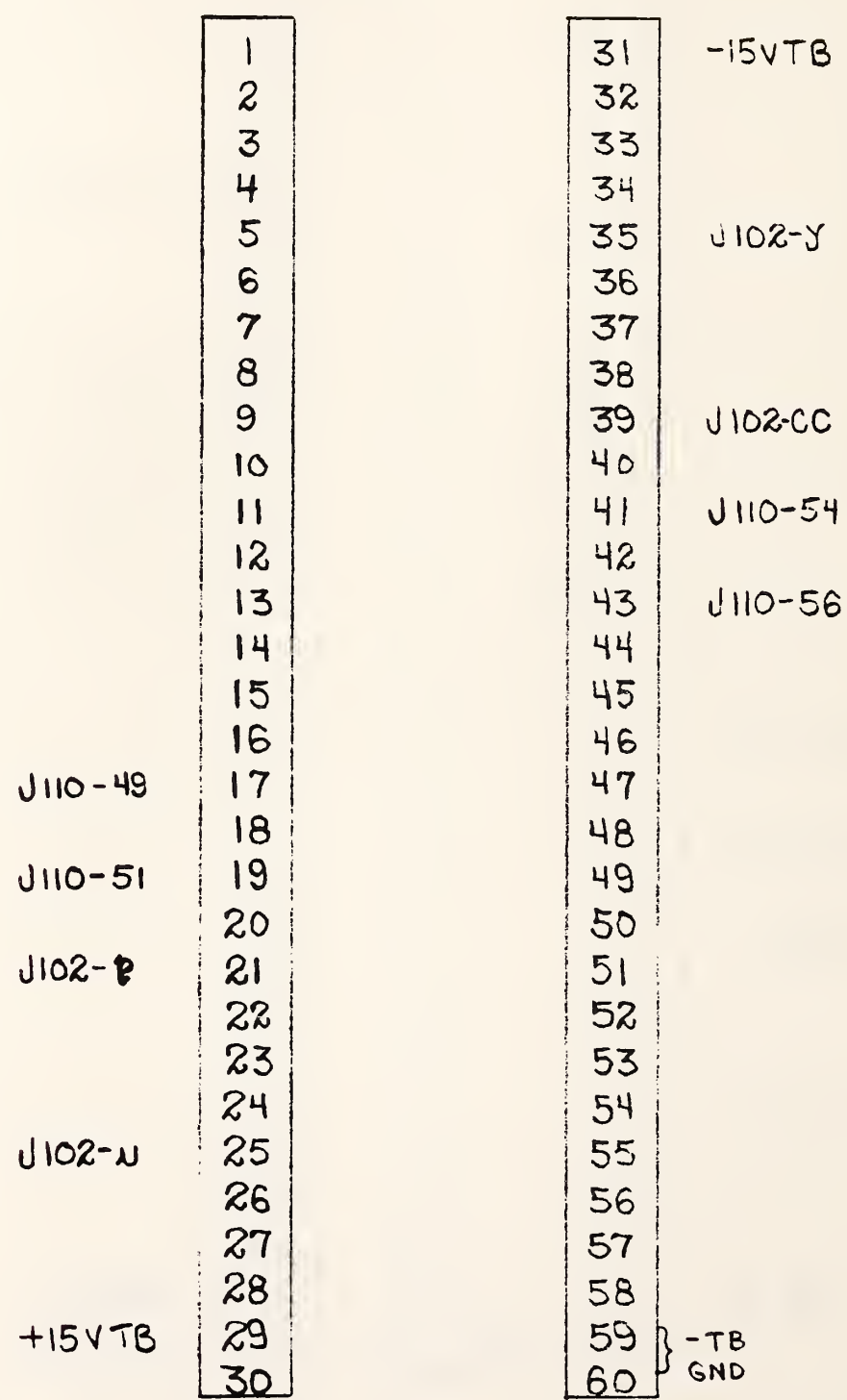

J 113

#### $J114$  $\begin{array}{c} \hline \end{array}$  $-15v$  TB  $\boldsymbol{z}$  $\overline{5}$  $\ddot{\mathcal{L}}$  $\sigma$   $\sigma$ U 102-M  $\overline{\tau}$  $\beta$  $J102 - S$  $\mathbf{1}$  $1110 - 9$  $U - H$ J 104-K J110-9  $J102-C$  $1102 - H$  $3-78$  $+15$

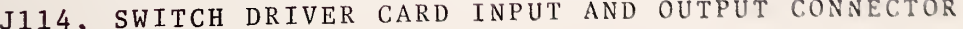

#### FIGURE 28

 $-85-$ 

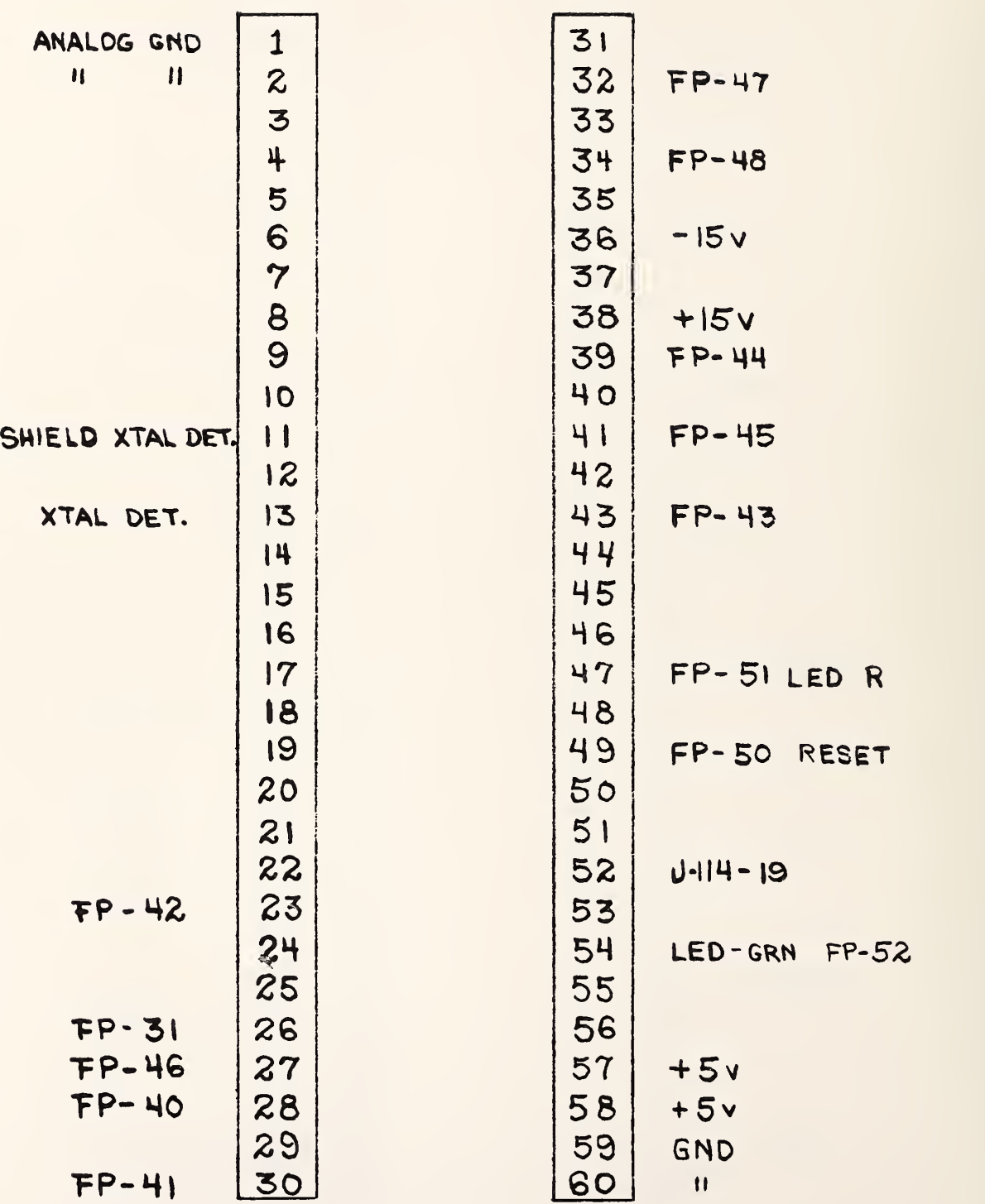

J117, OUTPUT DISPLAY CARD INPUT AND OUTPUT CONNECTOR

FIGURE 29

d 117

## MANUFACTURER'S CODE TABLE

#### 3M

3M Company, Electronics Products Division

3M Center

St. Paul, Minnesota 55101

#### AB

Allen-Bradley Company

1201 S. Second Street

Milwaukee, Wisconsin 53204

#### ALCO

Alcoswitch Division of Alco Electronic Products, Inc.

P.0. Box 1348

Lawrence, Massachusetts. 01842

#### AM PH

Amphenol Connector Division

Bunker-Ramo Corporation

Broadview, Illinois 60153

### BRNS

Bourns, Incorporated, Trimpot Division

1200 Columbia Avenue

Riverside, California 92507

#### BUD

Bud Radio Incorporated 4605 East 355th Street Willoughby, Ohio 44094

## MANUFACTURER'S CODE TABLE continued

### CORG

Corning Glass Works

Electronic Products Division

Corning, New York 14830

#### DATL

Datel Systems, Incorporated

1020 Turnpike Street

Canton, Massachusetts 02021

### DIAL

Dialignt Corporation

Division of North American Phillips Corporation

Brooklyn , New York 11237

#### DUMC

Duncan Electric Company, Inc.

2865 Fairview Road

Lafayette, Indiana 47902

#### GARY

Garry Manufacturing, Inc.

1010 Jersey Avenue

New Brunswick, New Jersey 08902

#### ITSL

Intersil, Incorporated 10900 North Tantau Avenue Cupertino, California 95014

## MANUFACTURER'S CODE TABLE continued

#### MODT

Modutec, Incorporated

18 Marshall Street

Norwalk, Connecticut 06854

#### MONO

Precision Monolithics, Inc.

1500 Space Drive

Santa Clara, California 95050

#### MOT

Motorala Semiconductor Products, Incorporated 2002 West 10th Place Tempe, Arizona 85281

#### NATL

National Semiconductor Corp. 2900 Semiconductor Drive Santa Clara, California 95051

#### NBS

National Bureau of Standards 325 Broadway

Boulder, Colorado 80302

### SAMT

Samtec, Incorporated 2652 Charlestown Road New Albany, Indiana 47150

#### TABLE C

,  $\pi$ 

### MANUFACTURER'S CODE TABLE continued

### SCBE

Scanbe Canosa Industries

3445 Fletcher Avenue

El Monte, California 91731

## **SEAC**

Seacor, Incorporated

598 Broadway

Norwood, New Jersey 07648

## SPRG

Sprague Electric Company 418 Marshall Street North Adams, Massachusetts 012147

#### THER

Thermalloy Inc. 2021 West Valley View Dallas, Texas 75234

## TABLE 7 PARTS LIST FOR SWITCH DRIVER MODULE COMPONENTS

# DECODER CARD (110)

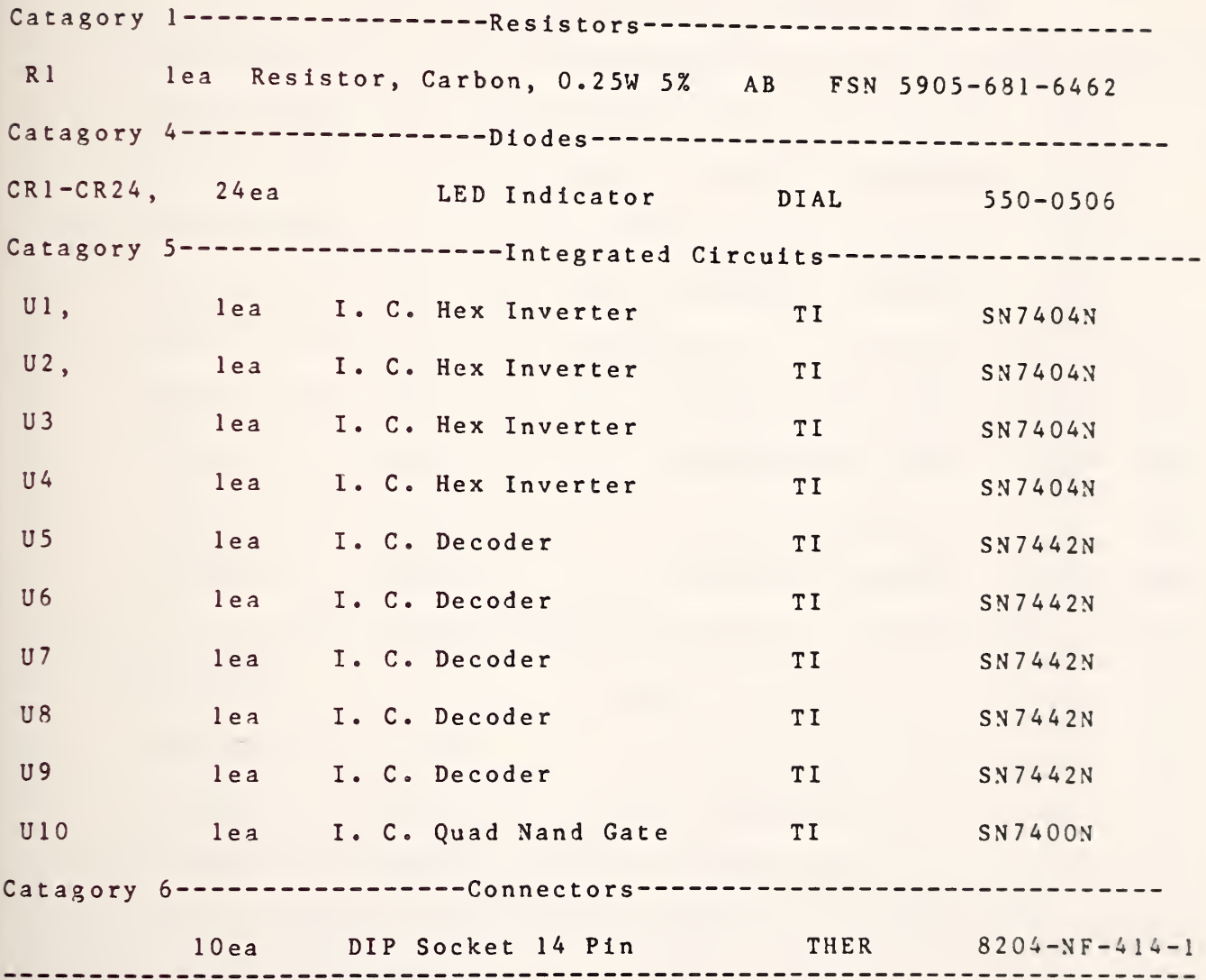

PARTS LIST FOR SWITCH DRIVER MODULE COMPONENTS continued

## SWITCH DRIVER CARD (111, 112, 113, 114)

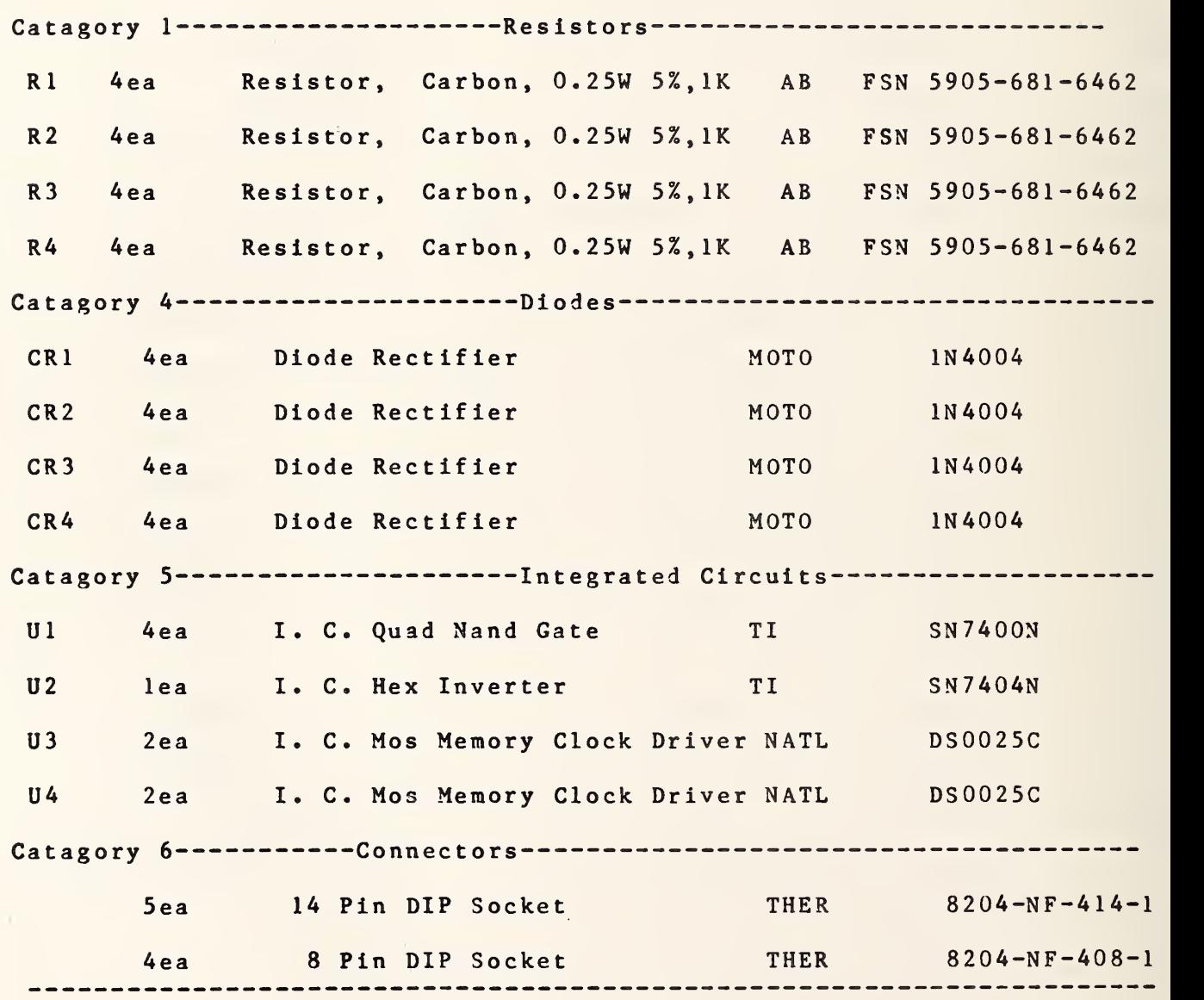

# PARTS LIST FOR SWITCH DRIVER MODULE COMPONENTS continued

## OUTPUT DISPLAY CARD (117)

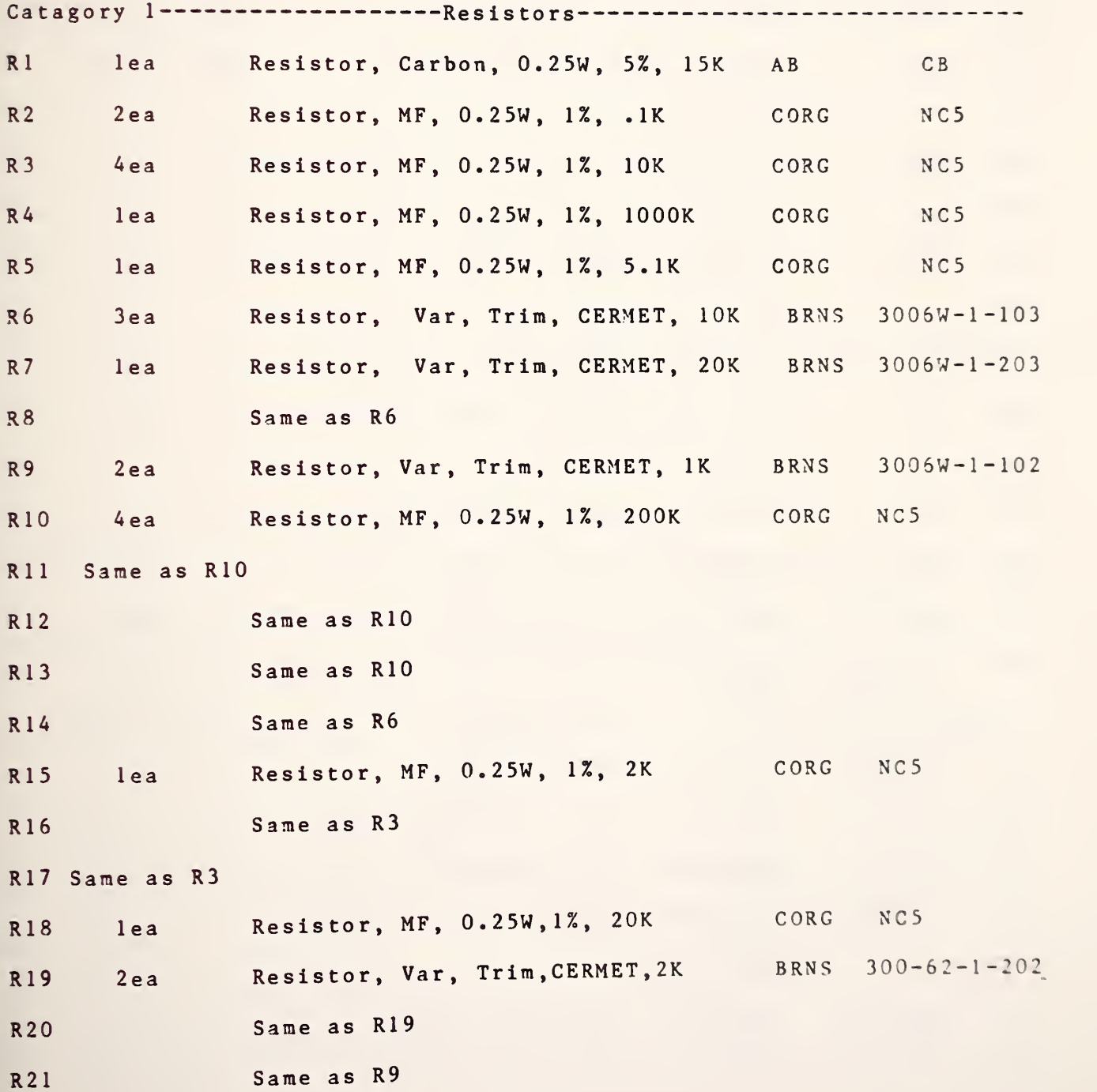

PARTS LIST FOR SWITCH DRIVER MODULE COMPONENTS continued

## OUTPUT DISPLAY CARD (117)

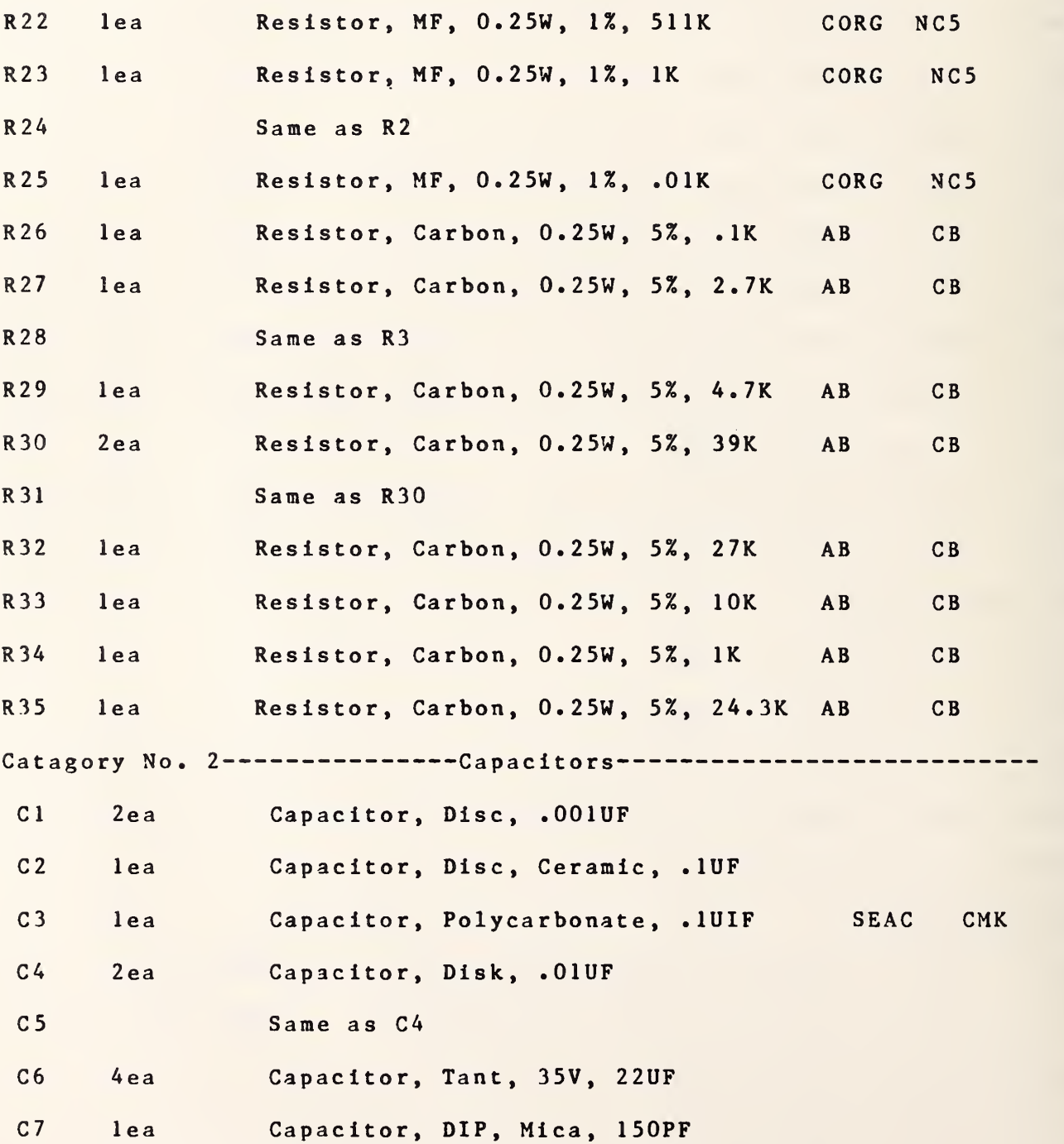

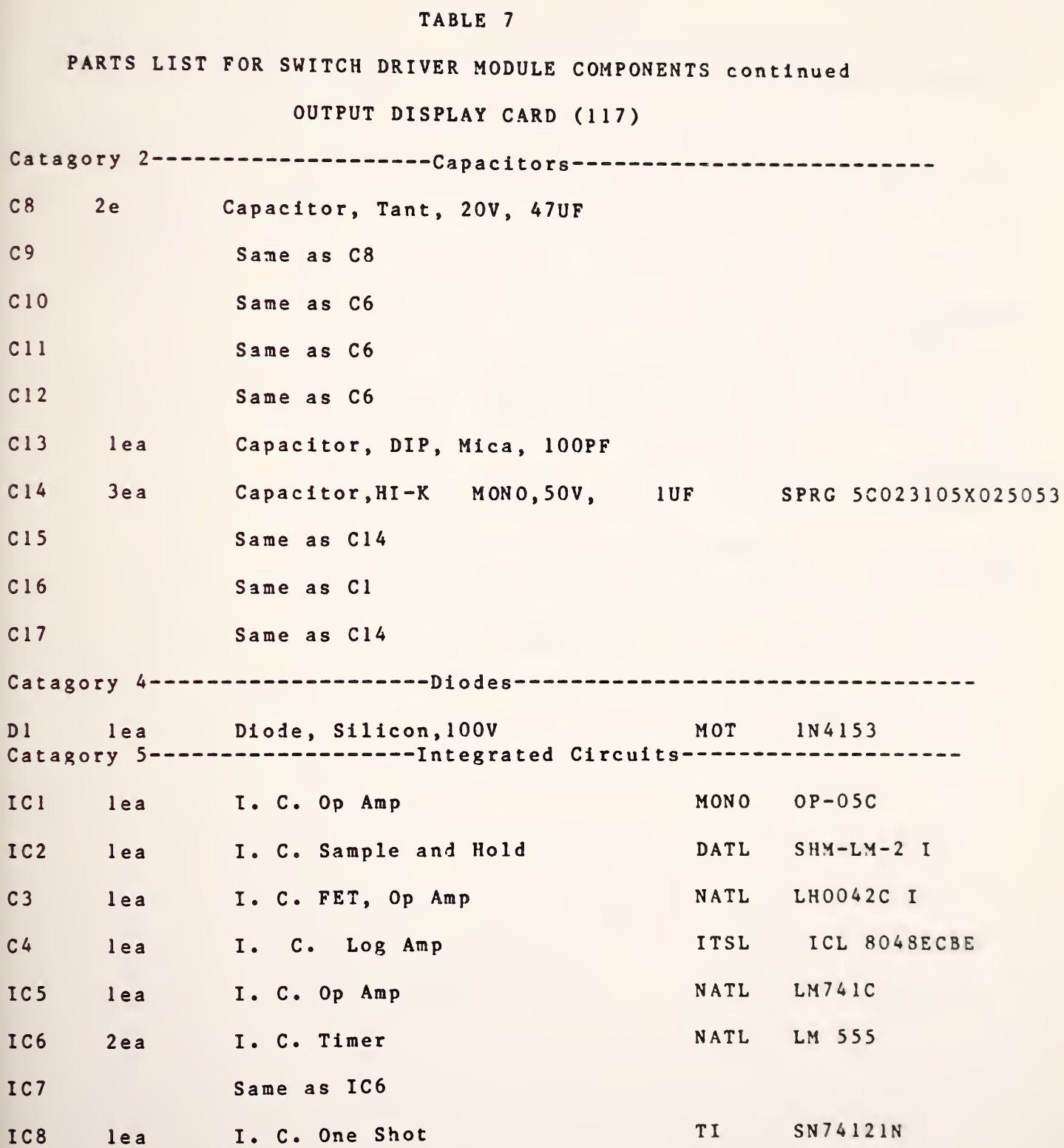

 $C8$ 

 $C9$ 

 $C10$ 

 $c11$ 

 $C12$ 

 $C13$ 

 $C14$ 

 $C15$ 

 $C16$ 

 $C17$ 

 $D1$ 

ICI

IC2

 $C<sub>3</sub>$ 

 $C<sub>4</sub>$ 

IC5

IC6

IC7

IC8

 $-95-$ 

PARTS LIST FOR SWITCH DRIVER MODULE COMPONENTS continued

## OUTPUT DISPLAY CARD (117)

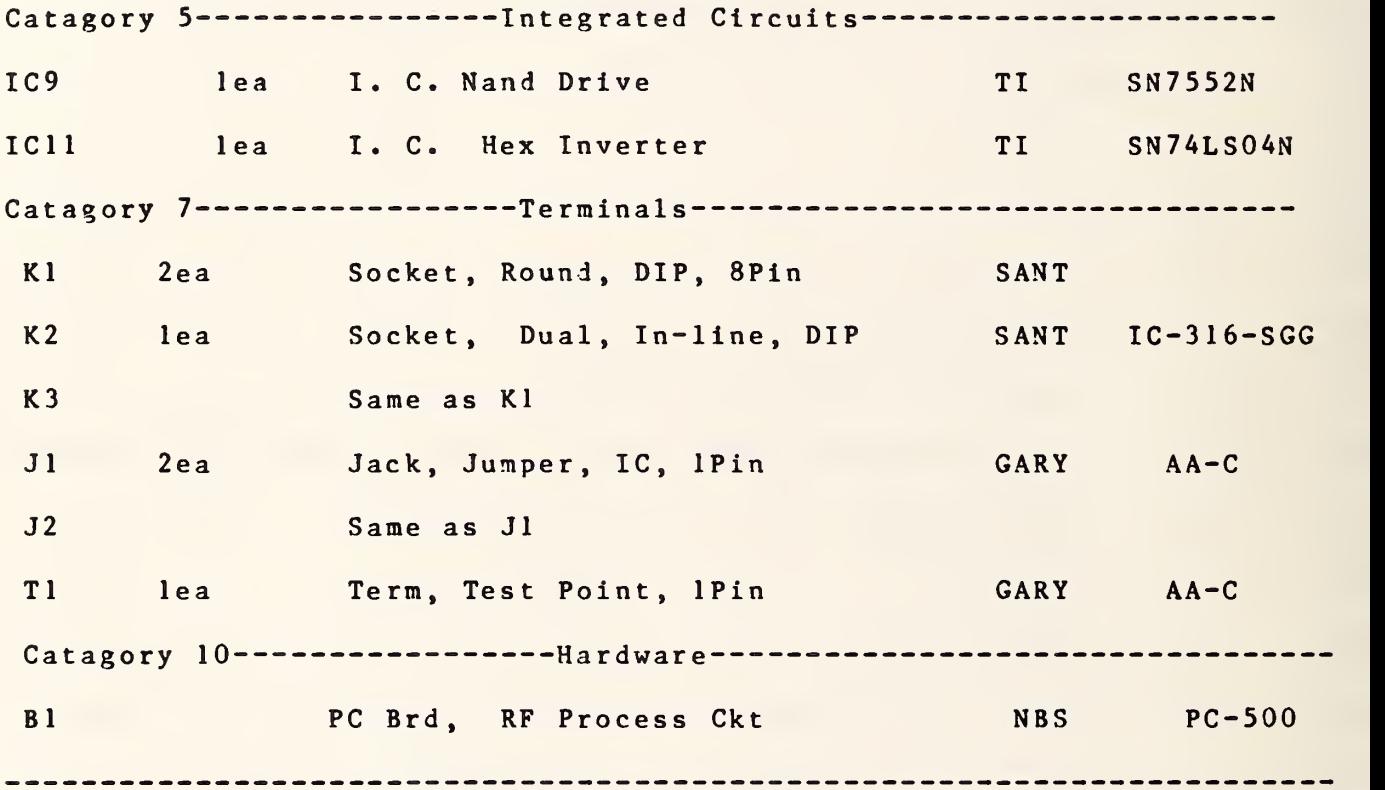

# PARTS LIST FOR SWITCH DRIVER MODULE COMPONENTS continued

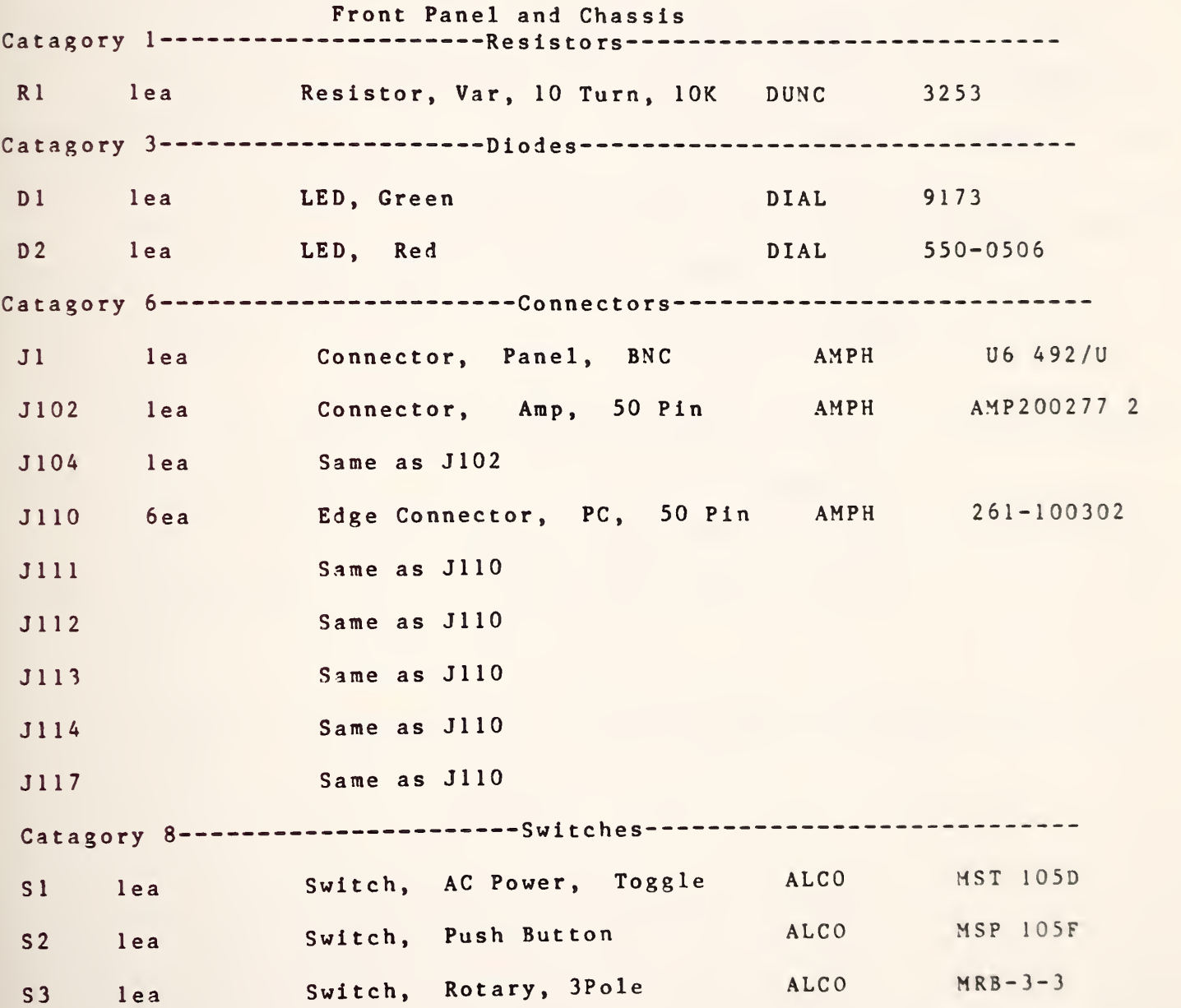

#### $-86$

## TABLE 7

## PARTS LIST FOR SWITCH DRIVER MODULE COMPONENTS continued

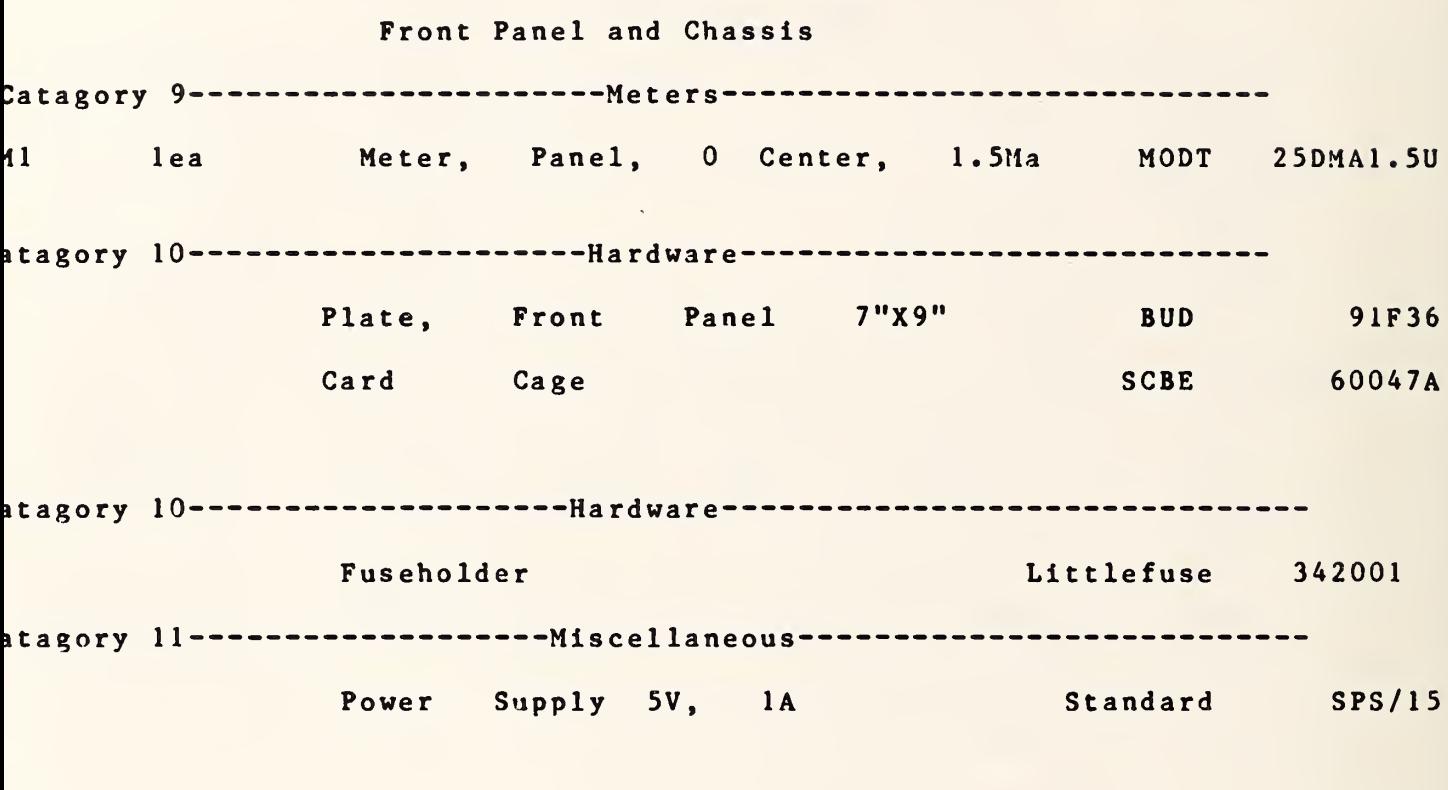
#### ACKNOWLEDGMENTS

The existence of this measurement system is the result of <sup>a</sup> joint effort involving cooperation of many people over a long period of time. These include: Gerome Reeve for the original system design, Lanny D. Driver for development of the ambient and cryogenic coaxial standards, Lanny D. Driver and David F. Wait for the original software model, John P. Wakefield for the switch driver module design and software tie-in, and William Daywitt who was largely responsible for the theory, error modeling, and analysis.

 $-100-$ 

REFERENCES :

- [1] Larsen, N.T.; NBS Type IV Power Meter Operation and Maintenance Manual; NBSIR 77-866, Oct. 1977.
- [2] Larsen, N.T.; A New Self-Balancing D.C. Substitution RF Power Meter IEEE Transactions on Instrumentation and Measurement; Vol. IM-25, No. 4, pp. 343-347, Dec. 1976.
- [3] Miller, C.K.S., Daywitt W.C.,and Arthur M.G.; Noise Standards, Measurements, and Receiver Noise Definitions; Proceedings of the IEEE, Vol 55, No. 6, June 1967.
- [4] Wait D.F.; Earth Terminal Measurement System Operations Manual; NBSIR 78-879, April 1978.
- [5] Wakefield, J.P.; Earth Terminal Measurement System Maintenance Manual; NBSIR 78-895, April 1978.

### APPENDIX <sup>I</sup>

### PROGRAM LISTING AND VARIABLE CROSS REFERENCE TABLE

This is <sup>a</sup> listing of program "30M20" arranged to allow easy reference to the main program and associated subprogram segments. Each segment listing is followed by the cross reference table for the variables referenced. Except for frequency dependent program constants, this program listing is identical to that for "60M20". Line numbers referenced for variables apply to both programs.

 $\sim 1000$ 

```
1 SEPT 1981
30M20
     ! THIS VERSION IS JULY101981 VS
\mathbf{1}1030RAD
20
    F SØRAD
               30 MHZ CONSTANTS IN THIS VERSION
30 | RE-STORE "30M20"
                           !MARCH26 1981 1100
31!3233
3435
40
       OFTION BASE 1
50
      COM File, Flag
60COM 06,07,08,09,R2,R3,L,R,A6,A7,A8,A9,Z1,I2,N3,N8,N,F,F0,W
70
      COM SHORT F(4), L(8, 20), M(32, 33), N(26, 11)
80
      COM D$[80], P$[100], INTEGER D(6,75), N0, X$[80]
90
      COM C$[100],G$[100],R$[100],B$[10],H$[100],Q$[50],V$[100]
100
      COM A$[100],Z2,Z3,Z4,Z5,T1,S1,T4,T2,T3,Z6,F7,T7,T8,T9,P9,X6,X7,X8,X9
      COM 01,02,03,05,E2,Z(1,100),B5,B6,B7,B8,C1,R5,P1,P2,P3,P4,V2,Pout$
110
120
      COM P5,P6,P7,P8,W1,W2,W3,W4,W5,W6,T5,T6,E7,J8,I6,S,I5,X3,P0,I,C2,Mismatch
130
      COM Real, Imag
      DIM Z$[100]
140
150
      Ptest=0160
      Ipause=0
170
      FOR K=1 TO 5
171
     \left| \right| Q=FNT(Q)
172 | Q=FNK(3)
173
      Q = FHDist(a(Q))174
      GOTO 220
     Q = FNP(Q)180
190
      FRINTER IS 16
      PRINT P1*1000, P2*1000, P3*1000
200
210Ptest=Ptest+P1
220
      NEXT K
      P1 = Pteest / (K-1)230
      PRINT "AVERAGE POWER AT PORT 0 IS ";P1*1000;"MILLIWATTS"
240
250
      PAUSE
      MASS STORAGE IS ":F8,1"
251
                     ! THIS IS ALPHA OF GR900/N ADAPTER
260
      C1 = .99949! THIS IS UNCERTAINTY OF THIS ADAPTER ALPHA
270
      C2 = .00010R5 = 16280
      H$[1,10]="GR900/N"
290
      H$[11,20]="47.0+J00.0"
300
      Resal = 47310320
      Imag=.00001
330 Printer=0
340 File=0+.15
      PRINTER IS 0
350
      PRINTER IS 16
360
370 / CREATE "NFILE:F8", 40
380 ! ASSIGN #1 TO "NFILE"
390 ! PRINT #1;N(*), END
400 ! ASSIGN #1 TO *
     ASSIGN #2 TO "NFILE"
410
420
     READ #2:N(*)
     ASSIGN #2 TO *
430
440 MAT PRINT N
      PRINTER IS 16
450
460 DISP "STOP--CHECK N MAT PRESS CONT TO GO ON"
470 ! PAUSE
     Z#="30/60 MHZ AUTOMATED NOISE MEASUREMENT SYSTEM <D 1-M -4><T1-T1 >"
480
     V#="EXECUTIVE PROGRAM
                                 VERSION GJC 2-45 MAR 81
                                                                 ETMS #6.11"
490
     PRINT TAB(15), Z$
500
510 Q=FNS(1)
```
 $-103-$ 

```
-104-520PRINT TAB(7), V$
530 Q=FNS(4)
       PRINT "ENTER ALPHA FOR CONNECTOR/ADAPTOR COMBINATION USED ON UNKNOWN PORT"
540
550 C1=FNN(C1)
      PRINT "ENTER UNCERTAINTY FOR ADAPTER COMBINATION USED"
560
570
      C2 = FNN(C2)580
       Q = FNS(1)590
      F*=H*[1,10]600
      12 = 2PRINT "ENTER ADAPTER USED TO CONNECT DEVICE UNDER TEST"
610
620
        Q = FNO(1)630
        H$[1,10]=P$
640
       Q = FNS(1)650
      P$=H$[11,20]
      PRINT "ENTER REAL AND IMAGINARY SOURCE IMPEDANCE IN THIS FORM"
660
670
      Q = FNO(1)680
      H*[11,20]=F*PRINT "ENTER REAL PART OF THE SOURCE IMPEDANCE"
690
700
      Real=FNN(Real)PRINT "ENTER THE IMAGINARY PART OF THE SOURCE IMPEDANCE"
710
720
      Imag=FNN(Imag)
730
      PRINT C1;C2;H$[1,10];H$[11,20];Real;Imag
740
      F = 30750
      27 = 3760
      K9 = 0Q5=10000
770
780
      P9=1790
      Z8 = 0800
      PRINT TAB(7), V#
810
      Q = FNS(4)820 ! OUTPUT 9; "$11,04,09,35,50" ! RESET TIME HERE
      OUTPUT 9:"R"
830
      ENTER 9:P$
840
850
      PRINT TAB(15), P$; ": 1981"
860
     Q = FNS(2) + FNE(0) + FNE(1)IMAGE "IF HARDWARE HANGS UP", /, /, "(1)STOP+STOP", /, "(2)KEY0", /, "(3)0 RESTRT"
870
880 | PRINT USING 440
890 Q=FNQ(1)
900
      Q = F N Q (10)MAIN
C<sub>1</sub>260
                                   550
                                           550
                                                   730
                     \ddot{}C<sub>2</sub>\star270
                                   570
                                           570
                                                   730
D9780
F740
                     \ddot{\ast}File
                     美
                           340290
                                   300
                                           590
                                                   630
                                                           650
                                                                   680
                                                                           730
                                                                                   730
H$
                     \ddot{\star}12\pmb{\ast}600
                           320
                                           720\star720
                                                   730
Imag
                     160
Ipause
                             220
К
                     170
                                     230
K9760
NC
                     ¥
                           420440
```
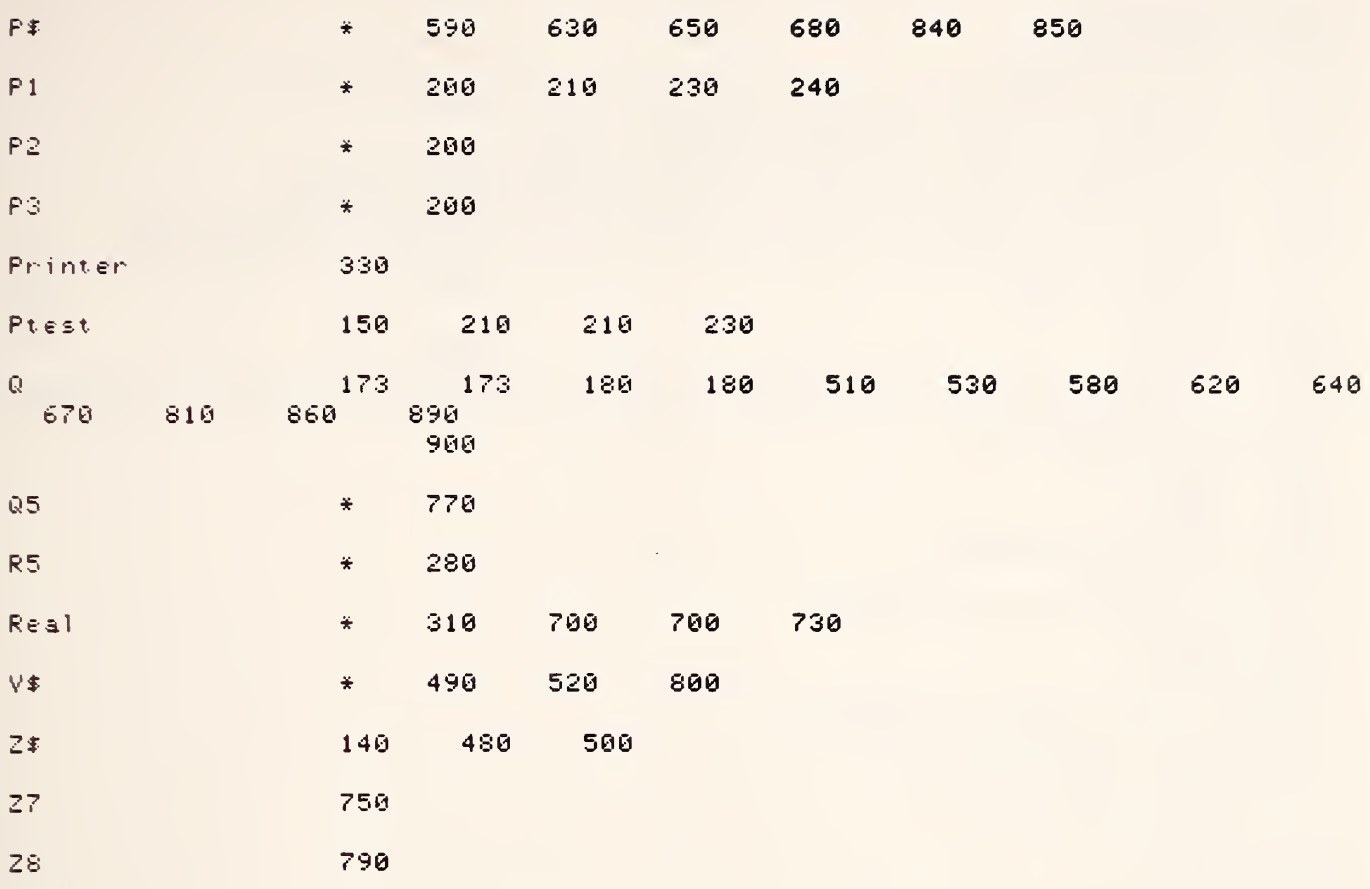

```
910 DEF FNQ(Q)
920
      OPTION BASE 1
930
      COM File, Flag
940
      COM RE, Q7, Q8, Q9, R2, R3, L, R, A6, A7, A8, A9, Z1, I2, N3, N8, N, F, F0, W
950
      COM SHORT F(4), L(*), M(32, 33), N(26, 11)
      COM D$1801, P$11001, INTEGER D(6,75), N0, X$1801
960
970
      COM C$[100],G$[100],R$[100],B$[10],H$[100],Q$[50],V$[100]
980
      COM A$[100],Z2,Z3,Z4,Z5,T1,S1,T4,T2,T3,Z6,F7,T7,T8,T9,P9,X6,X7,X8,X9
990
      COM 01,02,03,05,E2,Z(1,100),B5,B6,B7,B8,C1,R5,P1,P2,P3,P4,V2,Pout$
1000
      COM P5,P6,P7,P8,W1,W2,W3,W4,W5,W6,T5,T6,E7,J8,I6,S,I5,X3,P0,I,C2,Mismatch
      COM Real, Imag
1010
1020
      Branch = <math>Q</math>PRINT Q
1030
      ON Branch GOTO 1280,1300,1300,2380,1310,1340,2400,1350,1370,1090
1040
      IF (Branch)=1) AND (Branch<=10) THEN ON Branch GOTO 1280,1300,1300,2380,13
1050
10, 1340, 2400, 1350, 1370RETURN Q
1060 -
1070
      FHEND
      GOTO 1110
1030
1090 21=22=23=24=25=26=0
1100 Flag(5)=0
1110 REM THIS IS THE MAIN TRAP
1120 Q=FNB(2)
1130 Q=FNS(1)
1140 K6 = 11150 REM NOISE SOURCE CALIBRATION
1160 21=01170 Q=FNJ(1)+FNJ(2)+FNJ(3)
1180 GOTO 1230
1190 Z2 = 01200 Q=FNJ(2)
1210 GOTO 1120
1220 23 = 01230 Q=FNK(0)+FNK(1)+FNK(2)+FNK(3)+FNCheck(1)
1240PRINT "END OF MEASUREMENT SEQUENCE -PRESS RUN TO REPEAT"
1250
     PAUSE
1260 GOTO 310
1270 RETURN 0
1280 | CONTINUE
1290 RETURN 0
1300 PRINT "CONNECT UNKNOWN
                               TO PORT"; 07
1310 PRINT "CONNECT AMBIENT
                               TO PORT";08
1320 PRINT "CONNECT STANDARD TO PORT";09
1330 RETURN 0
1340 | CONTINUE
1350 | CONTINUE
1360 RETURN 0
1370 ! CONTINUE
1380 RETURN 0
1390 FNEND
FNQ(
                                          1050
Branch
                   1020
                           1040
                                  1050
                                                  1050
Flag(
                   1100
KE
                   1140
                                  1030
                                                  1120
                                                          1130
                                                                 1170
                                                                         1200
                                                                                1230
\mathcal{D}910
                           1020
                                          1060
071300
                    圣
08\ast1310
```
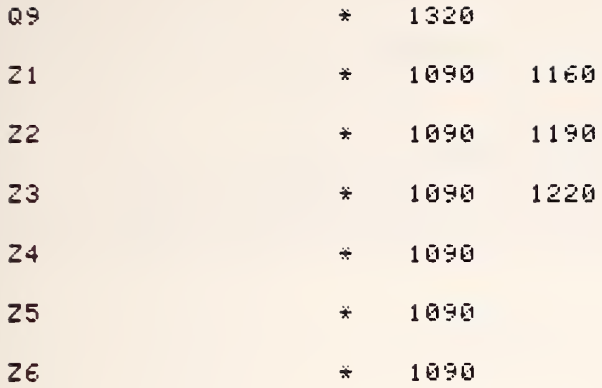

 $\ddot{\star}$ 

```
1400 DEF FNE(Q)
1410 OPTION BASE 1
1420 COM File, Flag
1430 COM Q6,07,Q8,Q9,R2,R3,L,R,A6,A7,A8,A9,Z1,I2,N3,N8,N,F,F0,W
1440 COM SHORT F(4), L(*), M(32, 33), N(26, 11)
1450 COM D#1801, P#11001, INTEGER D(6,75), N0, X#1801
1460 COM C#[100],G#[100],R#[100],B#[10],H#[100],Q#[50],V#[100]
1470 COM A$[100], Z2, Z3, Z4, Z5, T1, S1, T4, T2, T3, Z6, F7, T7, T8, T9, P9, X6, X7, X8, X9
1480 COM Q1, Q2, Q3, Q5, E2, Z(1, 100), B5, B6, B7, B8, C1, R5, P1, P2, P3, P4, V2, Pout$
1490 COM P5, P6, P7, P8, W1, W2, W3, W4, W5, W6, T5, T6, E7, J8, I6, S, I5, X3, P0, I, C2, Mismatch
1500 COM Real, Imag
1510 IF Q THEN 1580
1520 REM THIS INITIALIZES THE HARDWARE
                                                   (FNE0)
1530 Flag(1)=0
1540 Flag(5)=0
1550 Q=FNQ(8)
1560 PRINT "HARDWARE INITIALIZED"
1570 RETURN 0
1580 REM THIS INITIALIZES THE SOFTWARE
                                                   (FNE1)
1590 Q=I=N=N3=N8=P=L0=F0=I0=I1=I2=K6=Z1=Z2=Z3=0
1600 07 = 01610 08=1
1620 09=21630 A7=A8=A9=6
1640 PRINT "SOFTWARE INITIALIZED"
1650 RETURN 0
1660 FNEND
```

```
FNEC
```
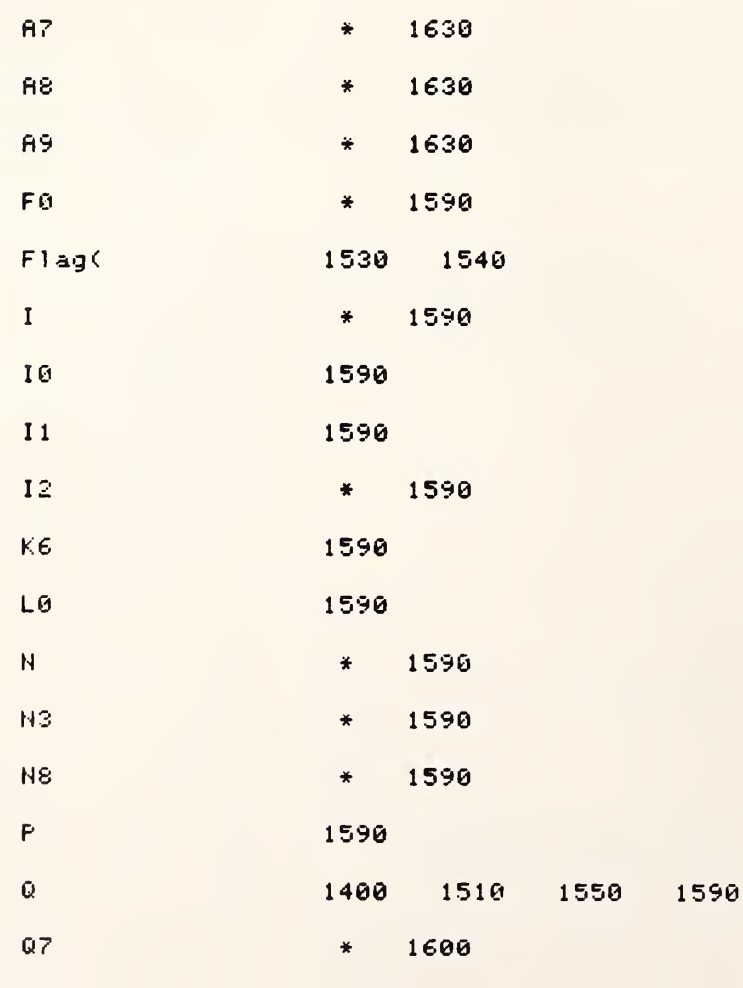

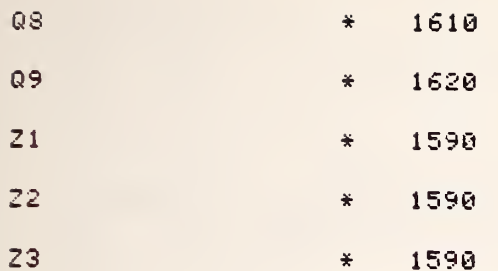

 $\ddot{\phantom{0}}$ 

 $\hat{\mathbf{z}}$ 

 $\label{eq:2.1} \frac{1}{\sqrt{2\pi}}\int_{0}^{\infty}\frac{dx}{\sqrt{2\pi}}\,dx$ 

 $-110-$ 

1670 DEF FNJ(Q)  $!$   $!$   $(FNJ)$  $1680$ OPTION BASE 1 1690 COM File, Flag 1700 COM 06,07,08,09,R2,R3,L,R,A6,A7,A8,A9,Z1,I2,N3,N8,N,F,F0,W 1710 COM SHORT F(4), L(\*), M(32, 33), N(26, 11) 1720 COM D#[80],P#[100],INTEGER D(6,75),N0,X#[80] 1730 COM C#[100],G#[100],R#[100],B#[10],H#[100],Q#[50],V#[100] COM A\$[100], 22, 23, 24, 25, T1, S1, T4, T2, T3, Z6, F7, T7, T8, T9, P9, X6, X7, X8, X912 1740 1750 COM 01,02,03,05,E2,Z(1,100),B5,B6,B7,B8,C1,R5,P1,P2,P3,P4,V2,Pout\$ COM P5,P6,P7,P8,W1,W2,W3,W4,W5,W6,T5,T6,E7,J8,I6,S,I5,X3,P0,I,C2,Mismatch 1760 1770 COM Real, Imag  $1780$  Branch=0 1790 ! CONTINUE 1800 IF (Branch(=1) AND (Branch(=4) THEN ON Branch GOTO 1810,2470,2680 IF 21=2 THEN 2470 1810 1820 Q=FNS(2) 1830 PRINT "CUSTOMER?(0=BY,SP=NC)"; 1840 P\$=0\$[1,29] 1850 IF 12=0 THEN 1920 1860 DISP "NOW: ";P\$; 1870 LINPUT Q\$ 1880 IF 0\$="0" THEN 2430 1890 IF 0\*=" " THEN 1980 1900 C#I1,291=0\* 1910 GOTO 1990 1920 DISP "NOW: ":P# 1930 I0=FNB(2)+FNS(1)+FNW(50) 1940 LINPUT 0\$ 1950 IF 0\*="0" THEN 2430 1960 IF 0\*=" " THEN 1980 1970 C#I1,291=0# 1980 Q=FNS(1) 1990 PRINT "CUST'S ADDRESS--STREET ?": 2000 P\$=0\$[30,69] 2010 Q=FN0(1) 2020 C#130,691=P# 2030 Q=FNS(1) 2040 PRINT "CUST'S ADDRESS?--CITY, STATE, ZIP -2" : 2050 P#=0#170,991 2060 Q=FN0(2) 2070 C#170,991=P\$ 2080 0=FNS(1) 2090 PRINT "SOURCE MANUFTR?"; 2100 P\*=G\*I1,391  $2110$  Q=FNO(3) 2120 G\$[1,39]=P\$ 2130 Q=FNS(1) 2140 PRINT "SOURCE TYPE ? "; 2150 P#=G#[40,79] 2160 Q=FN0(4) 2170 G\$[40,79]=P\$ 2180 Q=FNS(1) 2190 PRINT "SOURCE MODE # ?": 2200 P\$=G\$[80,89] 2210 Q=FN0(5) 2220 G\$180,891=P\$ 2230 Q=FNS(1) 2240 PRINT "SOURCE SER. # ?"; 2250 P\$=G\$I90,991 2260 Q=FN0(6) 2270 G#190,991=P# 2280 Q=FNS(1) 2290 PRINT "DATE OF CALIBRATION" 2300 P\$=R\$[1,19]

2310 Q=FNO(7) 2320 R\$[1,19]=P\$ 2330 Q=FNS(1) 2340 PRINT "CALIB. TEST # ?"; 2350 P\$=R\$[20,39] 2360 Q=FN0(7) 2370 R\$[20,39]=P\$ 2380 Q=FNS(1) 2390 PRINT "REQ OR REF # ? ": 2400 P\$=R\$[40,69] 2410 Q=FN0(9) 2420 R\$[40,69]=P\$  $2430$   $12=1$  $2440$   $21=21+1$ 2450 Q=FNS(2)+FNB(1) 2460 RETURN 0 2470 REM GET PARAMETERS SUBROUTINE  $(FNJ2)$ 2480 IF Z2 THEN 2680 2490 Q=FNS(2) 2500 ! DISP "NUMBER OF FREQUENCIES DESIRED ?": 2510 F0=1  $2520$  ! DISP "NUMBER OF LEVELS PER FREQUENCY ?";  $2530 L0 = 1$ 2540 FOR 10=1 TO FØ  $2550 F(10)=F$ 2560 NEXT 10 2570 Q=FNS(1) 2580 P\$="ENTER VALUE OF ATTEN A2" 2590 PRINT P# 2600 R5=FNN(R5)  $2610$   $P_{*}$ =" LEVEL SETTING A2=" 2620 N3=5 2630 N8=5  $2640 - 2(1, 51) = R5$  $2650 22 = 1$ 2660 Q=FNS(2)+FNB(1) 2670 RETURN 0 2680 REM PORT ASSIGNMENT SUBROUTINE (FNJ3) 2690 IF Z3=1 THEN 2810 2700 Q=FNS(2) 2710 PRINT "\*\*\*\*NORMAL PORT ASSIGNMENTS\*\*\*\*" 2720 0=FNS(2)  $2730$   $07=0$ 2740 PRINT "UNKNOWN CONNECTED TO PORT"; Q7  $2750 08 = 3$ 2760 PRINT "AMBIENT CONNECTED TO PORT"; Q8  $2770$   $09=2$ 2780 PRINT "STANDARD CONNECTED TO PORT"; 09 2790 Q=FNS(2)  $2800$   $23=1$ 2810 Q=FNS(2)+FNB(1) 2820 RETURN 0 2830 FNEND **FNJC** 1780 1800 1800 1800 **Branch** \* 1840 1900 1970 2000 2020 2050 2070 C\$

2550  $F$  $\ddot{\mathbf{r}}$ 

 $F$  $\frac{1}{2}$ 2550  $-112-$ 

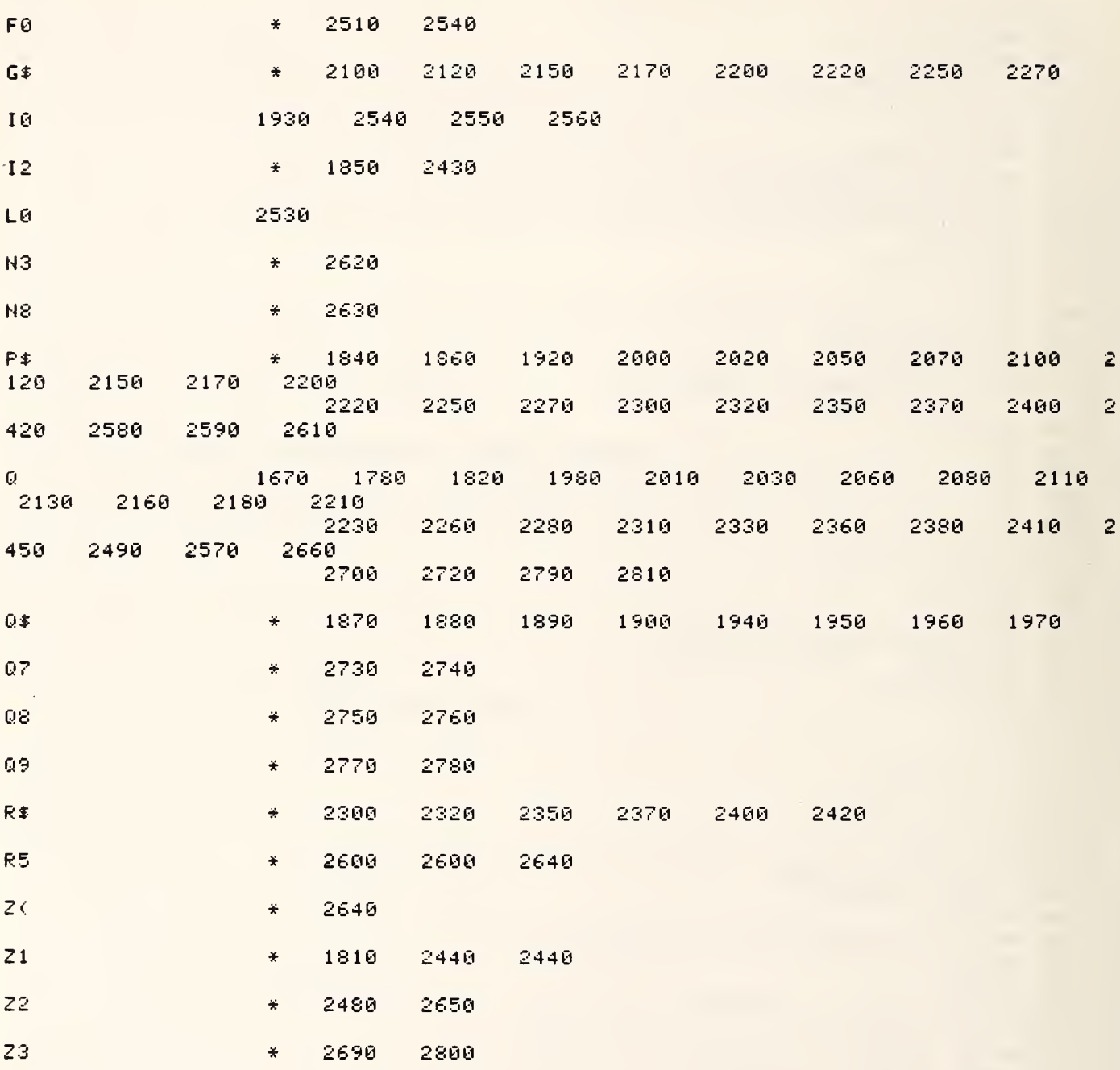

2840 DEF FNK(Q)  $111$  (FNK0) 2850 OPTION BASE 1 2860 COM File, Flag 2880 COM SHORT F(4), L(\*), M(32, 33), N(26, 11) 2910 COM A\$[1001,Z2,Z3,Z4,Z5,T1,S1,T4,T2,T3,Z6,F7,T7,T8,T9,P9,X6,X7,X8,X9 2920 COM Q1,Q2,Q3,Q5,E2,Z(1,100),B5,B6,B7,B8,C1,R5,P1,P2,P3,P4,V2,Pout‡ 2930 COM P5, P6, P7, P8, W1, W2, W3, W4, W5, W6, T5, T6, E7, J8, I6, S, I5, X3, P0, I, C2, Mismatch 2940 COM Real, Imag  $2950$  Branch=Q+1 2960 ON Branch GOTO 2980,3310,3920,5520 2970 | | | FREQUENCY SUBROUTINE (FNKØ) 2980 FOR F9=1 TO F0 2990 F=F(F9) 3000 Q=FNL(1)  $3010 L0 = 1$ 3020 10=0 3030 FOR I1=F9\*L0-L0+1 TO F9\*L0  $3640 10=10+1$ 3050 M(11,1)=F 3060 M(11,2)=11 3070 M(11,3)=L(10,1) 3080 M(11,4)=L(10,2) 3090 M(11,5)=L(10,7) 3100  $M(11, 6) = L(10, 8)$ 3110 M(I1, 7)=L(I0, 3) 3120  $M(11, 8) = L(10, 4)$ 3130 M(11, 9)=L(10, 5) 3140  $M(11, 10) = L(10, 9)$ 3150 M(I1, 11)=L(I0, 10) 3160 M(11, 12)=L(10, 11) 3170 M(11,30)=L(10,6) 3180 M(11, 31)=L(10, 12) 3190 NEXT 11 3200 NEXT F9 3210  $T2=(M(1,3)+M(1,5))/2$  $3220$  T3=(M(1,4)+M(1,6))/2 3230 Ti=(M(1,7)+M(1,10))/2  $3240 \quad Z(1,52)=11$  $3250 \quad Z(1,53)=T2$  $3260$   $Z(1,54)=13$ 3270 Q=FNS(4)  $3280$   $24=1$ 3290 Q=FNS(2)+FNB(1) 3300 RETURN 0 3310 !!! NUMBER CRUNCHER SUBROUTINE  $CFNK12$  $3320 L0 = 1$  $3330 F0 = 1$ 3340 R9=F0\*L0 3350 FOR 19=1 TO R9 3360 T8=B8+B7 3370 T1=(M(I9,7)+M(I9,10))/2 3380 M(19,13)=T1 3390 N=N8\*N3\*2 3400 N9=N 3410 T7=B5+B6 T8=T8\*T8/N 3420  $3430$  S1=(T7-T8)/(N-1) 3440 S1=SQR(S1) 3450 M(19,14)=S1/SOR(H) 3460 M(19,28)=S1/SQR(H) 3470 T4=(M(19,9)+M(19,12))/2

```
-114-
```

```
3480 M(19,15)=T4
3490 T2=(M(I9,3)+M(I9,5))/2
3500 M(19,16)=T23510 T3=(M(I9,4)+M(I9,6))/2
3520 M(19,17)=T3
3530 R8 = (T1 - T2) / (T3 - T2 + 1E - 6)3550 M(19,23)=ABS(1-R8)*N(14,9)
3560 M(19,24)=ABS(R8)*N(12,1)
3570 M(19,32)=M(19,30)+M(19,31)/2
3580 Q=M(19,32)
3600
     W = 7733610Q=N(12,9)*Q/W/(T2+T4)3620 M(19.33)=10*LGT(Q)
3630 - 0 = .00233640 - 00=1+Z(1,16)/Z(1,52)!1 + TEXTX3650 - 01 = 1 - 2(1, 53) / 2(1, 52)11-TR/TX3670 - 03 = 2(1, 52) * (00 - 01 * 02)3680 -
    M(19,25)=0*033690
    M(19, 26) = N(10, 1) * 10^2 (M(1, 33) / 10) * N(10, 2) * (T1 - T3) * (T1 - T2)Q = T2/T1 + ABS( (1 - T2/T1) / (1 - T3/T2) + 1E - 6)3700
3710
     Q = ABS(1 - T2/T1) + 1.7*03720 - 2(1, 57) = N(12, 8)3730 - 2(1,55) = N(12,7)3740 03=T1*T3+T1*T2+T3*T2
3750 03=03/(T3-T2)
3760 03=ABS(03*N(12,8))
3770 - M(1, 29) = 033780 0=M(19,23)+M(19,24)+M(19,25)
3790 M(19,18)=Q+M(19,26)+M(19,29)
3800
     M(19, 19) = 3 * M(19, 28)3810 -M(19, 20) = M(19, 18) + M(19, 19)M(19, 21) = 10*LGT(ABS(CT1-290+1E-6)/290))3820
3830
     02 = (M(1, 19) + M(1, 18)) / (T1 - 290)3840 -Q3 = ABS(1 + Q2)3850
     M(19, 22) = 10*LGT(03)3860
     M(19, 32) = (M(19, 30) + M(19, 31))/2
3870
     NEXT 19
3880
     25 = 13890
    Q = FME(2)3900 RETURN 0
3910FNK2
3920 Q=FNVswr(Q)
3930 PRINTER IS 0
3940 - 2(1, 26)=Mismatch
3950 E7=M(1,18)+Mismatch
3960 E6=1-1/013970 E1=E6*(E7/M(1,13))
3980 E2=E6*.0005
3990 C9=C1*C1
4000 E0=(M(1,13)-M(1,3))/C9*(C2/T1)
4010  E3=ABS(E1)+ABS(E2)+ABS(E0)
4020 E3=ABS(E3)
4040 L0=14050 ! PRINT V$
4060 18=0
4070 FOR 19=1 TO F0
4080 FOR J9=1 TO L0
4090 18=18+14100 01=FNS(3)
4110 PRINT 2$
```

```
4130 Q1=FNS<1)
4140 N9=N3*NS*2
4150 ! PRINT PAGE
4160 PRINT TAB(6),A$
4170 Q=FNS(10)
4180 PRINT TAB<23); "MEASUREMENT RECAP"
4190 PRINT TAB<30) ; "AND"
42O0 PRINT TAB<22); "PRELIMINARY RESULTS"
4210 Q=FNS(5)
4220 PRINT TAB<6); "FREQUENCY=" ; MCI , 1); "MHZ"
4230 PRINT TAB<6>; "SOURCE IMPEDANCE "
; H$ [ 1 1
, 20 3
,
                                                        LEVEL SETTING OF A2=";R5
4240 PRINT TAB<6);A*
4250 PRINT TABC10); " TA "
; TAB < 20 )
, "R OHMS" ; TAB<34> ; "TS" ; TAB<45) J "R OHMS"
4260 PRINT TAB(6);" -------- -------- --------
4270 FIXED 2
4280 PRINT TAB(8);M(1,3);TAB(20);Z(1,59);TAB(32);M(1,4);TAB(45);Z(1,60);"
; " 1 ST 50 MEASUREMENTS"
                                                                                   \mathbf{H}4290 PRINT TAB<8>;M<l,5>;TAB<20>;Za,59>;TAB<32>;M<l f 6>;TAB<45>;Z<1,60>;
; " 2ND 50 MEASUREMENTS)"
4300 PRINT TAB(6);A$
4310 PRINT TAB(ll); " TX "
; TAB < 2 1 )
; " SX "
; TAB < 34 )
; "TE"
4320 PRINT TAB(6);"
4330 PRINT TAB<8>;M<1,7);TAB<20>;M<1,8>;TAB<32>;M<1,9>;" "< 1ST 50 MEASURE
MENTS)"
4340 print tab<6);m<i,10);tab<20>;m<i,ii>;tab<32>;m<i,12>;" ";"<2ND 50 meas
UREMENTS)"
4350 PRINT
4360 PRINT TAB<6);A$
4370 PRINT
4380 STANDARD
4390 N9=N8*N3*2
4400  PRINT TAB(6);"AVE POWER IN MILLIWATTS P1,P2,P3"    
44 10 PRINT TAB (6) ; Z(1 , 45 ) -'N9* 1 000 J Z < 1 , 46)'N9*1000; Z< 1 ,47)/'N9*1000
4 420 S1=SQR< <Z< 1 ,48)-Z< 1
, 45)*Z< 1
, 45)/N9)/'<N9-l ) ) 4430 - 52 =SQR((Z(1,49)-Z(1,46)*Z(1,46)/N9)/(N9-1))
4440 S3=SQR< <Z< 1 ,50)-Z< 1
, 47>*Z< 1 , 47)/N9)/'<N9-l ) ) 4450 2 < 1
, 3 1
) =N9
4460 PRINT TAB(6);"SD P1,P2,P3 [# OF MEAS=";Z(1,31);"]";S1;S2;S3
4470 PRINT TAB<6) ; At
4480 Q=FNS<20)
4490 ! PAGE
4500 PRINT USING 4520;M<I8,1)
4510 Z(1,34)=M(1, 1)
4520 IMAGE 25X ," FREQUENCY =" , M3D. D, "MHZ"
4530 PRINT
4540 PRINT Z$
4550 G1=FHS<1>
4560 E4=100*E3'M<1, 13)
4570 E5=E3+Mismatch
4580 M2=100*<M1/M(1 , 13)
4590 M5=E4+M2
4600 M(1,18)=M(1,18)+E5
4610 PRINT USING 4620;M(18,13),M(18,18),M(18,19)
4620 IMAGE 10X,"NOISE TEMPÉRATURE =",M5D.2D,"K +-",M3D.2D,"K(BIAS) +-",M3D.2D,"
K <3*SEM>"
4621 Q2=(M< 1
, 18)+M< 1
, 19) )/<Tl-290)
4622 Q3 = ABS < 1 + Q2
4623 M< 1
, 22)=10*LGT<Q3)
4630 Z< 1
,35)=M( 1
, 13)
4640 Z< 1
, 36)=M< 1
, 18)
4650 Z<1, 13)=M<1, 19)
4660 IF T 1 < 220 THEN 4690
4670 PRINT USING 4680;M(18,21),M(18,22)
)
4680 IMAGE 10X, "EXCESS NOISE RATIO=" , M3D. 2D , "DB -",MD.2D , "DB<BIAS + 3*SEM'>"
4690 Q1=FNS(1)
```
 $-115-$ 

```
4700 \quad Z(1, 14) = M(1, 21)4710 Z(1 , 15)=M( 1
, 22
4720 PRINT USING 4730; M( IS, 15) , 10*LGT < 1+M< 18, 15)^290
4730 IMAGE 10X,"RADIOMETER SYSTEM TEMPERATURE =",4D ,"K (",4D.D,"DB NF)" |
4740 Z< 1
, 16)=M< 1
, 15)
4750 Z<1 , 1 7 > = 1 0 * L G T ( 1+M( 1 , 15)^290)
4760 PRINT USING 4770; M(18,33)
4770 IMAGE 10X , "RADI OMETER GAIN = " , M4D.1D ,"BB"
4780 Z < 1
, 56 ) = . 773
4790   PRINT "                   RADIOMETER NOISE BANDWIDTH=";Z(1,56);"MHZ"    
4800 Z< 1 , 18) = M( 1
,33)
4810 Q1=FHS(3)
4820 PRINT TAB (28), "ERROR SUMMARY"
4830 Q 1 = F H S ( 1 ) 4840 PRINT TAB ( 5 ), "SOURCE OF ERROR" ; TAB < 35) , " SOURCE" ; TABC58) , ERROR IN"
4850 PRINT TAB C 34 ), "UNCERTAINTY" ; TAB<55) , "NOISE TEMPERATURE"
4860 ! CONSTANTS FOR TEMP ARE 30 MHZ
4870 Q1=FNS(1)
4880 PRINT USING 4890;N(12,1);100*M(I8,24)/M(I<mark>8,</mark>13) =
4890 IMAGE 6X, "CRYOGENIC STANDARD", 10X,MZ.2D, "K" , 16X, M4D. 2D
4900 Z< 1
,19)=N( 12, 1
4910 - Z(1, 20) = 100*M(1, 24) / M(1, 13)4920 PRINT USING 4930; N< 14, 9) , 108*M< 18, 23)/M< 18, 13)
4930 IMAGE 6X, "AMBIENT STANDARD" , 12X, MZ. 2D, "K" , 16X, M4D. 2D
4940 \quad 2(1, 21) = N(14, 9)4950 - 2(1, 22) = 100* M(1, 23) / M(1, 13)4960 PRINT USING 4970;N(12,3),100*M(I8,25)/M(I8,13)
4970 IMAGE 6X,"POWER RATIO",17X,MZ.2D ,"DB",15X,M4D.2D ...
4980 Z(1 , 23)=N( 12, 3)
4990 FRINT USING 5000;100*Mismatch/M(I8,13)
5000 IMAGE 6X, "MISMATCH" ,21X, "0.5R; 1 .0J OHMS "
, 7X , M4D . 2D
5010 Z(1,26)=Mismatch
5020 - Z(1, 24) = 100*M(1, 25) \times M(1, 13)5030 PR I NT US I NG 5060 ; N (10,3), 1 00*M ( I8 , 26 ) /'M < 1 8 , 13)
5040 Z(1,27)=N(12,4)
5050 Z (1 , 28 ) = 1 00*M C 1
, 26 ) /M <1,13)
5060 IMAGÉ 6X,"NONLINÉARITY",16X,M1D.2DE,12X,M5D.2D
5070 PRINT USING 5080;2(1,55),100*M(I8,29)/M(I8,13)
5080 IMAGE 6X,"SWITCH ASSYMETRY",12X,MZ.3D,"DB",12X,M6D.2D<br>5090   2(1,29)=100*M(1,29)/M(IS,13)
5090 Z < 1
, 29 > = 1 00* M (1,29) /M (18,1 3
5110 Adapter=100*E3/Z(1,35)
5120 PRINT USING 5130; H$E1, 101, 100*E3/Z(1, 35)
5130 IMAGE 6 X
, "ADAPTER: "
, 18A, 1 IX, "0. 000 IBB" , 1 IX, M6D. 2D
5140 PRINT TAB (6), A*
5150 PRINT USING 5160; 100*M(18,18)/M(18,13)
5160 IMAGE 6X, "LINEAR SUM OF BIAS ERRORS ", 24X , M5D . 2D
5170 - 2(1, 30) = 100 * M(1, 18) / M(18, 13)5180 PRINT USING 5190; N9, 100*M(18, 19)/M(18, 13)
5190 IMAGE 5 X
, " 3 * S T A N D A R D ERROR OF MEAN ( « ME AS = " M3D .,")", 1 0X , M4D . 2D
5200 Q= 1 00*M <18, 18) /'M <18, 13)
5210 Q 1 = 1 00*M (18, 19 ) /M (18,13)
5220 M( 18, 20)=Q+Q1
5230 Z
          , 3 1
) = N 5240 - 2(1, 32) = 100*M(18, 19)/M(I8, 13)
5250 PRINT TAB(6),A$ =
5260 PRINT USING 5270; M(18,20)
5270 IMAGE 6X, "LINEAR SUM OF ERRORS" , 31 X, M3D. 2D
5280 Z( 1
, 33)=M< 1
, 20)
5290 Q1=FNS(1)
5300 PRINT TAB (6), At
5310 NEXT J
5320 NEXT 19
5330 PRINT
5340 PRINT
5350 PRINT TAB(6) , "CUSTOMER: "
; TABOO) , Ct [ 1 , 29]
5360 PRINT TAB(6),"CUSTOMER'S STATION:";TAB(30),C$[30,69] =
```
 $-116-$ 

5370 PRINT TAB(6), "CUSTOMER'S ADDRESS: "; TAB(30), C\$[70, 99] 5380 PRINT 5390 PRINT TAB(6), "SOURCE MANUFACTURER: "; TAB(30), G\$[1,39] PRINT TAB(6), "SOURCE TYPE: "; TAB(30), G\$[40, 79] 5400 PRINT TAB(6), "SOURCE MODEL: "; TAB(30), G\$[80,89] 5410 PRINT TAB(6), "SOURCE SERIAL: "; TAB(30), G\$[90, 99] 5420 5430 PRINT 5440 PRINT TAB(6), "DATE OF CALIBRATION: "; TAB(30), R\$E1, 191 PRINT TAB(6), "CALIBRATION TEST #: "; TAB(30), R\$[20, 39] 5450 PRINT TAB(6), "REQ OR REF #: "; TAB(30), R#[40, 69] 5460 5470 PRINT 5480 Q=FNS(10)  $5490$   $26=1$ 5500 Q=FNB(1) 5510 RETURN 0 5520 | || STORE DATA SUBROUTINE (FNK3) MASS STORAGE IS ": T14" 5530 5531 PRINTER IS 16 5540 LINPUT "PLACE DATA CASSETTE IN T14 AND PRESS SPACE BAR AND CONT", A\$ 5550 PRINT "ENTER FILE NAME--30-1 FOR EXAMPLE" LINPUT F\$ 5560 5570 CREATE F\$, 6, 220 5580 LINPUT "TEMPERATURE?", H\$[21,30] 5590 LINPUT "PRESSURE MM MERCURY", H\$[31,40] 5600 ASSIGN #1 TO F\$ PRINT #1;H\$[1,40],Z(\*),C\$[1,100],G\$[1,100],R\$[1,100] 5610 5620 **ASSIGN #2 TO F\$** 5630 READ #2; H\$[1,40], Z(\*) 5640 DISP H\$[1,100], Z(\*) 5650 MASS STORAGE IS ":F8" 5660 Q=FNS(1) 5670 Q=FNCheck(Q) 5680 PAUSE 5690 RETURN 0 **FNL0** 5700 ! 5710  $\frac{1}{2}$ 5720 ! FNKC  $\overline{5}$ 4300 4360 4470 5140 5250 4240 4160  $A$  $\ddot{\ast}$ 4120 300 5540 5110 Adapter 3410  $B5$  $\frac{1}{\sqrt{2}}$ 3410  $B6$  $\ddot{\mathbf{x}}$ 3360  $\frac{1}{\sqrt{2}}$  $B<sub>7</sub>$ 3360 ¥  $B8$ 2960 2950 Branch 5360 5370 5610 5350 C\$  $\ddot{\ast}$ 3990 3990 3960  $C<sub>1</sub>$ 峯 ¥. 4000  $c<sub>2</sub>$ 3990 4000 C9

4010

4000

**E0** 

 $-117-$ 

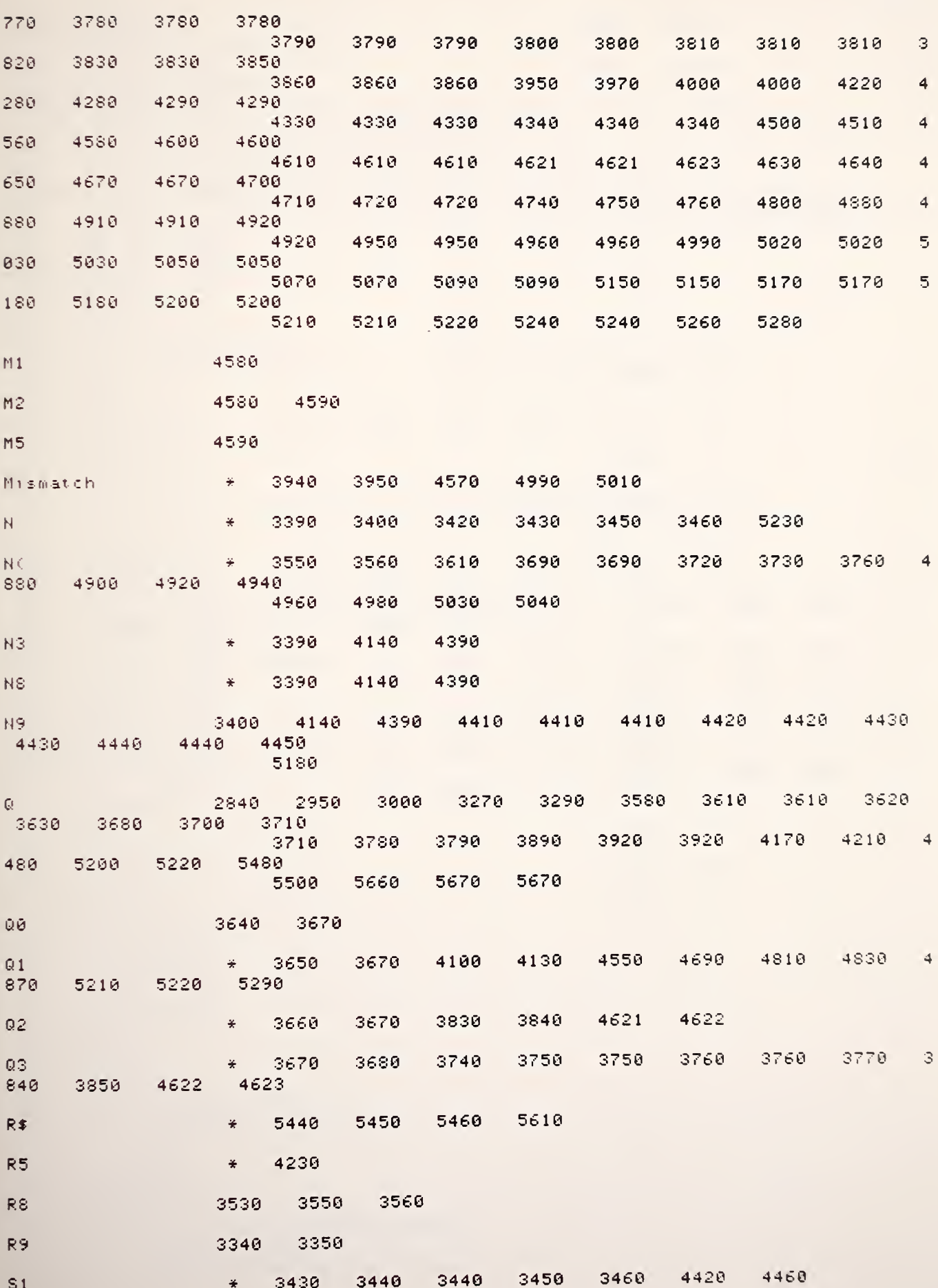

 $-119-$ 

 $-120-$ 

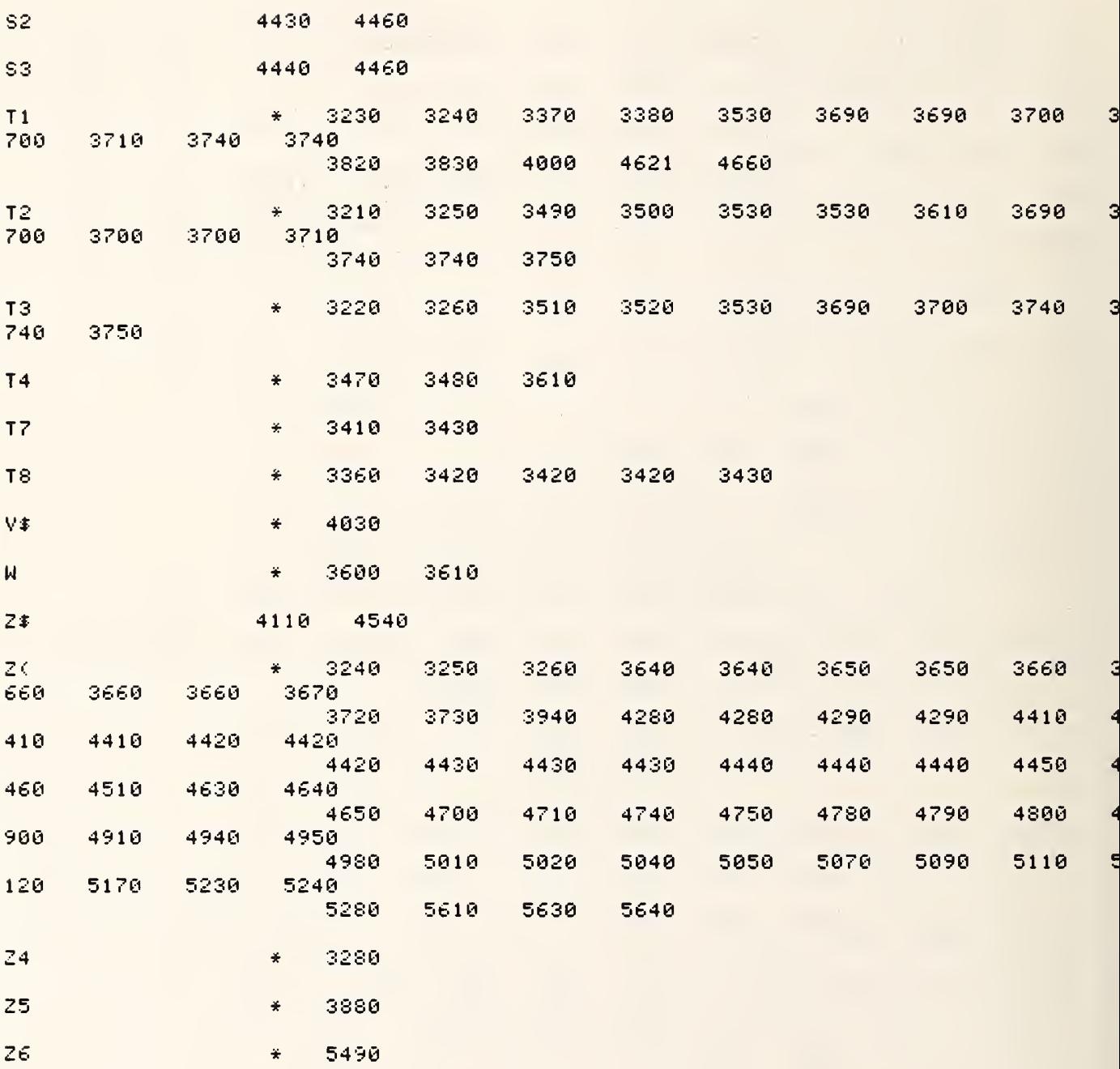

```
5730 DEF FNL(Q)
5740 REM MULTI-LEVEL SUBROUTINE
                                                (FNL0)
5750
     OPTION BASE 1
     COM File, Flag
5760
5770 COM Q6,Q7,Q8,Q9,R2,R3,L,R,A6,A7,A8,A9,Z1,I2,N3,N8,N,F,F0,W
5780 COM SHORT F(4), L(*), M(32, 33), N(26, 11)
5790 COM D$[80], P$[100], INTEGER D(6,75), N0, X$[80]
5800 COM C$[100],G$[100],R$[100],B$[10],H$[100],Q$[50],V$[100]
5810 COM A$[100],Z2,Z3,Z4,Z5,T1,S1,T4,T2,T3,Z6,F7,T7,T8,T9,P9,X6,X7,X8,X9
5820 COM 01,02,03,05,E2,Z(1,100),B5,B6,B7,B8,C1,R5,P1,P2,P3,P4,V2,Pout$
     COM P5,P6,P7,P8,N1,N2,N3,N4,N5,N6,T5,T6,E7,J8,16,S,I5,X3,P0,I,C2,Mismatch
5830
5840 COM Real, Imag
5850 PRINTER IS 0
5860 Q=FNS(4)
5870 FOR P0=1 TO 2
5880 Q=FNT(Q)
5890 ON P0 GOTO 5900,5920
5900 PRINT "FRESS CONTINUE IF OK , PRESS RUN TO REDO EVERTHING"
5910 PAUSE
5920 X6=2
5930 T2=FNA(Q)
5940 PRINTER IS 0
5950 A$="Ta"
5960 X6=3
     I IF HOT AMB IS USED INSTEAD OF CRYO MAKE CHNGE HERE (X6=2)
5970
5980 | R=R3
5990 PRINTER IS 0
     T3 = FNA(Q)60006010 PRINTER IS 16
6020 PRINT "X6, T3, R3, T2, R2", X6; T3; R3; T2; R2
6030 PRINTER IS 0
6040 IF X6>2 THEN 6080
6050 T3=T3+N(14,2)
6060 PRINTER IS 0
6070GOTO 6090
6980 T3=T3+N(14,1)
6090 PRINT "TS="; T3
6100 PRINT A$:T2
6110 REM LEVEL LOOP
6120N=N3*N8*2
6130  L0 = 16140 FOR L=1 TO L0
6150 | Q=FNQ(7)
6160 Q=FNM(Q)
6170 L(L,6*P0-5)=T2
6180 L(L,6*P0-4)=T3
6190 L(L,6*P0-3)=T1
6200 L(L,6*P0-2)=S1
6210 L(L, 6*P0-1)=T4
6220 L(L,6*P0)=P2
6230 NEXT L
6240 Q=FNS(3)
6250 NEXT P0
6260 Q=FNS(4)
6270 REM PRELIMINARY RESULTS
6280 A$="-----------------------
6290 | | | | PAGE
6300 GOTO 6480
6310 PRINTER IS 0
6320 Q=FNS(11)
```

```
6330 PRINT TAB(23), "MEASUREMENT RECAP"
6340 PRINT TAB(30), "AND"
6350 PRINT TAB(22), "PRELIMINARY RESULTS"
```
6360 Q=FNS(7)

```
-122-6370 PRINT TAB(6), "FREQUENCY=";F; "MHZ"
6380 PRINT TAB(6), "SOURCE IMPEDANCE"; TAB(23), H$[11,20]; TAB(38), "LEVEL SETTING O
F A2=";R5
       PRINT TAB(6), A$
6390
6400 Q=FNS(2)
6410 PRINT TAB(10), "TA";TAB(20), "R OHMS";TAB(34), "TS";TAB(44), "R OHMS"
6420 PRINT TAB(6)," --------
                                          \begin{array}{cccccccccc} \multicolumn{2}{c}{} & \multicolumn{2}{c}{} & \mult---------
6430 FIXED 2
        PRINT TAB(8), Z(1, 1); TAB(20), Z(1, 59); TAB(32), Z(1, 2); TAB(44), Z(1, 60)
6440
        PRINT TAB(8), Z(1,7); TAB(20), Z(1,59); TAB(32), Z(1,8); TAB(44), Z(1,60)
6450
        PRINT TAB(6), A$
6460
6470 GOTO 6630
6480 FOR L=1 TO L0
6490 Z(L, 1)=L(1, 1)Z(L, 2)=L(1, 2)6500
       2(L, 3) = L(L, 3)6510
6520 Z(L, 4) = L(L, 4)6530 - Z(L, 5) = L(L, 5)6540
      - Z(L,6)=L(L,6)
      Z(L, 7) = L(L, 7)6550
      Z(L, 8) = L(L, 8)6560
6570
        Z(L, 9) = L(L, 9)6580
       Z(L, 10) = L(L, 10)6590 Z(L, 11)=L(L, 11)6600 Z(L, 12) = L(L, 12)6610 NEXT L
6620 GOTO 6310
6630 PRINT TAB(11), "TX"; TAB(21), "SX"; TAB(34), "TE"
6640 PRINT TAB(6),"
                              ---------
                                             ---------
6650 PRINT TAB(8), Z(1,3); TAB(20), Z(1,4); TAB(32), Z(1,5)
        PRINT TAB(8), Z(1, 9); TAB(20), Z(1, 10); TAB(32), Z(1, 11)6660 -
6670
        PRINT
        PRINT TAB(6), A$
6680
6690
        FRINT
6700 STANDARD
6710 N9=2(1,31)
6720 PRINT TAB(6), "AVE POWER IN MILLIWATTS P1,P2,P3"
6730 PRINT TAB(6), Z(1,45)/N*1000, Z(1,46)/N*1000, Z(1,47)/N*1000
       S1 = SQR((Z(1, 48) - Z(1, 45) * Z(1, 45) / N) / (N-1))6740
      -S2=SQR((Z(1,49)-Z(1,46)*Z(1,46)/N)/(N-1))
6750
6760 - 83 = 80R((Z(1,50)-Z(1,47)*Z(1,47)/N)/(N-1))
6770 PRINT TAB(6), "SD P1, P2, P3 (# OF MEAS=";N;")";S1;S2;S3
6780 PRINT TAB(6), A$
6790
       Q = FNS(20)6800
        PRINT TAB(6), A#
6810 -PRINT
6820
      PRINT " END OF MEASUREMENT PRESS CONTINUE FOR FULL REPORT"
6830 -FAUSE
6840 RETURN 0
      FNEND
6850
6860
                                     EDITED FOR 9845
6870
       6880FHLC
                                                           6390
H<sub>3</sub>5950
                                        6100
                                                  6280
                                                                    6460
                                                                              6680
                                                                                       6780
                                                                                                 6800
                         \frac{1}{\sqrt{2}}F
                         \frac{1}{2}6370
H$
                         \ddot{\ast}6380
                               6140
                                        6170
                                                           6190
                                                                    6200
                                                                              6210
                                                                                       6220
                                                                                                6230
                                                                                                          6
                         \ddot{\ast}6180
480
        6490
                 6500
                           6510
```
6510

6520

6520

6530

6530

6540

6540

6

6550

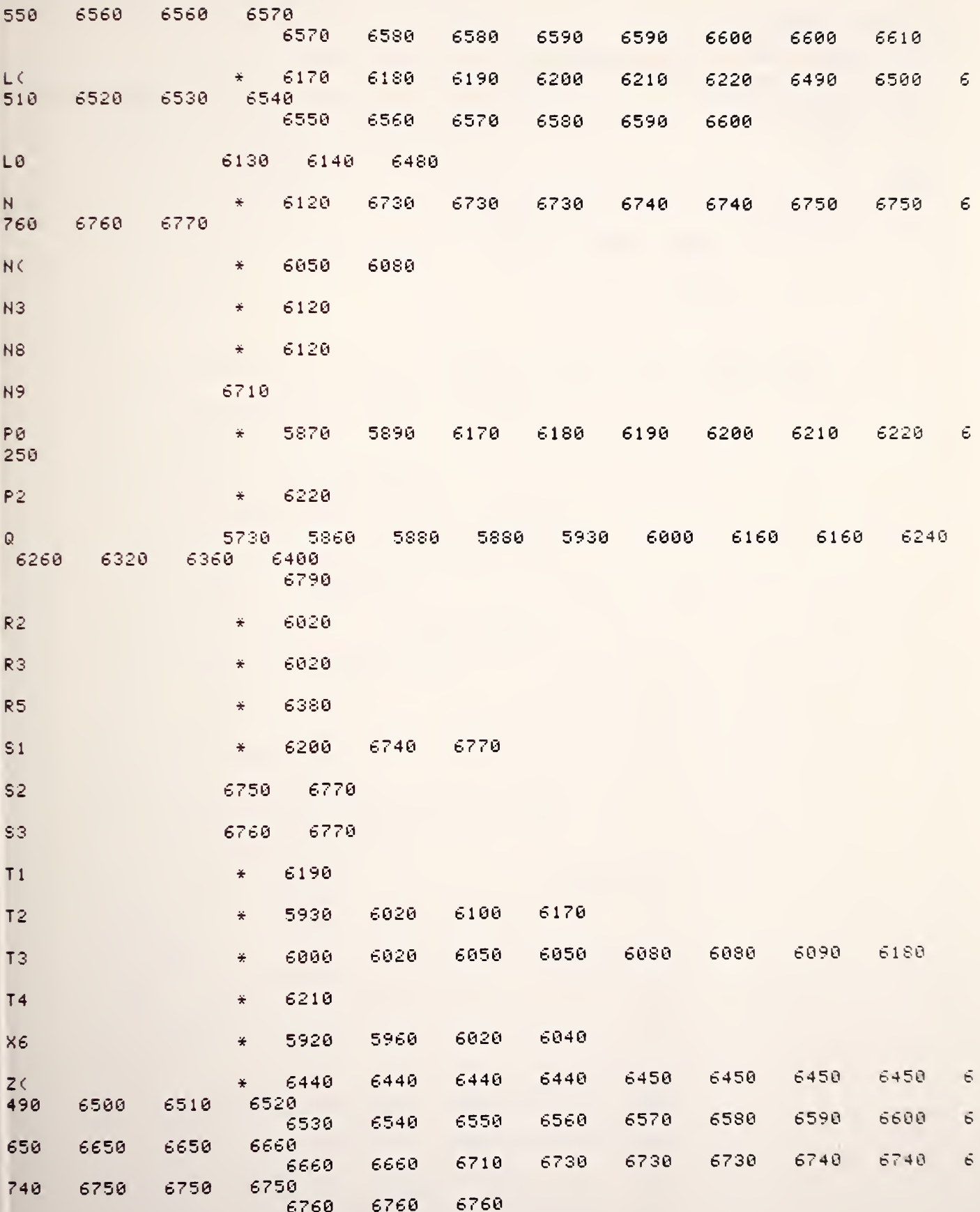

 $-123-$ 

 $-124-$ 

 DEF FND<Q> IF Q THEN 6920 RETURN FNX<68>+FNX<6?>+FNX<63>+FNX<81 >+FNX<33> Q=FNX<68)+FNX<28)+FNX<102?+FNW<460)+FNR<2>+FNR<2> V=FNX<68)+FNX<29)+FNX<103)+FNW<550)+FNR <sup>f</sup>s2>+FNX<l <sup>1</sup> <sup>1</sup> <sup>&</sup>gt; +FNX <sup>&</sup>lt; 27 <sup>&</sup>gt; + FNU <sup>&</sup>lt; <sup>1</sup> 00 RETURN 0 FNENIl

## FND<

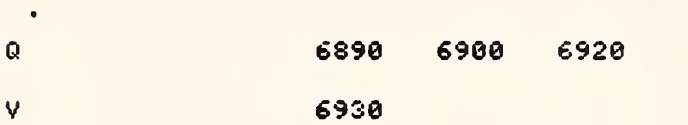

 ! TEST OF HEW MANIFOLD STARTED NOV 21 ! ! ! ! ! i i i i ! m !!!!!! <sup>i</sup> ! <sup>i</sup> !!! <sup>i</sup> | i ! <sup>i</sup> ;i <sup>i</sup> <sup>i</sup> <sup>i</sup> <sup>i</sup> <sup>i</sup> <sup>i</sup> <sup>i</sup> <sup>i</sup> <sup>i</sup> <sup>i</sup> m <sup>i</sup> <sup>i</sup> <sup>i</sup> <sup>i</sup> <sup>i</sup> <sup>i</sup> <sup>i</sup> <sup>i</sup> <sup>i</sup> <sup>i</sup> <sup>i</sup> <sup>i</sup> <sup>i</sup> m <sup>i</sup> <sup>i</sup> <sup>i</sup> <sup>i</sup><sup>i</sup> <sup>i</sup> <sup>i</sup> <sup>i</sup> <sup>i</sup> <sup>i</sup> <sup>i</sup> <sup>i</sup> <sup>i</sup> <sup>i</sup> M <sup>i</sup> <sup>i</sup> !!! ! 7010 COM Q6,Q7,Q8,Q9,R2,R3,L,R,A6,A7,A8,A9,Z1,I2,N3,N8,N,F,F0,W COM SHORT F<4>,L<\*>,M<32,33>,N<26,11> COM D\* [803, P\* Cl 00], INTEGER D<6, 75>,N8,X\*C80] COM Ql, Q2,Q3, 05, E2, Z< <sup>1</sup> , 100> , B5 , B6 , B7 , B8 , C <sup>1</sup> , R5 , P <sup>1</sup> , P2 , P3 , F4 , V2 , Pout 7070 COM P5, P6, P7, P8, W1, W2, W3, W4, W5, W6, T5, T6, E7, J8, I6, S, I5, X3, P0, I, C2, Mismatch COM Real , <sup>I</sup> mag ! OUTPUT 701;"\*" (RESET FLUKE PRINTER IS 16 Q = 0 7130 Pout #="0" OUTPUT 702; "0", "0", "7" , Pout# ! 0080 8808 0111 XXXX SETFREQ+PORT WAIT 50 OUTPUT 782; "0" , "0" , " >" , "Pout\*" ! CCONTROL ! PRINT "PORT # " , Pout\* WAIT 150 OUTPUT 709; 15 (CHANNEL 15 OUTPUT 781 ; "VR1F2T2S5?" (VOLTS FILTER #SA ! WAIT 680 ENTER 701JV0 (VALUE OF BRIDGE POWER OFF 7240 ! PRINT "BRIDGE PWR OFF=";V0 ( OUTPUT 709; 16 (CHANNEL 16 ! WAIT 300 ( OUTPUT 701 ; "VRF2S5?" (OUTPUT FLUKE ! ENTER 701; VI (VALUE OF REF 7290 ! PRINT "VALUE OF REF=";V1 ! PAUSE OUTPUT 709; 17 WAIT 300 7330 | OUTPUT 701;"VR0F2T2S5?" | | | ! WAIT 680 ENTER 781 ;V3 (BRIDGE -REF WITH NO POWER PRINT "BRIDGE -REF NO PWR=";V3 FOR Loop=l TO 3 ON Loop GOTO 7398,7430,7490 7390 Pout \$="0" ! PRINT "PAUSE l",Pout\* ! PAUSE GOTO 7500 7430 Pout #= "3" ! PRINT "PAUSE2" , Pout\* ! PAUSE GOTO 7500 ! PRINT "PAUSE 3", Pout\* ! PAUSE Pout \*= " 2 7500 OUTPUT 702; "0", "1", "7", Pout \* (0000 0001 0111 XXXX WAIT 50 7520 OUTPUT 702;"0","1",">",Pout\$ !0000 0001 1000 XXXX WAIT 150 OUTPUT 781 ; " VR0F2T2S5?" (OUTPUT FLUKE ! WAIT 680 ENTER 70 <sup>1</sup> ; V4 (ENTER BRIDGE -REF WITH POWER 7570 PRINT "BRIDGE -REF PWR=";V4 === Po <sup>&</sup>lt; Loop <sup>&</sup>gt; = V4! ! THIS VERSION HAS CODE TO ACCOMODATE BAD PROG ATTEN ! !!!!!!!!!!!!!!!!!!! OPTION BASE <sup>1</sup> COM File, Flag COM C\*[ 100] , G\*C 1003, R\*[ 100], B\*[ 10] , H\*C 1003, G\*C50] , V\*C 100] COM A\*[ 1003,Z2,Z3,Z4,Z5, Tl, SI , T4 , T2 , T3 , 26 , F7 , T7 , T8 , T9 , P9 , X6 , X7 , X8 , X9 DIM Po(6)  $\rightarrow$   $Q = F N X ( Q 7 )$ OUTPUT 709; "C" (CLEAR SCANNER  $P = Q = F$ NX( $Q8$ ) Pout & Defnx(Q8) ! Q=FNX(Q9)

6960 DEF FNP(Q)

 $-126-$ 

7590 NEXT Loop 0UTPUT 702; "0", "0", "7", Pout \$ !0000 0000 0111 XXXX 7600 7610 WAIT 50 00TP0T 702;"0","0",">",Pout\$ !0000 0000 1000 XXXX 7620 7630 **WAIT 150** 7640 OUTPUT 701; "VR0F2T2S5?" ! OUTPUT FLUKE 7650  $\frac{1}{2}$  WAIT 600 7660 ENTER 701; VS!INPUT RECHECK BRIDGE -REF PNR OFF 7670 PRINT "BRIDGE -REF PNR OFF"; V5 7680 -OUTPUT 709:15 7690 WAIT 300 7700 OUTPUT 701; "VR1F2T2S5?" ! OUTPUT FLUKE 7710 | WAIT 600 7720 ENTER 701; V6!RECHECK BRIDGE WITH POWER OFF 7730 DISP "BRIDGE NO PWR"; V6 7740 E6=V0+V6 7750 DISP "E6=";E6 7760 E7=(V3+V5)/2 7770 DISP "E7=";E7 7780 FOR I=4 TO 6 7790 E8=E6-Po(I-3)+E7 7800 DISP "ES=";E8 7810 E9=Po(I-3)-E7 7820 DISP "E9=";E9 7830 Po(I)=E8\*E9/200 7840 NEXT I 7850 P1=Po(4) 7860  $P2 = Po(5)$ 7870 P3=Po(6) 7880 | PRINT "P1, P2, P3"; Po(4), Po(5), Po(6) 7890 | PAUSE 7900 PRINTER IS 0 7910 RETURN Q 7920 FNEND **FNP (** Ε£ 7740 7750 7790 E7  $\star$ 7760 7770 7790 7810 E8 7790 7800 7830 E9 7810 7820 7830  $\mathbf{I}$ 7780  $\ddot{\ast}$ 7790 7810 7830 7840 Loop 7370 7380 7580 7590  $P<sub>1</sub>$  $\ddot{\bullet}$ 7850 P2 7860  $\frac{36}{15}$ P3  $\ast$ 7870 PoC 7100 7580 7790 7810 7830 7850 7860 7870 Pout \$  $\ddot{\star}$ 7130 7140 7390 7430 7490 7500 7520 7600 620 Q 6960 7120 7910 VØ 7230 7740

 $\overline{7}$ 

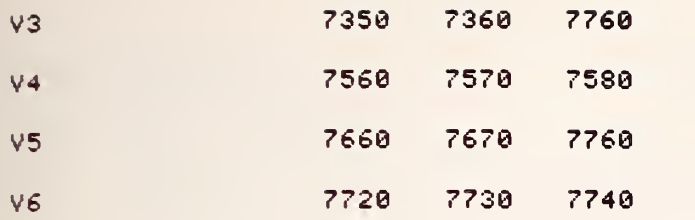

 $\overline{\mathbb{R}}$ 

7930 DEF FNB(0) LL(FNB) OPTION BASE 1 7940 7950 COM File, Flag COM Q6,Q7,Q8,Q9,R2,R3,L,R,A6,A7,A8,A9,Z1,I2,N3,N8,N,F,F0,W 7960 7970 COM SHORT F(4), L(\*), M(32, 33), N(26, 11) COM D#[80], P#[100], INTEGER D(6,75), N0, X#[80] 7980 COM C#[100], G#[100], R#[100], B#[10], H#[100], Q#[50], V#[100] 7990 COM A\$[100], Z2, Z3, Z4, Z5, T1, S1, T4, T2, T3, Z6, F7, T7, T8, T9, P9, X6, X7, X8, X9 8000 COM 01,02,03,05,E2,Z(1,100),B5,B6,B7,B8,C1,R5,P1,P2,P3,P4,V2,Pout\$ 8010 COM P5, P6, P7, P8, W1, W2, W3, W4, W5, W6, T5, T6, E7, J8, I6, S, I5, X3, P0, I, C2, Mismatch 8020 COM Real, Imag 8030 8040 FOR I=1 TO Q 8050 BEEP 8060 WAIT ABS(100\*(I-4)) 8070 NEXT I 8080 RETURN 0 8090 FNEND **FNBC** 

 $\mathbf{I}$  $\frac{1}{2}$ 8040 8060 8070 7930  $\mathbb Q$ 8040

```
8100 DEF FNN(Q)
                                     LLCENN>
8110
       OPTION BASE 1
8120
      COM File, Flag
      COM Q6,Q7,Q8,Q9,R2,R3,L,R,A6,A7,A8,A9,Z1,I2,N3,N8,N,F,F0,W
8130
      COM SHORT F(4), L(*), M(32, 33), N(26, 11)
8140
      COM D$1803, P$11003, INTEGER D(6,75), N0, X$1803
8150
      COM C*[100],G*[100],R*[100],B*[10],H*[100],Q*[50],V*[100]
8160
      COM A$[100],Z2,Z3,Z4,Z5,T1,S1,T4,T2,T3,Z6,F7,T7,T8,T9,P9,X6,X7,X8,X9
8170
      COM Q1, Q2, Q3, Q5, E2, Z(1, 100), B5, B6, B7, B8, C1, R5, P1, P2, P3, P4, V2, Pout #
8180
8190
      COM P5,P6,P7,P8,W1,W2,W3,W4,W5,W6,T5,T6,E7,J8,I6,S,I5,X3,P0,I,C2,Mismatch
8200
      COM Real, Imag
8210 DISP "( =NC):";0;
8220 LINPUT B$
8230 IF B$[1,1]=" " THEN 8250
8240 RETURN VAL(B$)
8250 RETURN Q
      FNEND
8260
FHNC
```
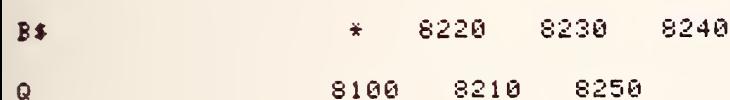

 $-130-$ 

```
8270 DEF FNI(Q)
                                  H(FNI)
8280 A$="- - ----====####0000"
8290 A$=A$[4*Q-3,4*Q]
8300 A$[5]=A$
8310 A$[9]=A$
8320 IMAGE M2D.1D
8330 PRINT USING 8320; A$, A$, A$, A$, A$
8340 RETURN 0
8350 FNEND
```
 $\sim$ 

# FNIC

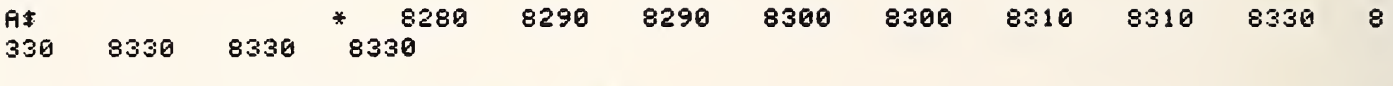

 $\mathbf Q$ 8270 8290 8290

8360 DEF FNW(Q) 8370 WRIT Q 8380 RETURN 0 8390 FNEND 8360 DEF FNW(Q)<br>8370 WAIT Q<br>8380 Return 0<br>8390 FNEND<br><u>FNW(</u><br>Q 8360 8370

# FNW (

**LECENS** 8400 DEF FNS(0) 8410 OPTION BASE 1 8420 COM File, Flag COM Q6,Q7,Q8,Q9,R2,R3,L,R,A6,A7,A8,A9,Z1,I2,N3,N8,N,F,F0,W 8430 8440 COM SHORT F(4), L(\*), M(32, 33), N(26, 11) COM D#1801, P#11001, INTEGER D(6,75), N0, X#1801 8450 COM C#[100], G#[100], R#[100], B#[10], H#[100], Q#[50], V#[100] 8460 COM A\$[100], Z2, Z3, Z4, Z5, T1, S1, T4, T2, T3, Z6, F7, T7, T8, T9, P9, X6, X7, X8, X9 8470 COM 01, 02, 03, 05, E2, Z(1, 100), B5, B6, B7, B8, C1, R5, P1, P2, P3, P4, V2, Pout\$ 8480 COM P5, P6, P7, P8, W1, W2, W3, W4, W5, W6, T5, T6, E7, J8, I6, S, I5, X3, P0, I, C2, Mismatch 8490 COM Real, Imag 8500 8510 FOR I=1 TO Q 8520 PRINT 8530 NEXT I 8540 RETURN 0 8550 FNEND **FNSC**  $\mathbf I$  $\ddot{\star}$ 8510 8530

Q 8400 8510 8560 DEF FNO(Q)  $H$ (FNO) OPTION BASE 1 8570 8580 COM File, Flag COM Q6, Q7, Q8, Q9, R2, R3, L, R, A6, A7, A8, A9, Z1, I2, N3, N8, N, F, F0, W 8590 8600 COM SHORT F(4), L(\*), M(32, 33), N(26, 11) COM D\$1801, P\$11001, INTEGER D(6,75), N0, X\$1801 8610 8620 COM C#[100],G#[100],R#[100],B#[10],H#[100],Q#[50],V#[100] COM A\$(1001, Z2, Z3, Z4, Z5, T1, S1, T4, T2, T3, Z6, F7, T7, T8, T9, P9, X6, X7, X8, X9 8630 COM Q1,02,03,05,E2,Z(1,100),B5,B6,B7,B8,C1,R5,P1,P2,P3,P4,V2,Pout\$ 8640 8650 COM P5,P6,P7,P8,W1,W2,W3,W4,W5,W6,T5,T6,E7,J8,I6,S,I5,X3,P0,I,C2,Mismatch 8660 COM Real, Imag 8670 IF 12=0 THEN 8730 8680 DISP "( =NO)NOW: "; P\$; 8690 LINFUT 0\$ 8700 IF 0\$=" " THEN 8780 8710 P\$=0\$ 8720 GOTO 8780 8730 DISP "( =NC)NOW: ";P# 8740 I0=FNS(1)+FNN(50) 8750 LINPUT Q# 8760 IF Q#=" " THEN 8780 8770 P\$=0\$ 8780 RETURN Q 8790 FNEND **FNO(** 8740  $10$ 8670  $12$  $\frac{X}{N}$ 8770 8680 8710 8730 P\$ 圣 8780 8560  $Q$ 

8710

8700

8690

 $\divideontimes$ 

 $Q$ \$

8750

8760

8770

 $-133-$ 

```
8800 DEF FNM(Q)
       OPTION BASE 1
8810
       COM File, Flag
8820
       COM Q6,Q7,Q8,Q9,R2,R3,L,R,A6,A7,A8,A9,Z1,I2,N3,N8,N,F,F0,W
8830
      COM SHORT F(4), L(*), M(32, 33), N(26, 11)
8840
8850
      COM D$[80], P$[100], INTEGER D(6,75), N0, X$[80]
      COM C$[100],G$[100],R$[100],B$[10],H$[100],Q$[50],V$[100]
8860
8870
      COM A$[100],Z2,Z3,Z4,Z5,T1,S1,T4,T2,T3,Z6,F7,T7,T8,T9,P9,X6,X7,X8,X9
      COM Q1, Q2, Q3, Q5, E2, Z(1, 100), B5, B6, B7, B8, C1, R5, P1, P2, P3, P4, V2, Pout$
8880
      COM P5, P6, P7, P8, W1, W2, W3, W4, W5, W6, T5, T6, E7, J8, I6, S, I5, X3, P0, I, C2, Mismatch
8890
8900
      COM Real, Imag
8910
      PRINT
      OUTPUT 9:"R"
8920
      ENTER 9; P$
8930
8940
      PRINT TAB(20), "DATE: "; P$[1,2]; "-"; P$[4,5]; "-1981"; "
                                                                   TIME: "; P$[7,14]
8950
      PRINT
      X5 = 18960
8970
     E8=500
8980 Z9=T7=T8=T9=P7=P8=P9=0
8990
     W4=W5=W6=0
9000 FOR J8=1 TO N8+1
9010
     Q = J.89020 T1=FNV(Q)+FNG(Q)
     IF J8>1 THEN 9050
9030
9040
      GOTO 9150
9050
     T1 = T1*N3
9060 TS=T8+T1
9070 T9=T9+T4
9080 T7=T7+V2
9090
     P7 = P7 + P49100
      P8 = P8 + P59110 P9=P9+P6
9120
     N4=W4+W1
9130
     W5=W5+W2
9140 W6=W6+W3
9150 NEXT J8
9160 T1=T8/(N8*N3)
9170 T4=T9/N8
9180 S1=SQR((T7-T8*T8/(N8*N3))/(N8*N3-1))
9190
      IF P0=1 THEN 9250
9200
     B6 = T79210
      Z(1, 41)=B69220B8 = T89230
      Z(1, 42) = B89240GOTO 9310
9250
      B5 = T79260
      B7 = T89270
      Z(1, 43) = B59280
      Z(1, 42) = B79290
      ! REM B5 AND B6=SUM OF SQRS-B7 AND B8=SUM OF T1
9300
      PRINTER IS 0
9310
      PRINT "
                       TX AVE
                                     STD DEV
                                                   TE"
9320
      PRINT
9330
      PRINT USING 9340; T1, S1, T4
9340
      IMAGE 5X, 10D.D, 5X, 7D.2D, 5X, 7D.2D
9350
      PRINT
9360
      PRINT
9370
      PRINT "P1 AVE MW=";P7/(N3*N8);"P2 AVE MW=";P8/(N3*N8);"P3 AVE MW=";P9/(N3*
N89380
      PRINT
9390
      PRINT "STANDARD ERROR OF MEAN="; S1/SQR(N8*N3)
9400
      PRINT
9410
      PRINT
```
9420 PRINTER IS 16

 $-134-$
$9430$ IF P0=2 THEN 9500  $9440 Z(1, 45) = P7$  $Z(1, 46) = PS$ 9450  $9460 - 2(1, 47) = P9$ 9470  $Z(1;48)=144$ 9480 Z(1,49)=W5  $9490 - 2(1,50) = W6$ 9500 IF P0=1 THEN 9590 9510 I B5 AND B6 = SUM OF SORS T1; B7 AND B8=SUM OF T1 9520  $Z(1, 45) = Z(1, 45) + P7$  $9530 - 2(1, 46) = 2(1, 46) + PS$  $9540 - 2(1, 47) = 2(1, 47) + P9$  $9550 - 2(1, 48) = 2(1, 48) + W4$ 9560  $Z(1, 49) = Z(1, 49) + W5$  $9570 - Z(1,50) = Z(1,50) + W6$ 9580 Q=FNB(1) 9590  $ZS = 1$ 9600 | IDISP"ANOTHER ROUND" 9610 IF Z8=0 THEN 8980 9620 GOTO 9630

9630 RETURN 0 9640 FNEND

1 11111111111111110UT 7 NOV 24 1980 0838 1111111111111111111111111111 9650

**FNMC** 

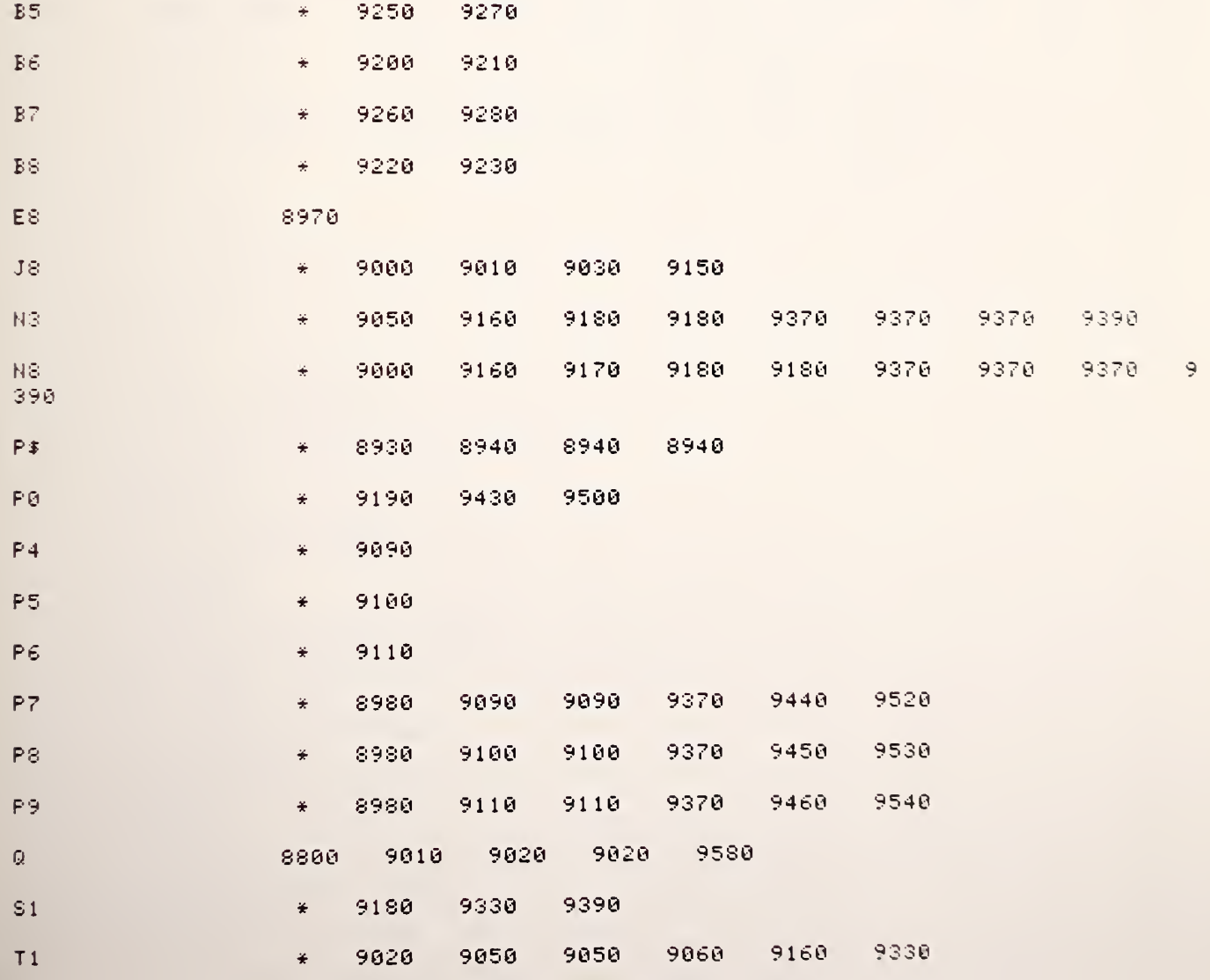

 $-136-$ 

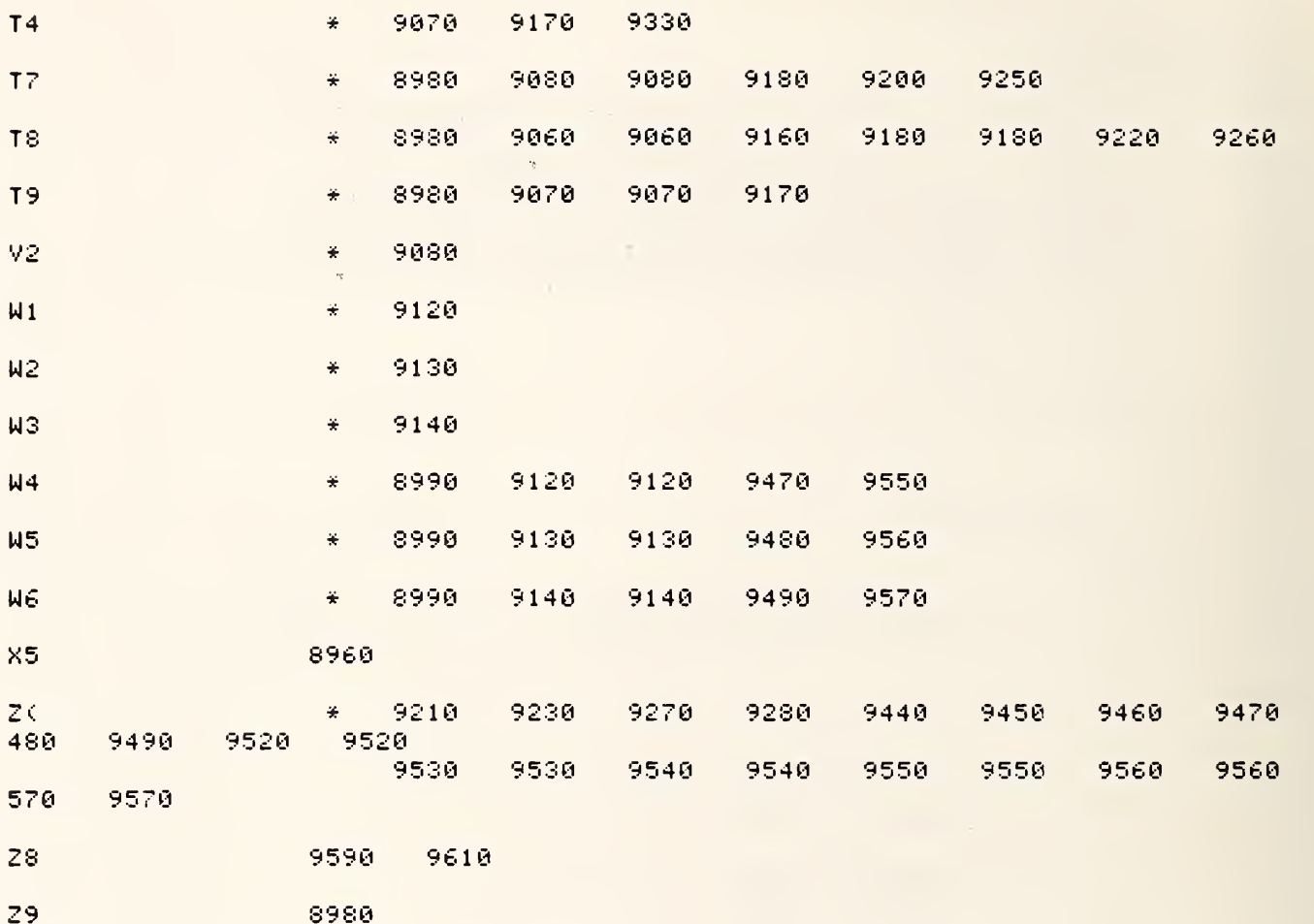

```
9660 DEF FNV(Q)
9670
     OPTION BASE 1
9680 COM File, Flag
9700 COM SHORT F(4), L(*), M(32, 33), N(26, 11)
9710 COM D$[80],P$[100],INTEGER D(6,75),N0,X$[80]
9730 COM A$[100], Z2, Z3, Z4, Z5, T1, S1, T4, T2, T3, Z6, F7, T7, T8, T9, P9, X6, X7, X8, X9
9740 COM 01,02,03,05,E2,Z(1,100),B5,B6,B7,B8,C1,R5,P1,P2,P3,P4,V2,Pout$
9750 COM P5,P6,P7,P8,W1,W2,W3,W4,W5,W6,T5,T6,E7,J8,16,S,15,X3,P0,1,C2,Mismatch
9760 COM Real, Imag
9770 T1=T4=V2=P4=P5=P6=N1=N2=N3=0
9780 X5=19790 E8=1000
9800 PRINTER IS 0
9810 FOR Z2=1 TO N3
9820 J5 = 19830 ! Qo=FNX(Q7)
9840 \pm 0=19850 | P1=FNP(Q)
9860 + J5 = 29870 | Qone=FNX(Q8)
9880 + 0=29890 ! P2=FNP(Q)
9900 : J5 = 39910 | Qtwo=FNX(Q9)
9920 + 0=39930 | P3=FNP(Q)
9940 | Po=FNP(0)
9950 Q=FNP(0)
9960 : PRINT "PAUSE AFTER RETURN FROM FNP: 4462"
9970 | PRINT "THIS IS P1, P2, P3"; P1, P2, P3
9980 ! PAUSE
9990 \times 5 = 110000 Y1=P1/P2
10010 YS=P3/P2
10020 X8=T2+(T3-T2)*(Y1-1)/(Y3-1)
10030 T6=X8-T2
10040 T5=T6/C1
10050 T5=T2+T5
10060 X8=T5
10070 IF X5=0 THEN 10110
10080 PRINTER IS 0
10090 PRINT XS; P1*1000; P2*1000; P3*1000
10100 GOTO 10130
10110 PRINTER IS 0
10120 PRINT X8
10130 IF J8=1 THEN 10200
10140 GOTO 10200
10150 E8=10000
10160 E6=X8-E7
10170 IF ABS(E6)<=E8 THEN 10200
10180 DISP "DEV EXCEEDS MAX--REDO LAST TEMP"
10190 GOTO 9820
10200 T1 = T1 + X810210 T4=T4+(T3-Y3*T2)/(Y3-1)
10220 V2=V2+X8*X8
10230 P4=P4+P1
10240 P5=P5+P2
10250 P6=P6+P3
10260 W1 = W1 + P1 * P110270 W2=W2+P2*P2
10280 W3=W3+P3*P3
10290 NEXT Z2
```
 $-138-$ 

```
10300 T4=T4/N3
10310 S=SQR((V2-T1*T1/N3)/(N3-1))
10320 T1=T1/N3
10330 E7=T1
10340 RETURN T1
10350 FNEND
```
**ENVC** 

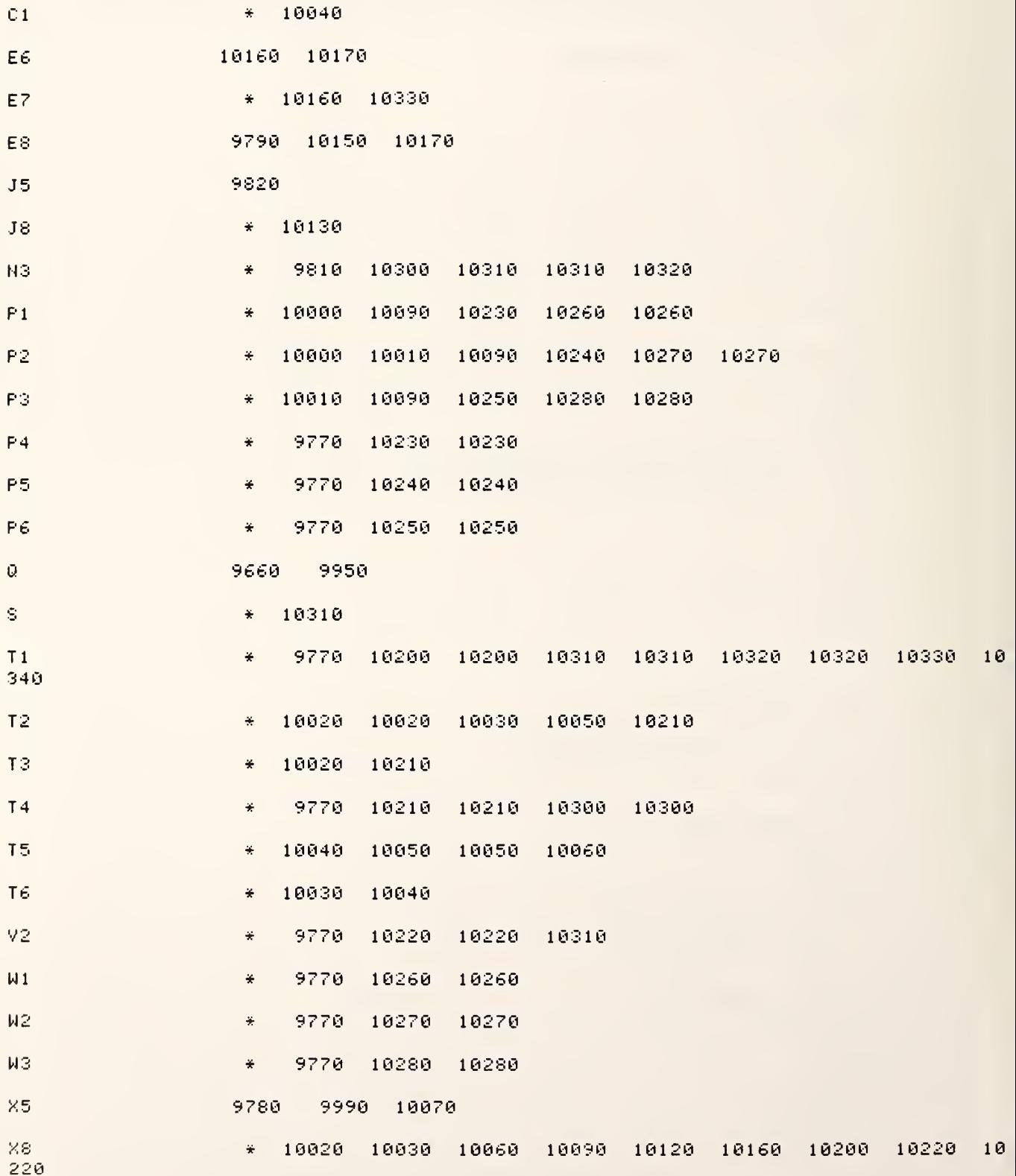

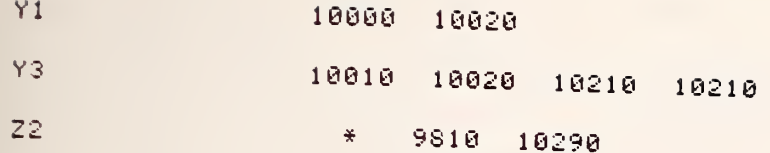

 $-140-$ 10360 DEF FNG(Q) 10370 OPTION BASE 1 COM File, Flag 10380 10390 COM Q6,Q7,Q8,Q9,R2,R3,L,R,A6,A7,A8,A9,Z1,I2,N3,N8,N,F,F0,W 10400 COM SHORT F(4), L(\*), M(32, 33), N(26, 11) 10410 COM D\$[80], P\$[100], INTEGER D(6,75), N0, X\$[80] 10420 COM C\$[100],G\$[100],R\$[100],B\$[10],H\$[100],Q\$[50],V\$[100] 10430 COM A\$[100], Z2, Z3, Z4, Z5, T1, S1, T4, T2, T3, Z6, F7, T7, T8, T9, P9, X6, X7, X8, X9 10440 COM Q1,Q2,Q3,Q5,E2,Z(1,100),B5,B6,B7,B8,C1,R5,P1,P2,P3,P4,V2,Pout\$ 10450 COM P5,F6,P7,P8,W1,W2,W3,W4,W5,W6,T5,T6,E7,J8,I6,S,I5,X3,P0,I,C2,Mismatch 10460 COM Real, Imag 10470 PRINTER IS 0 10480 IF J8>1 THEN 10830 10490 I6=T1 10500 ! PRINT "ENTER SCALE DESIRED"

10510 ! INPUT Q5 10520 ! GO TO 8485  $10530 05 = 100$ 10540 15=05/25 10550 IMAGE 5X, "TX(K) =", M7D. , "SIG(K) =", M5D. 10560 IMAGE /,/,/,/ 10570 D9=1 10580 Q=FNS(2) 10590 PRINT "A2 SETTING=";R5;"DB" 10600 PRINT F; "MHZ" 10610 PRINT USING 10560 10620 IMAGE 17X, "# OF PTS IN AVE =", M3D 10630 IMAGE 7X, "UNIT =", M9D. D, " KELVINS", / 10640 PRINT USING 10620;N3 10650 PRINT USING 10630;15 10660 PRINT 10670 IF 05>=10 THEN 10720 10680 PRINT USING 10710;-05,-3\*05/5,-05/5,05/5,3\*05/5,05 10690 GOTO 10730 10700 IMAGE 4X,M5D ,4X,M5D ,4X,M5D ,4X,M5D ,4X,M5D ,4X,M5D ," KELVINS" 10710 IMAGE 5X, M1DE, 4X, M1DE, 4X, M1DE, 4X, M1DE, 4X, M1DE, 4X, M1DE, " KELVINS" 10720 PRINT USING 10700;-05,-3\*05/5,-05/5,05/5,3\*05/5,05 10740 PRINT TAB(8), A\$ 10750 IMAGE "#/TIME",21X,"ZERO=",M5D ," KELVINS",16X,"TX(K) ",3X,"SIG(K)" 10760 IF (T1>=100) AND (T1<=1E5) THEN 10800 10770 PRINT USING 10780:16 10780 IMAGE "#/TIME",21X,"ZERO=",M1D.2DE," KELVINS",15X,"TX(K) =  $", 3X, "SIG(K)"$ 10790 GOTO 10820 10800 PRINTER IS 0 10810 PRINT USING 10750:16 10820 RETURN 0 10830 I6=T1 10840 IMAGE M3D , 4X 10850 PRINTER IS 0 10860 PRINT USING 10840:J8-1 10870 X3=INT((T1-I6)/I5)+25 10880 X4=INT(S/I5) 10890 IF X3>0 THEN 10920 10900 PRINT "<---";TAB(51), 10910 GOTO 11080 10920 IF X3<50 THEN 10950 10930 PRINT TAB(47), "--->"; 10940 GOTO 11080 10950 X3=X3 10960 IF (X3-X4)0) AND (X3+X4(50) THEN 10980 10970 GOTO 11000 10980 PRINT TAB(X3-X4),"!";TAB(X3),"+";TAB(X3+X4),"!";TAB(51), 10990 GOTO 11080

11000 IF (X3-X4>0) AND (X3(50) THEN 11020 11010 GOTO 11040 11020 PRINT TRE(X3-X4), "!"; TAB(X3), "+"; TAB(51), 11030 GOTO 11080 11040 IF (X3)0) AND (X3+X4(50) THEN 11070 11050 PRINT TAB(X3), "X"; TAB(51), 11060 GOTO 11080 11070 PRINT TAB(X3), "+"; TAB(X3+X4), "!"; TAB(51), 11080 IF (T1)=100) AND (T1<=1E5) THEN 11120 11090 IMAGE 2X, M1D. 2DE, 2X, M1D. 2DE 11100 PRINT USING 11090: T1.S 11110 GOTO 11160 11120 PRINT USING 11130; T1.S 11130 IMAGE 2X, M5D , 2X, M5D 11140 IF (J8-1)/20-INT((J8-1)/20))0 THEN 11160 11150 PRINT TAB(8), A\$ 11160 RETURN 0 11170 FNEND **FNGC** A\$  $*$  10730 10740 11150  $D9$ 10570  $F$ 10600 美 15 10540 10650 10870 10880  $\frac{1}{2}$ 16 ÷. 10490 10770 10810 10830 10870  $JS$ 10480 10860 11140 11140 美  $N3$  $\ddot{\star}$ 10640 Q 10360 10580  $05<sub>1</sub>$  $*$  10530 10540 10670 10680 10680 10680 10680 10680 10 680 10720 10720 10720 10720 10720 10720  $R<sub>5</sub>$ 美 10590  $\mathsf{s}$ 10880 11100 11120  $\tilde{\pi}$  $T1$ 10830 10870 11080 11080 11100 11 10490 10760 10760  $\frac{1}{2}$ 120  $X3$ 10920 10950 10950 10960  $\ddot{\tau}$ 10870 10890 10960 10980 10 980 10980 11000 11000 11020 11020 11040 11040 11050 11070 11070 10880 10960 10960 10980 10980 11000 11020 11040 11070  $X4$ 

 $-141-$ 

```
11180 DEF FNA(Q)
11190 OPTION BASE 1
11200 COM File, Flag
11210 COM Q6,Q7,Q8,Q9,R2,R3,L,R,A6,A7,A8,A9,Z1,I2,N3,N8,N,F,F0,W
11220 COM SHORT F(4), L(*), M(32, 33), N(26, 11)
11230 COM D$[80], P$[100], INTEGER D(6,75), N0, X$[80]
11240 COM C#[100],G#[100],R#[100],B#[10],H#[100],Q#[50],V#[100]
11250 COM A$[100],Z2,Z3,Z4,Z5,T1,S1,T4,T2,T3,Z6,F7,T7,T8,T9,P9,X6,X7,X8,X9
11260 COM 01,02,03,05,E2,Z(1,100),B5,B6,B7,B8,C1,R5,P1,P2,P3,P4,V2,Pout$
11270 COM P5,P6,P7,P8,W1,W2,W3,W4,W5,W6,T5,T6,E7,J8,I6,S,I5,X3,P0,I,C2,Mismatch
11280 COM Real, Imag
11290 Z(1,59)=R2
11300 Z(1,60)=R3
11310 PRINTER IS 16
11320 PRINT "FNA", X6, Z9
11330 IF X6>1 THEN 11370
11340 DISP "BULB PRESS(MM)=";
11350 INPUT H6
11360 GOTO 11590
11370 IF N(X6,1)>0 THEN 11460
11380 DISP "R0=";
11390 INPUT N(X6,1)
11400 DISP "ALPHA=";
11410 INPUT N(X6,2)
11420 DISP "DELTA=";
11430 INPUT N(X6,3)
11440 DISP "BETA=";
11450 INPUT N(X6,4)
11460 IF X6>2 THEN 11850
11470 H4=R2
11480 PRINT "9526 X6, H4, R2", X6, H4, R2
11490 IF H4<50 THEN 11630
11500 H6=N(X6,1)
11510 H7=N(X6,2)
11520 H3=(H4/H6-1)/H7
11530 H8=N(X6,3)
11540 IF H3>0 THEN 11570
11550 H9=N(X6,4)
11560 GOTO 11690
11570 H9=0
11580 GOTO 11690
11590 H5=N(7,2)*H6*H6
11600 H5=N(7,3)*H6+H5+N(7,4)
11610 H5=H5-273.15
11620 GOTO 9815
11630 H5=N(6,1)*H4*H4
11640 H5=N(6,2)+N(6,3)*H4+H5
11650 H5=H5
11660 T3=H5
11670 PRINTER IS 0
11680 RETURN T3
11690 H5=H3
11700 PRINT
11710 FOR J9=1 TO 5
11720 G9=H5/100
11730 G8 = G9 - 111740 IF H5>0 THEN 11770
11750 H5=H3+H8*G8*G9+H9*G8*G9*G9*G9
11760 GOTO 11790
11770 H5=H5+H8*G9*G8
11780 H5=H3+H8*G9*G8
11790 NEXT J9
11800 PRINTER IS 0
11810 T2=H5+273.15
```
11820 PRINT "AMBIENT STD", T2 11830 PRINTER IS 0 11840 RETURN T2 11850  $H4=R3$ 11860 IF H4K50 THEN 11630 11870 H6=N(X6,1) 11880 H7=N(X6,2) 11890 H3=(H4/H6-1)/H7 11900 IF H3>0 THEN 11930 11910 H9=N(X6,4) 11920 GOTO 11940 11930 H9=0 11940 H5=H3 11950 FOR J9=1 TO 5 11960 G9=H5/100  $11970$   $G8 = G9 - 1$ 11980 IF H5>0 THEN 12010 11990 H5=H3+H8\*G8\*G9+H9\*G8\*G9\*G9 12000 GOTO 12020 12010 H5=H3+H8\*G9\*G8 12020 NEXT J9 12030 T3=H5 12040 PRINT "AMBIENT CRYO", T3 12050 PRINTER IS 0 12060 RETURN T3+273.15 12070 FNEND

FNAC

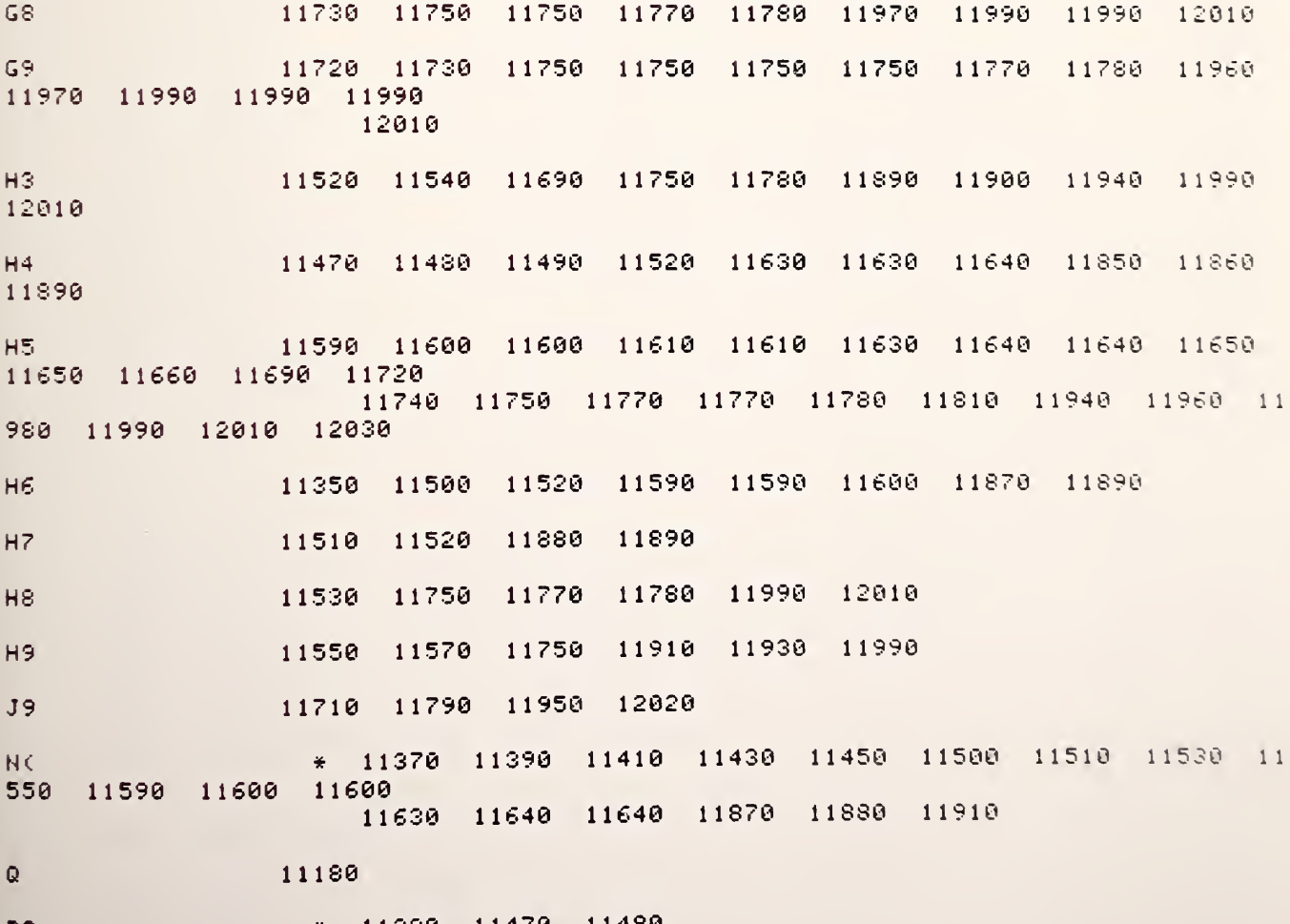

R2

-11290 11470 11480

 $-144-$ 

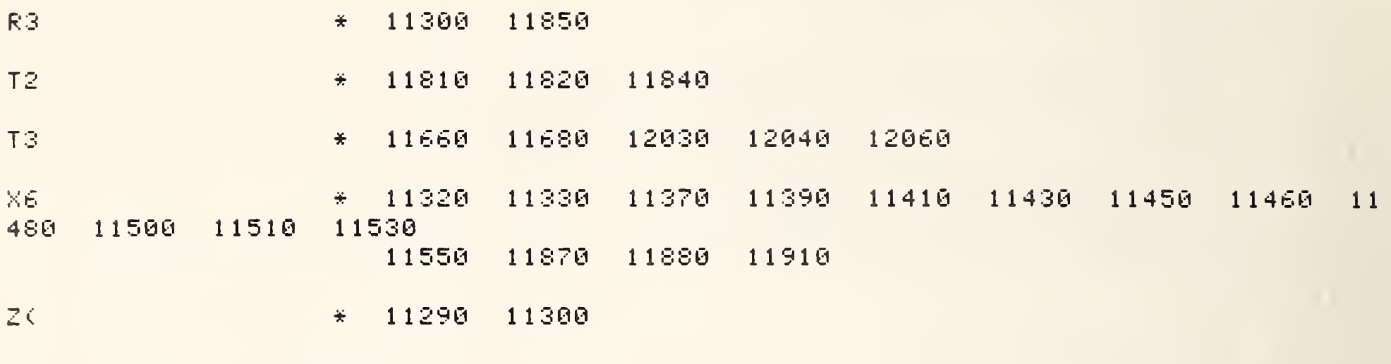

```
12080 DEF FNT(Q)
12090 OUTPUT 9: "R"
12100 ENTER 9:P$
12110 OUTPUT 709:50
12120 WAIT 250
12130 OUTPUT 701; "*"
12140 OPTION BASE 1
12150 COM File, Flag
12160 COM Q6,Q7,Q8,Q9,R2,R3,L,R,A6,A7,A8,A9,Z1,I2,N3,N8,N,F,F0,U
12170 COM SHORT F(4), L(*), M(32, 33), N(26, 11)
12180 COM D$[80], P$[100], INTEGER D(6,75), N0, X$[80]
12190 COM C#E1001, G#E1001, R#E1001, B#E101, H#E1001, Q#E501, V#E1001
12200 COM A$[100],Z2,Z3,Z4,Z5,T1,S1,T4,T2,T3,Z6,F7,T7,T8,T9,P9,X6,X7,X8,X9
12210 COM Q1,Q2,Q3,Q5,E2,Z(1,100),B5,B6,B7,B8,C1,R5,P1,P2,P3,P4,V2,Pout$
12220 COM P5, P6, P7, P8, W1, W2, W3, W4, W5, W6, T5, T6, E7, J8, I6, S, I5, X3, P0, I, C2, Mismatch
12230 COM Real, Imag
12240 | 801030 GJC SUBROUTINE TO READ RESISTANCE OF PLATINUM THERMOMETERS AND VO
LTAGES.
12250 PRINTER IS 16
12260 OUTPUT 9: "R"
12270 ENTER 9; Y$
12280 PRINT Y$
12290 | OUTPUT 9; "$10,30,11,37,50"
12300 | STOP
12310 OUTPUT 709;50
12320 WAIT 250
12330 OUTPUT 701; "*"
12340 OUTPUT 701; "ZH2?"
12350 ENTER 701;R0
12360 PRINTER IS 0
12370 OUTPUT 709;51
12380 WAIT 250
12390 OUTPUT 701:"2 ?"
12400 ENTER 701;R1
12410 OUTPUT 709;50
12420 WAIT 250
12430 OUTPUT 701; "K", ", "
12440 OUTPUT 701; "Z", "?"
12450 ENTER 701; Rthnee
12460 OUTPUT 709:51
12470 WAIT 250
12480 OUTPUT 701; "K"
12490 OUTPUT 701; "ZP?"
12500 ENTER 701;R2
12510 +12520 R2=R2-.022
12530 !
12540 OUTPUT 709;52
12550 WAIT 250
12560 OUTPUT 701; "*"
12570 OUTPUT 701; "2?"
12580 ENTER 701;R7
12590 OUTPUT 701; "K, "
12600 OUTPUT 709;53
12610 OUTPUT 701; "2?"
12620 ENTER 701; Rfive
12630 OUTPUT 701; "ZP?"
12640 ENTER 701;R3
12650 !
12660 R3=R3-.026-.045+.035
12670 !
12680 OUTPUT 709;C
12690 OUTPUT 701; "*"
12691 PRINTER IS 0
```
 $-145-$ 

```
-146-12692 PRINT R2,R3
  12694 PRINTER IS 16
  12695 RETURN Q
  12700 OUTPUT 709; 10
  12710 OUTPUT 701 ; "VKFH0?"
  12720 ENTER 701 ;V0
  12730 OUTPUT 701 ; "VPFH4?"
  12740 ENTER ?01;V0
  12750 OUTPUT 709; 11
  12760 OUTPUT 701 ; "VP0FH0?"
  12770 ENTER 701; VI
  1 2780 OUTPUT 701 ; "VPFH0?"
  12790 ENTER 701 ; VI
  12800 OUTPUT 709; 12
  12810 OUTPUT 701 ; "VPFH0?"
  12820 ENTER 701 ;V2
  12830 OUTPUT 709; 13
  12840 OUTPUT 701 ; " VPFH0?
  12850 ENTER 701 ;V3
  12860 OUTPUT 709;
  12870 OUTPUT 709; 13
  12880 OUTPUT 701
J "VPHF0?"
  12890 ENTER 701; V4
  129O0 PRINTER IS 0
                                                             FREQ=" ; F ; "MHZ"
  12910 PRINT
  12920 OUTPUT 9; "R"
  12930 ENTER 9;Y$
  12940 PRINT
  12950 PRINT
  12960 PRINT "DATE AND TIME:"; Y$, " YEAR 1981
  12970 PRINT
  12980 PRINT
  12990 IMAGE IX, "AMBIENT LEAD RESISTANCE" , 25X, DDD. DDD, 5X, "CHANNEL 50"
  13000 IMAGE 1X,"AMBIENT LEAD RESISTANCE+PLATINUM THERMOMETER",4X,DDD.DDD,5X,"CHA
  NNEL 51"
  13010 IMAGE IX," AMBIENT THERMOMETER RESISTANCE" , 18X, DDD. DDD, 5X, "CHANNEL 51-
50"
  13020 IMAGE IX, " CRYO LEAD RESISTANCE" , 28X, DDD. DDD, 5X, "CHANNEL 52"
  13030 IMAGE 1X,"CRYO LEAD RESISTANCE +PLATINUM THERMOMETER",6X,DDD.DDD,5X,"CHANN
  EL53 " 13040 IMAGE 1X, "CRYO THERMOMETER RESISTANCE", 21X, DDD. DDD, 5X, "CHANNEL 53-52"
  13050 PRINTER IS 16
  13060 PRINT USING 12990;R0
  13070 PRINT USING 13000; R1
  13080 PRINTER IS 0
  13O90 PRINT USING 13010; R2
  13100 PRINTER IS 16
  13110 PRINT USING 13020; R7
  13120 PRINT USING 13030;Rfive
  13130 PRINTER IS 0
  13140 PRINT USING 13040; R3
  13150 ! IMAGE 1 X ," VOLTMETER ZERO CHECK ", 28X, DD. DDD, 5X, "CHANNEL 10"
  13160 IMAGE IX, "28 VOLT SUPPLY ", 35X , DD . DDD , 5X ," CHANNEL 11"
  13170 IMAGE IX, "15 VOLT SUPPLY" , 35X, DD. DDD, 5X, "CHANNEL 12"
  13180 IMAGE IX, "20 VOLT SUPPLY" , 35X, DD. DDD, 5X, "CHANNEL 13"
  13190 PRINTER IS 16
  13200 ! PRINT USING 780; V0
  13210 PRINT USING 13160; VI
  13220 PRINT USING 13170; V2
  13230 PRINT USING 13180; V3
  13240 RETURN 0
  13250 FNEND
```
FNT<

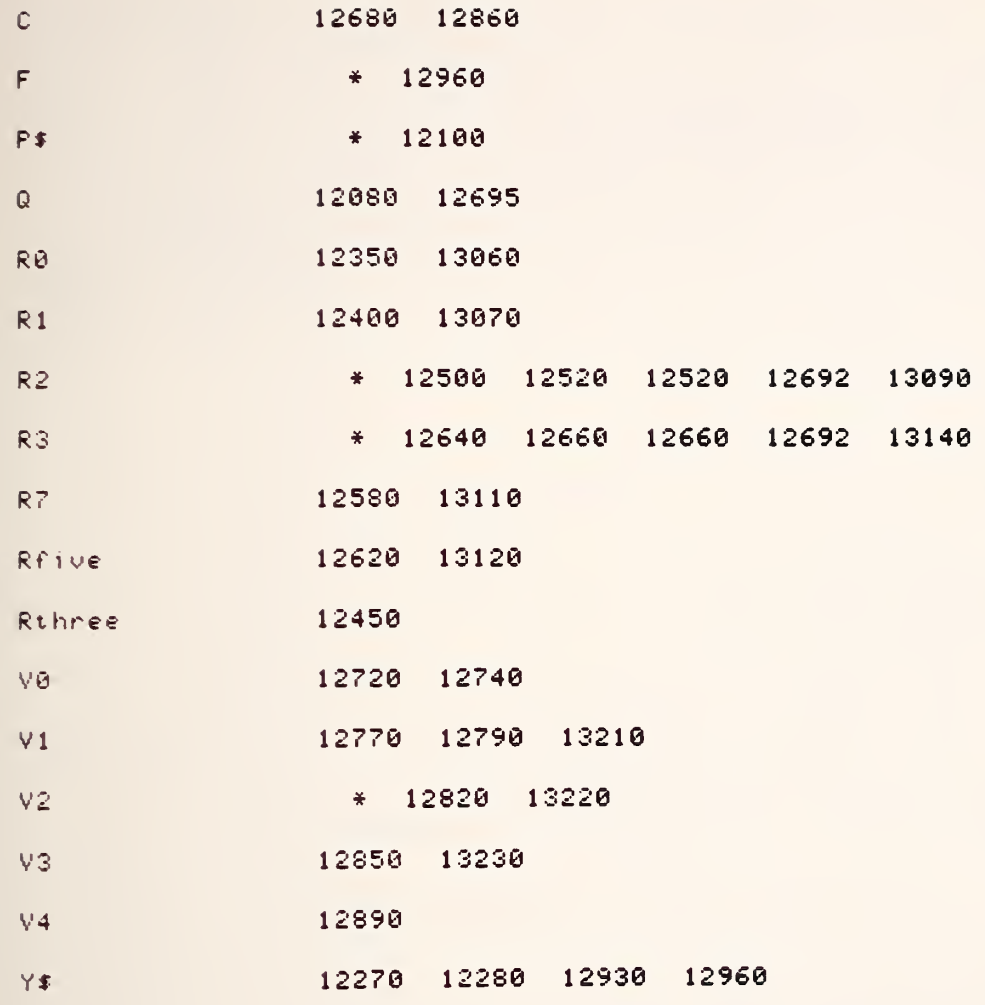

 $-147-$ 

13280 COM File, Flag 13290 COM 06,07,08,09,R2,R3,L,R,A6,A7,A8,A9,Z1,I2,N3,N8,N,F,F0,W 13300 COM SHORT F(4), L(\*), M(32, 33), N(26, 11) 13310 COM D\$[801, P\$[1001, INTEGER D(6, 75), N0, X\$[801 13320 COM C\$E1001, G\$E1001, R\$E1001, B\$E101, H\$E1001, Q\$E501, V\$E1001 13330 COM A\$[100],Z2,Z3,Z4,Z5,T1,S1,T4,T2,T3,Z6,F7,T7,T8,T9,P9,X6,X7,X8,X9 13340 COM 01,02,03,05,E2,Z(1,100),B5,B6,B7,B8,C1,R5,P1,P2,P3,P4,V2,Pout\$ 13350 COM P5,P6,P7,P8,W1,W2,W3,W4,W5,W6,T5,T6,E7,J8,I6,S,I5,X3,P0,I,C2,Mismatch 13360 COM Real, Imag 13370 PRINTER IS 16 13380 PRINT "CALIBRATION FREQ":F 13390 F1=(F-30)/30 13400 K9=0 13410 K7=0 13420 PRINT "0":0 13430 0=0+1 13440 PRINT "0+1":0 13450 ON F1+1 GOTO 13460, 13470 13460 GOTO 13600 13470 ON 0 GOTO 13488,13500,13520,13540 13480 Pout #="8" 13490 GOTO 13550 13500 Pout #= "9" 13510 GOTO 13550 13520 Pout #=":" 13530 GOTO 13550 13540 Pout #="!" 13550 Strobe#="1" 13560 Sublts#="7"  $13570$  Sclear#=")" 13580 Zout #= "0" 13590 GOTO 13690 13600 ON 0 GOTO 13610,13630,13650,13670 13610 Pout #= "0" 13620 GOTO 13690 13630 Pout #="1" 13640 GOTO 13690 13650 Pout #="2" 13660 GOTO 13690 13670 Pout #= "3" 13680 PRINTER IS 16 PRINT "PAUSE 11365"; Pout\$, Svolts\$, Sclear\$ 13690 13700 OUTPUT 702; Zout \$, Zout \$, Sublis\$, Pout \$ 13710 | |||||||||||||||||||||PAUSE 13720 WAIT 250 13730 ! OUTPUT 702; Zout \$, Zout \$, Sciear \$, Pout \$ 13740 | PRINT "PAUSE 11386"; Sclear\* 13750 WAIT 250  $13760$  Q=Q-1 13770 PRINTER IS 0 13780 RETURN 0 **13790 FNEND** 13800 END 13810 | ALL SUBS RUN CHECK OK FINAL VS: 1-14-81 13820 | Q=FNVsur(0) 13830 | PRINT "T1, T2, T3"; T1; T2; T3; "FREQUENCY=30MHZ" 13840 | ALL SUBS RUN CHECK OK FINAL VS: 1-14-81 13850 | 30 MHZ CONSTANTS 13860 ! OPTION BASE 1 13870 | COM File, Flag  $13880$  ! COM 06,07,08,09,R2,R3,L,R,A6,A7,A8,A9,Z1,I2,N3,N8,N,F,F0,W 13890 | COM SHORT F(4),L(8,20),M(32,33),N(26,11)

```
13900 | COM D$[80], P$[100], INTEGER D(6,75), N0, X$[80]
13910 | COM C$E1001, G$E1001, R$E1001, B$E101, H$E1001, Q$E501, V$E1001
13920 | COM R$[100], Z2, Z3, Z4, Z5, T1, S1, T4, T2, T3, Z6, F7, T7, T8, T9, P9, X6, X7, X8, X9
13930 | COM 01,02,03,05,E2,Z(1,100),B5,B6,B7,B8,C1,R5,P1,P2,P3,P4,V2,Pout$
13940 | COM P5, P6, P7, P8, W1, W2, W3, W4, W5, W6, T5, T6, E7, J8, I6, S, I5, X3, P0, I
13950 ! COM Real, Imag
13960 | Real=R=52
13970 ! Imag=1
13980 | T1=11000
13990 | 12=296.00
14000 | 13=76.00
14010 | PRINT "T1, T2, T3"; T1; T2; T3; "FREQUENCY=30MHZ"
FNXC
\mathsf{F}^{\scriptscriptstyle \top}* 13380 13390
                  13390 13450
F113410
K7
K9.
                  13400
                   * 13480 13500 13520 13540 13610 13630 13650 13670 13
PoutF690 13700
                  13260 13410 13420 13430 13430 13440 13470 13600 13760
Q13750
                  13570
                         13690
Sclean#
                  13550
Strobe$
                  13560
                          13690
                                 13700
Svoltsf13580 13700 13700
20ut\bar{x}
```
 $-149-$ 

```
-150-
```

```
14020 DEF FNVsur(Q) | 30 MHZ VS 3-2-81 GJC
14030 OPTION BASE 1
14040 COM File, Flag
14050 COM Q6,Q7,Q8,Q9,R2,R3,L,R,A6,A7,A8,A9,Z1,I2,N3,N8,N,F,F0,W
14060 COM SHORT F(4),L(8,20),M(32,33),N(26,11)
14070 COM D$[80], P$[100], INTEGER D(6,75), N0, X$[80]
14080 COM C$[100],G$[100],R$[100],B$[10],H$[100],Q$[50],V$[100]
14090 COM A$[100],Z2,Z3,Z4,Z5,T1,S1,T4,T2,T3,Z6,F7,T7,T8,T9,P9,X6,X7,X8,X9
14100 COM 01,02,03,05,E2,Z(1,100),B5,B6,B7,B8,C1,R5,P1,P2,P3,P4,V2,Pout$
14110 COM P5, P6, P7, P8, W1, W2, W3, W4, W5, W6, T5, T6, E7, J8, I6, S, I5, X3, P0, I, C2, Mismatch
14120 COM Real, Imag
14130 DIM Di(60),I(60),Mi(60),Ni(60),Ei(60),Ci(60),Zi(60),Gi$[100]
14150 PRINT T1, T2, T3; "FREQ=30MHZ"
14160 X=Real
14170 Y=Imag
14180 Qzero=(X+50)^2+Y^2
14190 Qone=Qzero*Qzero
14200 G1=(X^2-2500+Y^2)/Qzeno
14210 G2=100*Y/Qzero
14220 Qthr=100*ABS((X+50)^2-Y^2)*.5
14230 G3=(Qthr+ABS(200*Y*(X+50)*1))/Qone
14240 Qfour=200*ABS(Y*(X+50))*.5
14250 Qeight=(X+50)^2
14260 Qseven=Y^2
14270 Qfive=100*ABS(Qeight-Qseven)*1
14280 G4=(Qfour+Qfive)/Qone
14290 | GOTO 7309
14300 PRINT "Y"; Y, "R"; X
14310 PRINT
14320 PRINT
14330 PRINT " G'":"
                                       Group
                                                              DG^{\prime n}:"
    DG^{2\times n}14340 PRINT G1, G2, G3, G4
14350 PRINT
14360 PRINT
14370 G5=((X-50)^2+Y^2)/Qzero
14380 Qfive=200*(X^2-2500-Y^2)*.5
14390 Ofive=ABS(Ofive)
14400 G6=(Qfive+400*ABS(X*Y)*1)/Qone
14410 PRINT " GAMMA SQ", " D GAMMA SQ"
14420 PRINT G5, G6
14430 PRINT
14440 Zone=X/50
14450 Ztwo=Y/50
14460 Zzero=SQR((X^2+Y^2)/2500)
14470 G7=(Zzero^2-1)/(Zzero^2+1+2*Zone)
14480 G8=2*Ztwo/(Zzeno^2+1+2*Z1)
14490 G9=SQR(G7*G7+G8*G8)
14500 Znine=(G8/G9)^2
14510 A1=ATN(G8/G9/SQR(1-Znine+.00000001))
14520 PRINT "GAMMA R";"
                                     GAMMA I";"
                                                            GAMMA MAG":"
    ANGLE"
14530 PRINT G7, G8, G9, A1
14540 DISP T1, T2, T3
14550 Tfive=T1*T3
14560 Tsix=T1*T2
14570 Tseven=T3*T2
14580 Teight=T3-T2
14590 Tzero=T2-T3
14600 Tnine=T1-T2
14610 Cone=88.1
14620 ! CHECK CONSTANTS USED IN THIS
                                       ROUTINE
14630 Ctwo=80.2
```

```
14640 Cthree=9.8
14650 Cfour=5.8
14660 H=-.005
14670 H1 = 014680 H2=.005
14690 Ri = 16214700 Rone=. 186
14710 Pone=G1
14720 Ptwo=G2
14730 Pthree=G3
14740 Pfour=G4
14750 Y=1
14760 F9=0
14770 GOTO 16210
14780 | ||||||||||||||||||||||||FND
14790 Index=2
14800 T=1
14810 FOR L=0 TO 3
14820 GOTO 14860
14830 I2=I1=I7=I8=Ptwo
14840 DS=D4=D5=D6=Pone
14850 GOTO 14900
14860 I1=I2=Ptwo+Pfour
14870 I7=I8=Ptwo-Pfour
14880 D3=D4=Pone+Pthree
14890 D5=D6=Pone-Pthree
14900 D1=D7=Pone+L*Pthnee/3
14910 D2=D8=Pone-L*Pthree/3
14920 I3=I5=Ptwo+L*Pfour/3
14930 I4=I6=Ptwo-L*Pfour/3
14940
                                    PRINT L, 15; 16; 17
                                 \mathbf{L}14950 Di(L+1)=D1
14960 IF L=0 THEN 14980
14970 Di(L+4)=D2
14980 Di(L+8)=D3
14990 IF L=0 THEN 15010
15000 Di(L+11)=D4
15010 Di(L+15)=D5
15020 IF L=0 THEN 15040
15030 Di(L+18)=D6
15040 Di(L+22)=D7
15050 IF L=0 THEN 15070
15060 Di(L+25)=D8
15070 I(L+1)=I1
15080 IF L=0 THEN 15100
15090 I(L+4)=12
15100 I(L+8)=I3
15110 IF L=0 THEN 15130
15120 I(L+11)=1415130 I(L+15)=I5
15140 IF L=0 THEN 15160
15150 I(L+18)=I6
15160 I(L+22)=I7
15170 IF L=0 THEN 15190
15180 I(L+25)=I8
15190 NEXT L
                                     IIIIIIIIIIIIIIIIRETURN FNC1
15200 IF Y=51 THEN 16570
                                    ITTITITITITITIRETURN TO FNC2
15210 IF Y=52 THEN 16820
                                     ITTITITITITITITIRETURN TO FNH Y=3
15220 IF Y=3 THEN 16050
15230 IF Y=8 THEN 17050
15250 FOR 0=1 TO 28
15260 Wzero=SQR(Di(Q)*Di(Q)+I(Q)*I(Q))
15270 Wzero=1-Wzero*Wzero
```
15280 Wone=1-H2\*H2

```
-152-15290 Ntwo=(1-H*Di(0)+H1*I(0))^2
 15300 Wthnee=(H*I(Q)+H1*Di(Q))^2
 15310 Wfour=Wzero*Wone/(Wtwo+Wthree)
 15320 Mi(Q)=Wfour
 15330 NEXT Q
 15340 PRINT
 15360 FOR 0=1 TO 28
 15370 V1=(Ri+Di(Q))^2+(Rone+I(Q))^2
 15380 V2=(1-H*Di(Q)+H1*I(Q))^2+(H*I(Q)+H1*Di(Q))^2
 15390 Ni(Q)=Cone+Ctwo*(V1/V2)
 15400 NEXT Q
 15410 GOTO 16280
 15430 IF F9=0 THEN 15460
 15440 M1=M2=M3=Mi(1)
 15450 Ni1=Ni2=Ni3
 15460 K=1
 15470 FOR 0=1 TO 28
 15480 IF F9=1 THEN 15570
 15490 IF K=1 THEN 15520
 15500 IF K=2 THEN 15600
 15510 IF K=3 THEN 15650
 15520 Ni1=Ni(Q)
 15530 Ni2=Ni3=Ni(1)
 15540 Mi=Mi(Q)
 15550 M2=M3=Mi(1)
 15560 GOTO 15690
 15570 M1=M2=M3=Mi(1)
 15580 Ni1=Ni2=Ni3=Ni(Q)
 15590 GOTO 15690
 15600 Ni2=Ni(0)
 15610 Ni1=Ni3=Ni(1)
 15620 M2=Mi(Q)
 15630 M1=M3=Mi(1)
 15640 GOTO 15690
 15650 M3=Mi(Q)
 15660 M1=M2=Mi(1)
 15670 Ni3=Ni(Q)
 15680 Nii=Ni2=Ni(1)
 15690 E0=Tfive*(M3-M1)+Tsix*(M1-M2)+Tseven*(M2-M3)
 15700 Z9=Thine*(Ni3-Ni2)+Tzero*(Ni1-Ni2)
 15710 Ei(Q)=(E0+29)/Teight
 15720 NEXT Q
 15730 E9=0
 15740 E=Ei(1)
 15750 FOR 0=1 TO 28
 15760 E1=Ei(Q)
 15770 IF ABS(E-E1)<E9 THEN 15790
 15780 E9=ABS(E-E1)
 15790 NEXT Q
 15800 IF K=1 THEN 15830
 15810 IF K=2 THEN 15870
 15820 IF K=3 THEN 15910
 15830 S1=E9
 15840 E1=E1(1)15850 K = K + 115860 GOTO 15470
 15870 $2=E9
 15880 E1=E(1)
 15890 K=K+1
 15900 GOTO 15470
 15910 S3=E9
 15920 E1=E(1)15930 K=K+1
```
15940 IF Y=5 THEN 16440 15950 IF Y=51 THEN 16710 15960 IF Y=52 THEN 16960 15970 IF Y=8 THEN 17110 15980 GOTO 16300 16000 Pone=H 16010 Ptwo=H1 16020 Pthnee=, 005 16030 Pfour=.01 16040 IF Y=3 THEN GOTO 14780 | | | | | | | | | | | | | 0=FNB(0) 16050 FOR Q=1 TO 28 16060 Wzero=SQR(G1\*G1+G2\*G2) 16070 Wzero=1-Wzero\*Wzero 16080 Temp=SQR(Di(Q)\*Di(Q)+I(Q)\*I(Q)) 16090 Wone=1-Temp\*Temp 16100 Wtwo=(1-Di(Q)\*G1+I(Q)\*G2)^2 16110 Wthree=(Di(Q)\*G2+I(Q)\*G1)^2 16120 Mfour=Wzero\*Wone/(Wtwo+Wthree) 16130 Mi(Q)=Wfour 16140 Vi=(Ri+G1)^2+(Rone+G2)^2 16150 V2=(1-H\*G1+H1\*G2)^2+(H\*G2+H1\*G1)^2 16160 Ni(@)=Cone+Ctwo\*(V1/V2) 16170 NEXT Q 16180 IF Y=3 THEN 16410 **IIRETURN FROM FNH Y=3** 16190 Y=0 16200 GOTO 14160 16210 | LIRETURN #1 FROM FNG 16220 Pone=G1 16230 Ptwo=G2 16240 Pthnee=G3 16250 Pfour=G4 16260 Y=1  $10$ =FND(1)+FNM(1)+FNN(1) 16270 GOTO 14780 16280 Y=2  $I$  Q=FNO(Q) 16290 GOTO 15420 16300 Y=3 **IRETURN FROM FNO** 16310 0one=81 16320 Qtwo=82 16330 @three=83 16340 ! SET FOR FNH HERE 16350 Pone=H 16360 Ptwo=H1 16370 Pthree=.005 16380 Pfour=.01  $10 = FNH(1)$ 16390 GOTO 15990 **IRETURN FROM FNH**  $16400$  !  $Y=4$ IRETURN FROM FNH  $16410 Y=4$ 16420 7=5  $|Q=FNO(1)$ 16430 GOTO 15420 16440 @four=\$1 16450 Ofive=82 16460 Qsix=S3  $16470$  Index=4 16480 F9=1 16490 IF Index>4 THEN 16750 :0N INDEX GO TO FNC(INDEX) 16500 | |||||||||||||||||||||||||||0=FNC1 16510 Pone=Ctwo 16520 Ptwo=0 16530 Pthree=7.28 16540 Prour=0 16550 Y=51  $IFND(1)$ 16560 GOTO 14780 16570 FOR 0=1 TO 28 16580 Wzero=SQR(G1\*G1+G2\*G2)

```
-154-16590 Wzeno=1-Wzeno^2
16600 None=1-H2*H2
16610 Wtwo=(1-H*G1+H*G2)^2
16620 Wthree=(H*G2+H1*G1)^2
16630 Wfour=Wzero*Wone/(Wtwo+Wthree)
16640 Mi(Q)=Wfour
16650 V1=(Ri+G1)^2+(Rone+G2)^2
16660 V2=(1-H*G1+H*G2)^2+(H*G2+H1*G1)^2
16670 V3=V1/V2
16680 Ni(Q)=Cone+Di(Q)*V3
16690 NEXT Q
                                    \downarrow Q= FNO(Q)
16700 GOTO 15420
16710 Y=6! RETURN FNO
16720 Qseven=81
16730 Qeight=S2
16740 Qnine=83
16760 Y=52
16770 Pone=. 3282
16780 Ptwo=.0262
16790 Pthree=.031
16800 Pfour=.065
                                    1 \quad Q = FND116810 GOTO 14780
16820 FOR 0=1 TO 28
                                    ! RETURN FND
16830 V1=(Di(Q)+G1)^2+(I(Q)+G2)^2
16840 V2=(1-H*G1+H1*G2)^2+(H*G2+H1*G1)^2
16850 Ni(Q)=Cone+Ctuo*(V1/V2)
16860 Wzero=1-Wzero^2
16870 Wone=1-H2*H2
16880 Ntwo=(1-H*G1+H1*G2)^2
16890 Wthree=(H*G2+H1*G1)^2
16900 Wfour=Wzeno*Wone/(Wtwo+Wthnee)
16910 Mi(Q)=Wfour
16920 NEXT Q
16930 F9=1
16940 Y=52
                                          \parallel Q=FNO
16950 GOTO 15420
16960 U1 = $1! RETURN FNO
16970 02=82
16980 US=83
16990 Y = 817000 Pone=H
17010 Ptwo=H1
17020 Pthree=.005
17030 Pfour=.01
17040 GOTO 14780
                                         10 = FHD17050 V1=(Ri+G1)^2+(Rone+G2)^2
                                          IRETURN FND
17060 FOR 0=1 TO 28
17070 V2=(1-Di(Q)*G1+I(Q)*G2)^2+Di(Q)*G2+(I(Q)*G1)^G1)^2
17080 Ni(Q)=Cone+Ctuo*(V1/V2)
17090 F9=1
17100 GOTO 15420
                                            10 = FM017110 U4=S1
                                             ! RETURN FN0
17120 U5=S2
17130 U6=83
17140 PRINTER IS 0
17150 PRINT "DGX,DGA,DGS:",Qone,Qtwo,Qthree
17160 PRINT "DGHX, DGHA, DGHS:", Qfour, Qfive, Qsix
17170 PRINT "DT2NI,DT2N2,DT2N3:",Qseven,Qeight,Qnine
17180 PRINT "DSN1, DSN2, DSN3:", U1, U2, U3
17190 PRINT "DS11N1, DS11N2, DS11N3:", U4, U5, U6
17200 PRINT
17210 PRINT PAGE
17220 Mismatch=SQR(Qone^2+Qtwo^2+Qthree^2+Qfour^2+Qfive^2+Qsix^2+Qseven+U1+U4)
17221 FIXED 2
```
17070

 $-155-$ 

 $-157-$ 

 $-158-$ 

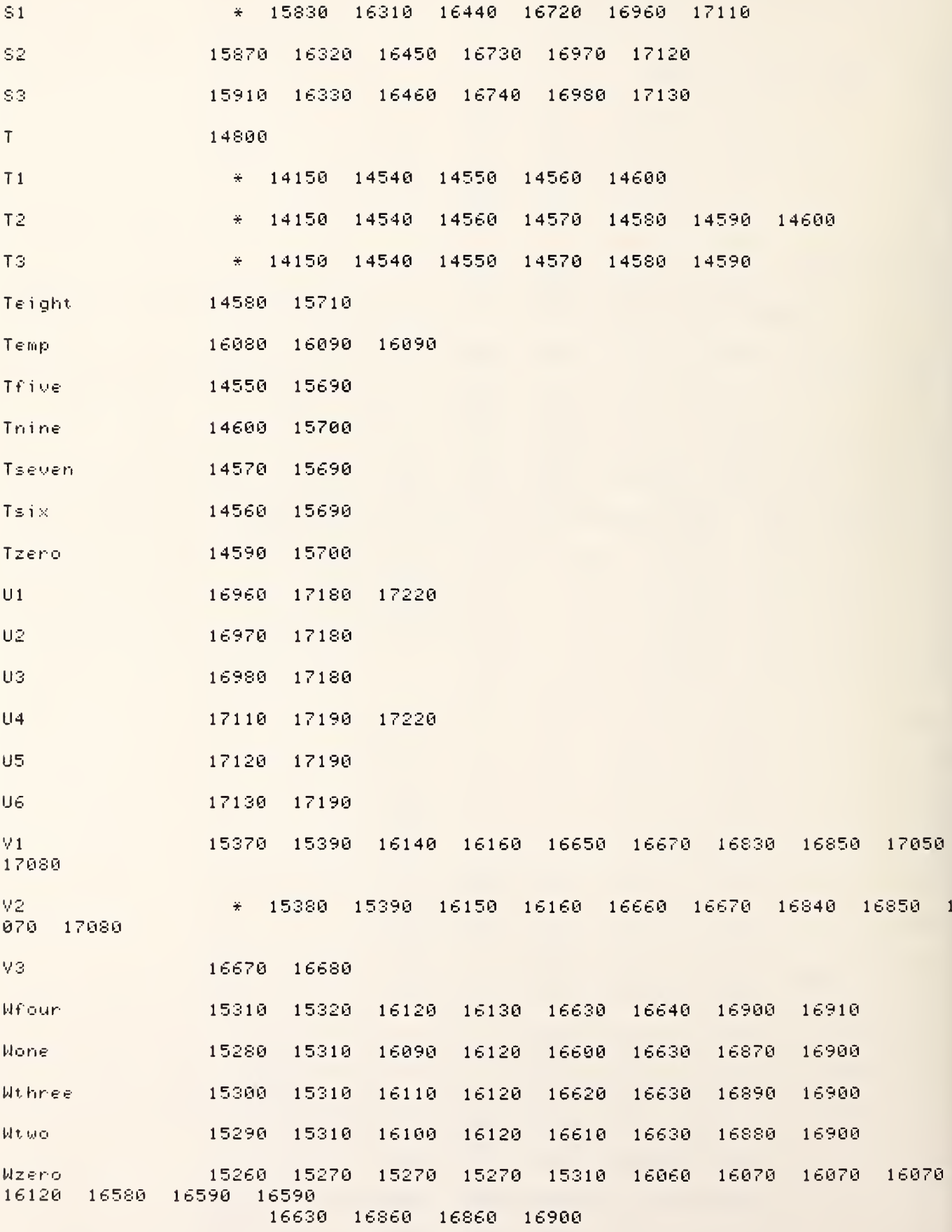

7

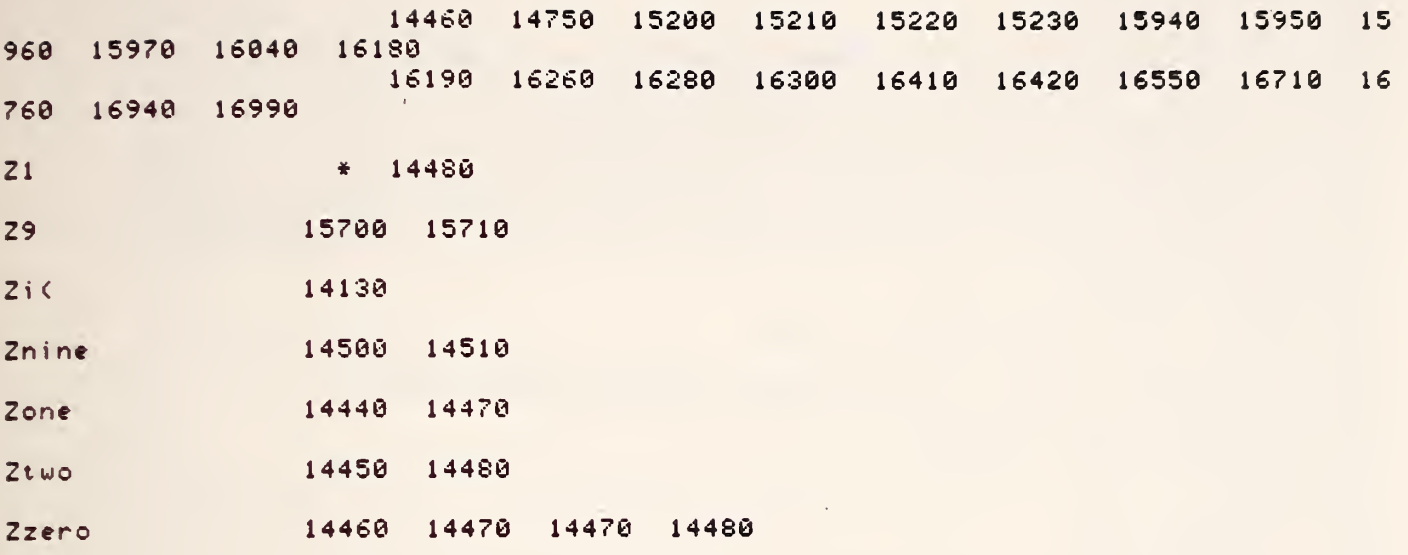

 $-159-$ 

```
-160 - 1260 DEF FNData(0)
17270 OPTION BASE 1
17280 COM File, Flag
17290 COM Q6,Q7,Q8,Q9,R2,R3,L,R,A6,A7,A8,A9,Z1,I2,N3,N8,N,F,F0,W
17300 COM SHORT F(4),L(8,20),M(32,33),N(26,11)
17310 COM D$[80], P$[100], INTEGER D(6,75), N0, X$[80]
17320 COM C$[100],G$[100],R$[100],B$[10],H$[100],Q$[50],V$[100]
17330 COM A$[100],Z2,Z3,Z4,Z5,T1,S1,T4,T2,T3,Z6,F7,T7,T8,T9,P9,X6,X7,X8,X9
17340 COM 01,02,03,05,E2,Z(1,100),B5,B6,B7,B8,C1,R5,P1,P2,P3,P4,V2,Pout$
17350 COM P5, P6, P7, P8, W1, W2, W3, W4, W5, W6, T5, T6, E7, J8, I6, S, I5, X3, P0, I, Mismatch
17360 COM Real, Imag
17370 MASS STORAGE IS ": T14"
17380 INPUT "TAPE #, FILE NAME ", T, Q$
17390 ASSIGN #1 TO 0$
17400 READ #1;H$[1,100],Z(*),C$[1,100],G$[1,100]!,R$[1,100]
17410 ASSIGN #1 TO *
17420 REM PRELIMINARY RESULTS
17430 A$="---------------------
17440 PRINTER IS 0
17442 | PRINT PAGE
17443
        FIXED<sub>2</sub>
17444 PRINT "TOTAL MISMATCH ERROR IS:"; Z(1,26); "DEGREES KELVIN"
17446 PRINT
17460 OUTPUT 9: "R"
17470 ENTER 9:F$
17480 PRINT TAB(20), "DATE:";                       P$[1,2]; "-";               P$[4,5]; "-1981"; "-
                                                                 TIME:";P$[7,14]
17490 PRINT
17500 PRINT TAB(6), A$
17510 PRINT TAB(6), "TAPE #: "; T, "FILE: "; Q$; TAB(50); R$[1, 19]
17520 FOR I=1 TO 11
17530 PRINT
17540 NEXT I
17550 PRINT TAB(23), "MEASUREMENT RECAP"
17560 PRINT TAB(30), "AND"
17570 PRINT TAB(22), "PRELIMINARY RESULTS"
17580 FOR I=1 TO 7
17590 PRINT
17600 NEXT I
17610 \ \ 2(1,34)=3017620 PRINT TAB(6), "FREQUENCY="; TAB(16); Z(1,34); "MHZ"
17630 PRINT TAB(6), "SOURCE IMPEDANCE"; TAB(23), H#[11,20]; TAB(38), "LEVEL SETTING O
F.A2="; Z(1, 51)17640 PRINT TAB(6), A$
17650 PRINT
17660 PRINT
17670 PRINT TAB(10), "TA";TAB(20), "R OHMS";TAB(34), "TS";TAB(44), "R OHMS"
17680 PRINT TAB(6)," --------
                                   ---------
                                               _________
17690 FIXED 2
17700 PRINT TAB(8),Z(1,1);TAB(20),Z(1,59);TAB(32),Z(1,2);TAB(44),Z(1,60);"
                                                                                    (1S)T 50 MEASUREMENTS)"
17710 PRINT TAB(8),Z(1,7);TAB(20),Z(1,59);TAB(32),Z(1,8);TAB(44),Z(1,60);"
                                                                                    C<sub>2</sub>ND 50 MEASUREMENTS)"
17720 PRINT TAB(6), A$
17730 PRINT TAB(11), "TX"; TAB(21), "SX"; TAB(34), "TE"
17740 PRINT TAB(6),"
                                                  ---------
                        ---------
17750 PRINT TAB(8), Z(1, 3); TAB(20), Z(1, 4); TAB(32), Z(1, 5); "
                                                                 (1ST 50 MEASUREMENT
S Y''17760 PRINT TAB(8),Z(1,9);TAB(20),Z(1,10);TAB(32),Z(1,11);"
                                                                   (2ND 50 MEASUREME
NTS)"
17770 PRINT
17780 PRINT TAB(6), A$
        ነ የ አበዋ
```

```
-161-17820 N=N9
17821 FIXED 2
17830 PRINT TAB(6), "AVE PONER IN MILLINATTS P1, P2, P3"
17840 PRINT TAB(6), Z(1,45)/N*1000, Z(1,46)/N*1000, Z(1,47)/N*1000
17850 S1=SQR((2(1,48)-Z(1,45)*Z(1,45)/N)/(N-1))
17860 S2=SQR((Z(1,49)-Z(1,46)*Z(1,46)/N)/(N-1))
17870 S3=SQR((Z(1,50)-Z(1,47)*Z(1,47)/N)/(N-1))
17871 FIXED 8
17880 PRINT TAB(6), "SD P1, P2, P3 IN WATTS (# OF MEAS="; Z(1, 31); ")"; $1; $2; $3
17890 PRINT TAB(6), A$
17910
        PRINT PAGE
17920 F=30
17921 FIXED 2
17930 PRINT USING 17940;F
17940 IMAGE 25X, "FREQUENCY =", M3D, , "MHZ"
17950 PRINT
17960 PRINT Z$
17970 PRINT
17980 E4=100*E3/Z(1,35)
17990 E5=E3+2(1,26)
18000 M1=Z(1,26)
18010 M2=100*(M1/Z(1,35))
18020 M5=E4+M2
18030 2(1,36)=2(1,36)+E5
18040 PRINT USING 18050; Z(1, 35), Z(1, 36), Z(1, 13)
18050 IMAGE 10X, "NOISE TEMPERATURE =", M5D.2D, "K +-", M3D.2D, "K(BIAS) +-", M3D.2D,
"K (3*SEM)"
18060 IF Z(1,52)<220 THEN 18090
18070 PRINT USING 18080; Z(1, 14), Z(1, 15)
18080 IMAGE 10X, "EXCESS NOISE RATIO=", M3D.2D , "DB +-", MD.2D , "DB(BIAS+3*SEM)"
18090 PRINT USING 18100; Z(1, 16), Z(1, 17)
18100 IMAGE 10X, "RADIOMETER SYSTEM TEMPERATURE =",4D ,"K (",4D.D."DB NF)"
18110 PRINT USING 18120; Z(1,18)
18120 IMAGE 16X, "RADIOMETER GAIN =", M2D. 1D , "DB"
18121 FIXED 2
18130 PRINT "
                        RADIOMETER NOISE BANDWIDTH=";2(1,56);"MHZ"
18140 PRINT
18150 PRINT
18160 PRINT
18170 PRINT TAB(28), "ERROR SUMMARY"
18180 PRINT
18190 PRINT TAB(5), "SOURCE OF ERROR"; TAB(35), " SOURCE"; TAB(58), "% ERROR IN"
18200 PRINT TAB(34), "UNCERTAINTY"; TAB(55), "NOISE TEMPERATURE"
18210 PRINT
18220 PRINT USING 18230; Z(1, 19), Z(1, 20)
18230 IMAGE 6X, "CRYOGENIC STANDARD", 10X, MZ.2D, "K", 16X, M4D.2D
18240 PRINT USING 18250; Z(1, 21), Z(1, 22)
18250 IMAGE 6X, "AMBIENT STANDARD", 12X, MZ.2D, "K", 16X, M4D.2D
18260 Q=.0023
18270 00=1+2(1,16)/2(1,52)
18280 01 = 1 - 2(1, 53) / 2(1, 52)18290 02=(Z(1,54)+Z(1,16))/(Z(1,54)-Z(1,53))
18300 03 = Z(1, 52) * (00 - 01 * 02)18310 \t 2(1, 24) = 03 \times 2(1, 35) * 100 * 018320 PRINT USING 18330;Z(1,23),Z(1,24)
18330 IMAGE 6X, "POWER RATIO",17X,MZ.2D ,"DB",15X,M4D.2D
18340 PRINT USING 18350;100*(Z(1,26)/Z(1,35))
18350 IMAGE 6X,"MISMATCH",21X,"0.5R;1.0J OHMS",7X,M4D.2D
18360 PRINT USING 18378; 2(1, 27), 2(1, 28)
18370 IMAGE 6X, "NONLINEARITY", 16X, M1D. 2DE, 12X, M5D. 2D
18380 PRINT USING 18390; Z(1, 55), Z(1, 29)
18390 IMAGE 6X, "SWITCH ASSYMETRY",12X, MZ.3D, "DB",12X, M6D.2D
18400 Adapter=100*E3/Z(1,35)
18410 PRINT USING 18420; H$[1, 10], 100*E3/Z(1, 35)
18420 IMAGE 6X. "ADAPTER: ", 108, 11X, "0.0001DB", 11X, M6D. 2D
```

```
-162-
```

```
18430 PRINT TAB(6), A$
18440 Su=100*2(1,26)/2(1,35)
18450 Suu=100*E3/Z(1,35)
18460 Summ=2(1,20)+2(1,22)+2(1,24)+Su+2(1,28)+2(1,29)+Suu
18470 2(1,30)=Summ
18480 PRINT USING 18490; Z(1,30)
18490 IMAGE 6X, "LINEAR SUM OF BIAS ERRORS", 24X, M5D. 2D
18500 PRINT USING 18510; 2(1,31), 2(1,32)
18510 IMAGE 6X, "3*STANDARD ERROR OF MEAN (# MEAS="M3D.,")", 9X, M4D.2D
18520 2(1, 33) = 2(1, 30) + 2(1, 32)18530 PRINT TAB(6), A$
18540 PRINT USING 18550; 2(1,33)
18550 IMAGE 6X, "LINEAR SUM OF ERRORS", 31X, M3D. 2D
18560 PRINT
18570 PRINT TAB(6), A$
18580 PRINT
18590 PRINT
18600 PRINT TAB(6), "CUSTOMER: "; TAB(30), C$[1,29]
18610 PRINT TAB(6), "CUSTOMER'S STATION: "; TAB(30), C$[30, 69]
18620 PRINT TAB(6), "CUSTOMER'S ADDRESS: "; TAB(30), C$[70, 99]
18630 PRINT
18640 PRINT TAB(6), "SOURCE MANUFACTURER: "; TAB(30), G$[1,39]
18650 PRINT TAB(6),"SOURCE TYPE:";TAB(30),G$[40,79]<br>18660 PRINT TAB(6),"SOURCE MODEL:";TAB(30),G$[80,89]
18670 PRINT TAB(6), "SOURCE SERIAL: "; TAB(30), G$[90, 99]
18680 PRINT
18690 PRINT TAB(6), "DATE OF CALIBRATION:"; TAB(30), R$[1,19]
18700 PRINT TAB(6), "CALIBRATION TEST #: "; TAB(30), R$[20, 39]
18710 PRINT TAB(6), "REQ OR REF #:"; TAB(30), R$[40,69]
18720 PRINT
18730 26=118740 MASS STORAGE IS ":F8"
18750 PRINT PAGE
18760 RETURN 0
18770 FNEND
```
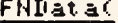

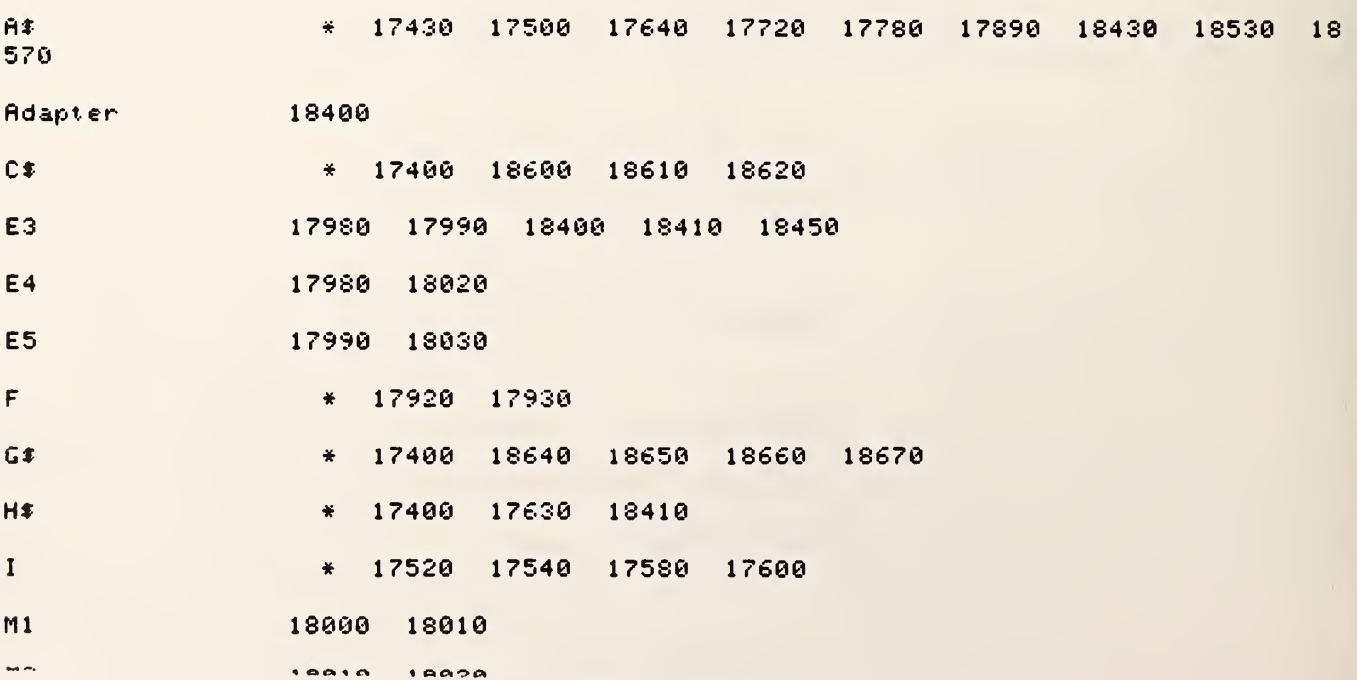

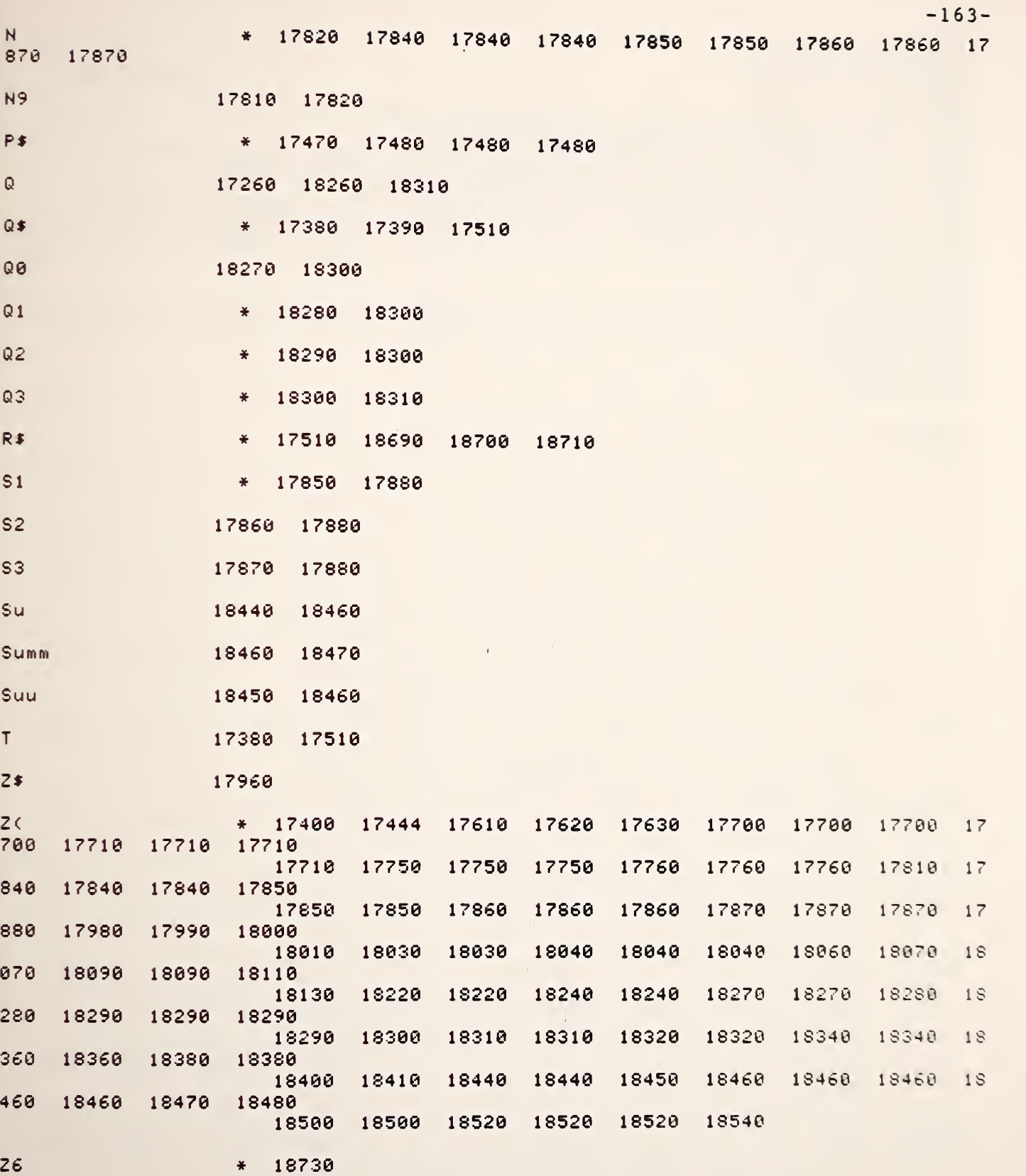

18780 DEF FNCheck(Q) 18790 OPTION BASE 1 18800 COM File, Flag 18810 COM Q6,Q7,Q8,Q9,R2,R3,L,R,A6,A7,A8,A9,Z1,I2,N3,N8,N,F,F0,W 18820 COM SHORT F(4), L(8, 20), M(32, 33), N(26, 11) 18830 COM D\$[80], P\$[100], INTEGER D(6,75), N0, X\$[80] 18840 COM C\$[100],G\$[100],R\$[100],B\$[10],H\$[100],Q\$[50],V\$[100] 18850 COM A\$[100],Z2,Z3,Z4,Z5,T1,S1,T4,T2,T3,Z6,F7,T7,T8,T9,P9,X6,X7,X8,X9 18860 COM 01,02,03,05,E2,Z(1,100),B5,B6,B7,B8,C1,R5,P1,P2,P3,P4,V2,Pout\$ 18870 COM P5,P6,P7,P8,W1,W2,W3,W4,W5,W6,T5,T6,E7,J8,I6,S,I5,X3,P0,I,C2,Mismatch 18880 COM Real, Imag 18890 DIM L\$[200] 18900 PRINTER IS 16 18910 L#="TO CHECK LINEARITY ADD 3 DB IN MANUAL WEINSCHEL ATTEN AND PRESS RUN " 18920 FRINT L\$ 18930 RETURN 0 **18940 FNEND** 

**FNCheck(** 

 $-164-$ 

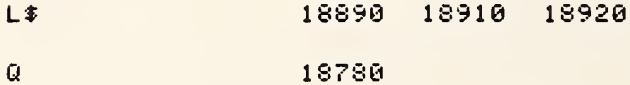

GLOBAL NAMES

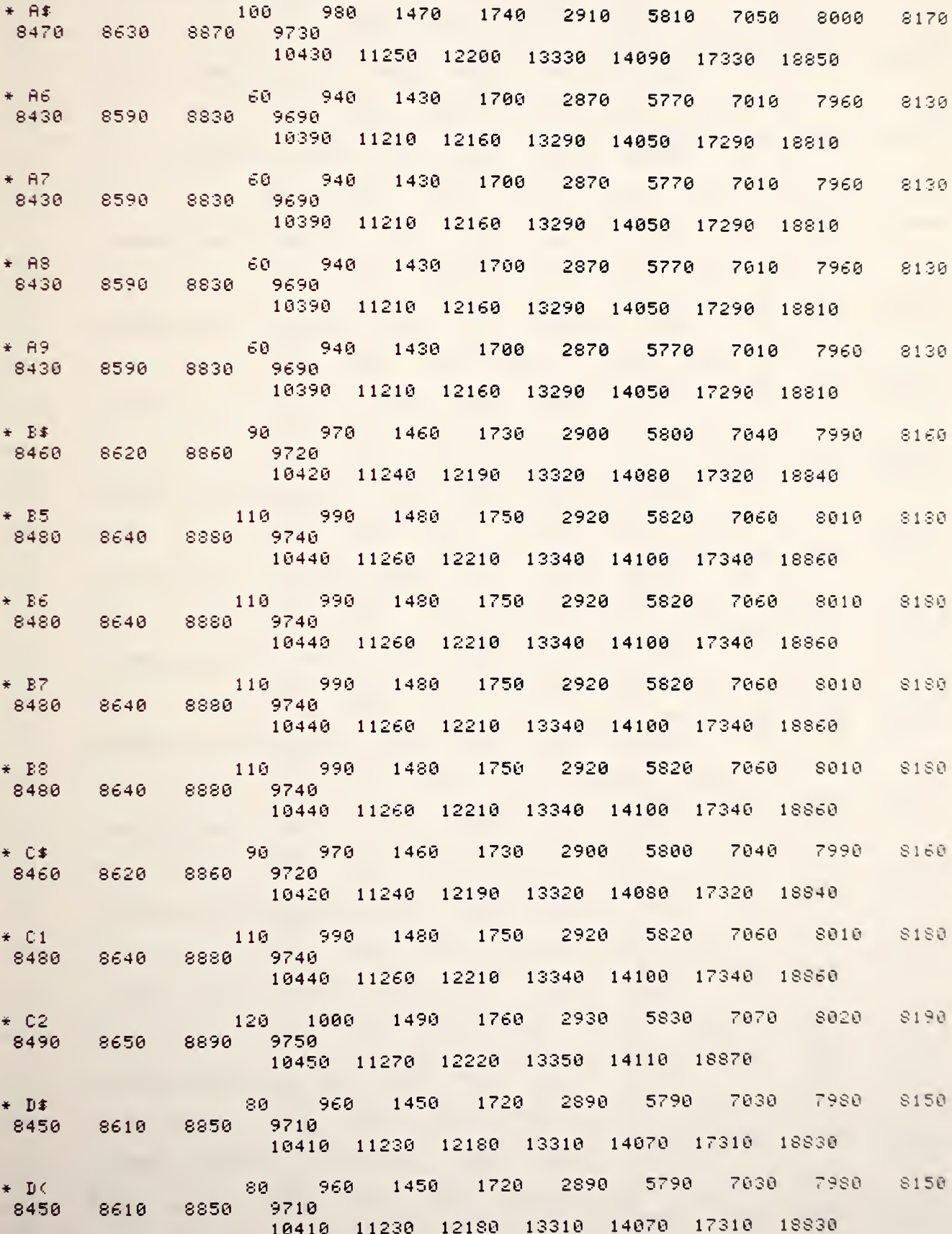

 $-167-$ 

 $-169-$ 

940 1430 1700 2870 5770 7010 7960

<sup>1</sup> 1260 12210 13340 14100 17340 18868

¥ W

 $-170-$
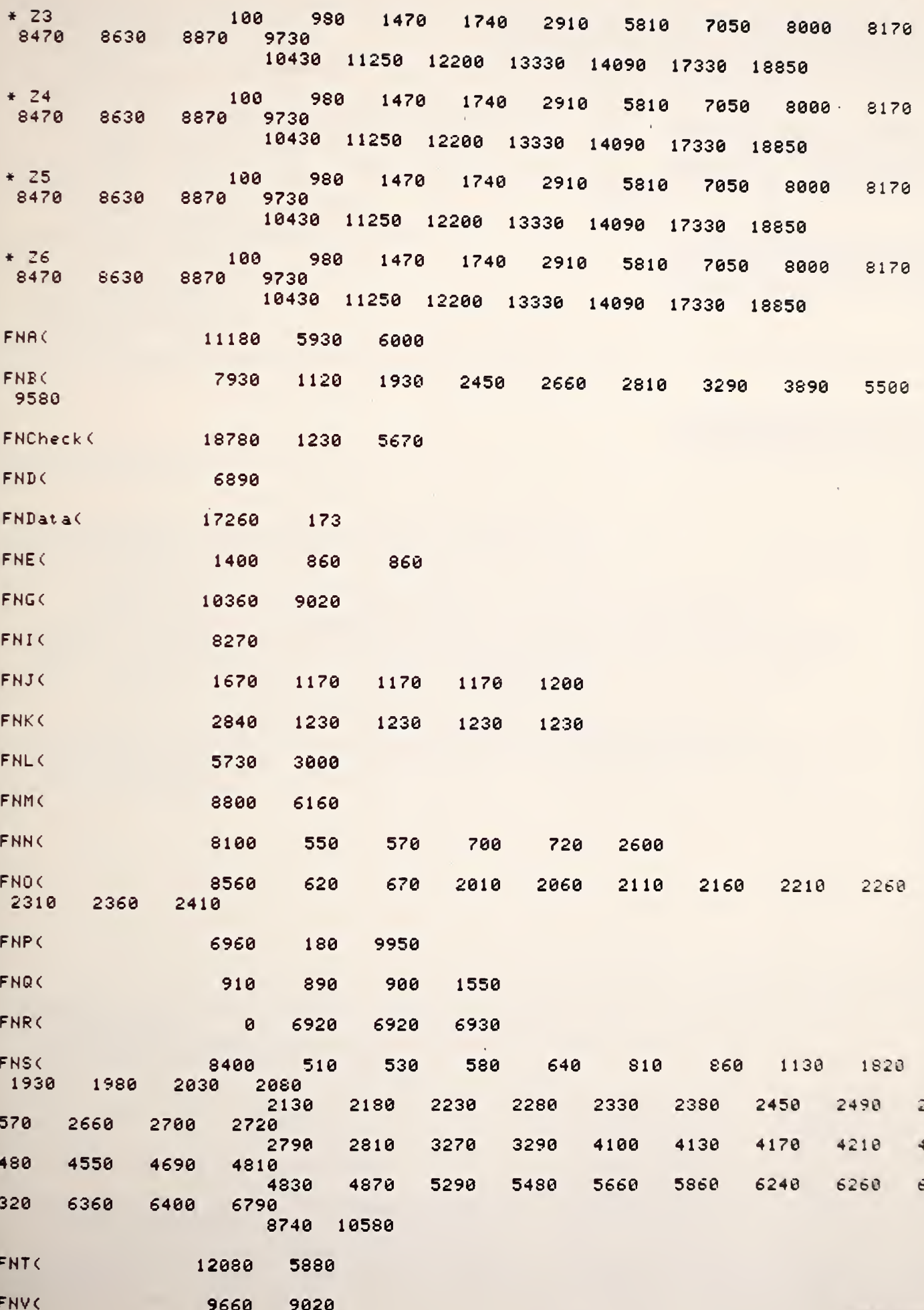

 $-171-$ 

 $-172-$ 

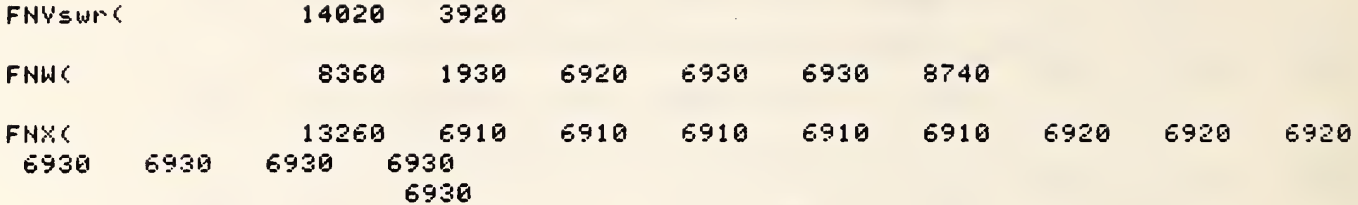

 $\hat{\boldsymbol{\beta}}$ 

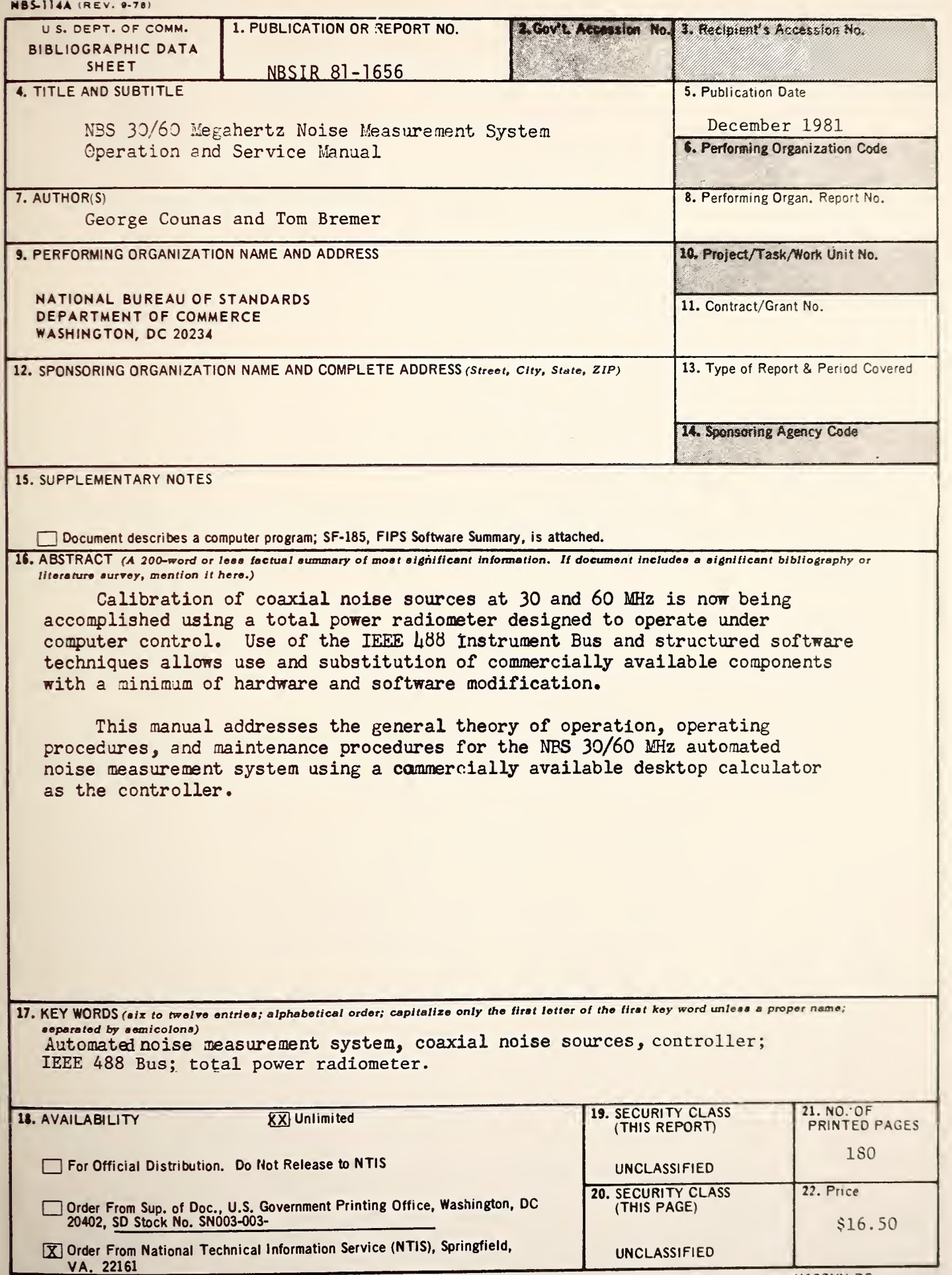

 $\overrightarrow{x}$ U.S. GOVERNMENT PRINTING OFFICE:1982-577-388 / 109

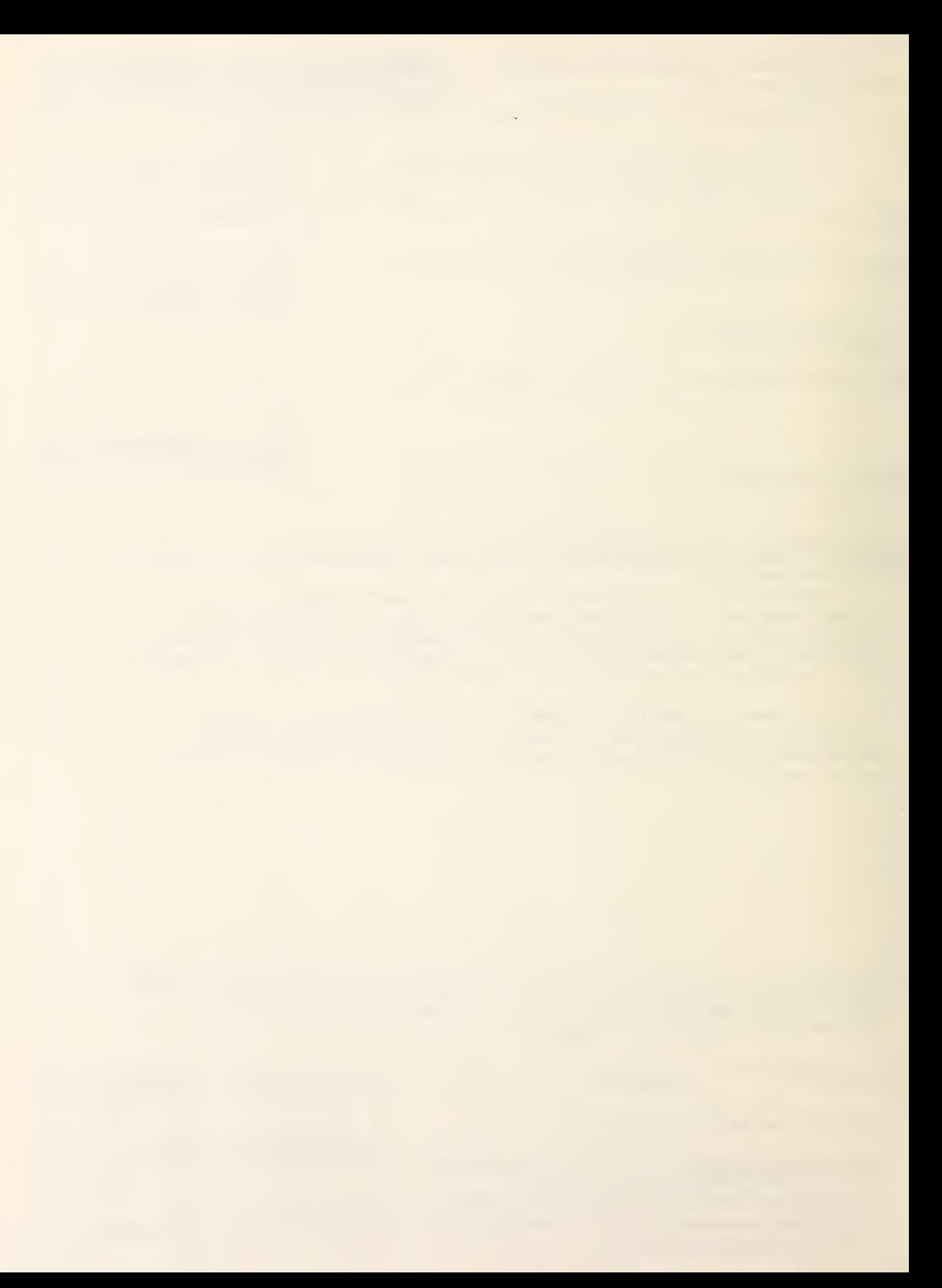